#### **REPUBLIQUE ALGERIENNE DEMOCRATIQUE ET POPULAIRE**

**الجـمـھـوريـة الجـزائـريـة الديـمـقـراطـيــة الشـعـبـيــة**

**MINISTRY OF HIGHER EDUCATION AND SCIENTIFIC RESEARCH**  ۵

**HIGHER SCHOOL IN APPLIED SCIENCES --T L E M C E N--** 

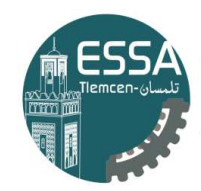

المدرسة العليا في العلوم التطبيقية École Supérieure en Sciences Appliquées

**وزارة التعليـم العالـي والبحـث العلمـي**

**المـدرسـة العليـا في العلوم التطبيقيــة -تلمسان-**

Mémoire de fin d'étude

**Pour l'obtention du diplôme d'Ingénieur**

Filière : Automatique Spécialité : Automatique

**Présenté par : MOUAZIZ Ahmed Adlane & OULD BABAALI Racha** 

Thème

### **Commande d'un pont roulant double en mode charge sans fil par radio-fréquence**

Soutenu publiquement, le 08 / 09 / 2020, devant le jury composé de :

Mr MEGNAFI Hicham M.C.B ESSA. Tlemcen Président Mr FEROUANI Abdel Karim M.C.A ESSA. Tlemcen Directeur de mémoire Mr SIDHOUM Riad Ingénieur METGAV INDUSTRY Co- Directeur de mémoire Mr BENADDA Belkacem Professeur Univ. Tlemcen Examinateur Mr ABDELLAOUI Ghouti M.C.B ESSA. Tlemcen Examinateur

Année universitaire : 2019 / 2020

### *Remerciements*

*Au terme de cette belle expérience qu'est le mémoire d'ingénieur, nous tenons tout d'abord à adresser nos plus vifs remerciements au Dr FEROUANI Abdel Karim Encadreur, Maitre de conférence classe A à ESSA-Tlemcen, qui a dirigé ce travail avec beaucoup d'abnégation et de professionnalisme ; nous sommes particulièrement reconnaissants à la confiance qu'il nous a toujours témoignée. Nous avons également apprécié sa patience, sa disponibilité et ses conseils avisés. Nous tenons à lui exprimer notre profonde gratitude de nous avoir fait bénéficier de son expérience scientifique avec des qualités humaines indéniables.*

*Nous tenons à exprimer aussi nos respects et notre profonde gratitude à Monsieur SIDHOUM Riad Co-encadreur, Ingénieur à la Société METGAV INDUSTRY, pour son aide précieuse dans l'élaboration de notre mémoire et surtout pour son soutien technique qui est son domaine de créativité.*

*Nous adressons également nos plus vifs remerciements à Monsieur MEGNAFI Hicham, Maitre de conférences classe B à l'Ecole supérieure en sciences appliquées de Tlemcen, pour nous avoir fait l'honneur de présider le Jury et pour l'intérêt qu'il a porté jà ce travail. Il mérite de le remercier une seconde fois pour toutes les sciences qu'il nous a enseignées et son assistance lors de notre cursus.*

*A Monsieur Pr BENADDA Belkacem, Professeur à l'Université de Tlemcen qui a bien voulu faire partie du jury, et sa présence qui nous a orientée avec discernement, qu'il veuille bien accepter ici l'expression de notre sincère reconnaissance.*

*Nous remercions également Monsieur ABDELLAOUI Ghouti, Maitre de conférence classe B à l'Ecole supérieure en sciences appliquées de Tlemcen de nous avoir fait l'honneur et le plaisir d'examiner notre travail.*

## *D*é*dicaces*

*Je dédie ce modeste travail accompagné d'un profond amour :*

*A celle qui m'a arrosé de tendresse et d'espoir, à la source d'amour qui m'a fait ce que je suis aujourd'hui, à mon support dans ma vie qui ma bénie par ces prières … Ma mère.*

*A la personne qui m'a supporté et ma dirigé vers la gloire …. Mon père.*

*A mes chères sœurs Hanane et Merieme et mon petit frère Marouane qui ont partagé avec moi tous les moments d'émotion lors de la réalisation de ce travail.*

*A mon ami Abdelbaki qui n'a pas cessé de me conseiller, encourager et soutenir tout au long cette période.*

*A ma meilleure amie Kenza pour son soutien moral, sa présence et sa compréhension tout au long mes années d'étude à l'ESSAT.*

*A tous ceux que j'aime et ceux qui m'aiment.*

*RACHA*

## *D*é*dicaces*

*Tous les mots ne sauraient exprimer la gratitude, l'amour, le respect, la reconnaissance, je viens tout simplement dédier ce modeste mémoire :*

*A la mémoire de ma chère maman qui nous a quittée sitôt, celle qui m'a arrosé de tendresse et d'espoir, à la source d'amour qui a fait de moi ce que je suis aujourd'hui et qui m'a bénie par ses prières. Qu'Allah la couvre de sa miséricorde.*

*A la personne qui m'a supporté et m'a dirigé vers la réussite : mon père. Ce paternel qui se souciait à chaque instant, et ne me suivait pas à pas pour réaliser mon rêve sans se lasser ; c'est l'ami, le conseiller et le confident.*

*A ma sœur Zeyneb, l'unique que je chéris tant pour son amour et sa tendresse qu'elle m'accorde et surtout pour son soutien dans le bon et le pire.*

*A mes frères, Aboubakr pour l'aide morale, ses conseils et sa présence. Abderrahman, pour son âme si vive et souriante à qui je souhaite une vie heureuse ; il voulait à tout prix que je réussisse.*

*A mon cousin MOUAZIZ Mohammed El Amine pour son aide précieuse lors de mes stages et à sa petite famille très accueillante.*

 *Ahmed Adlane*

#### **Résumé**

L'objectif principal de cette étude est la conception d'un système de radiocommande qui permet de contrôler le fonctionnement des ponts roulants à distance. Cette étude fournit des connaissances et des outils qui permettront à long terme d'autonomiser les opérations de levage et de déplacement des charges et de les transporter dans un intervalle de temps bien optimisé et de déplacer le chariot avec une vitesse adéquate dépendante de la charge. Plusieurs résultats par simulation sont présentés pour illustrer les performances des approches proposées.

**Mots Clés :** Ponts roulants, portiques, radiocommande, radiofréquence.

#### **Abstract**

The main objective of this study is to design a radio control system that can control all operations of overhead cranes. This study aims to control dynamic behaviour and improves performances of this machines, empower the lifting and moving operations of loads and to transport them in a well-optimized time interval and to move the truck with an adequate speed depending on the load. Several simulation results are presented to illustrate the performance of the proposed approaches.

**Keywords:** Overhead cranes, gantry cranes, radio control, radio frequency.

#### **ملخص**

الھدف الرئیسي لھذه الدراسة ھو تصمیم نظام تحكم عن بُعد للتحكم في تشغیل الرافعات العلویة. توفر ھذه الدراسة المعرفة والأدوات التي ستمكن على المدى الطویل من رفع الأحمال وتحریكھا ونقلھا في فترة زمنیة وجیزة. وتحرك الحامل بسرعة مناسبة معتمدة على وزن الحمولة. وتقدم عدة نتائج محاكاة لتوضیح أداء الأسالیب المقترحة. **الكلمات الأساسیة** : الرافعات العلویة، رافعات قنطریة ، تحكم لاسلكي ، تردد لاسلكي.

#### **Sommaire**

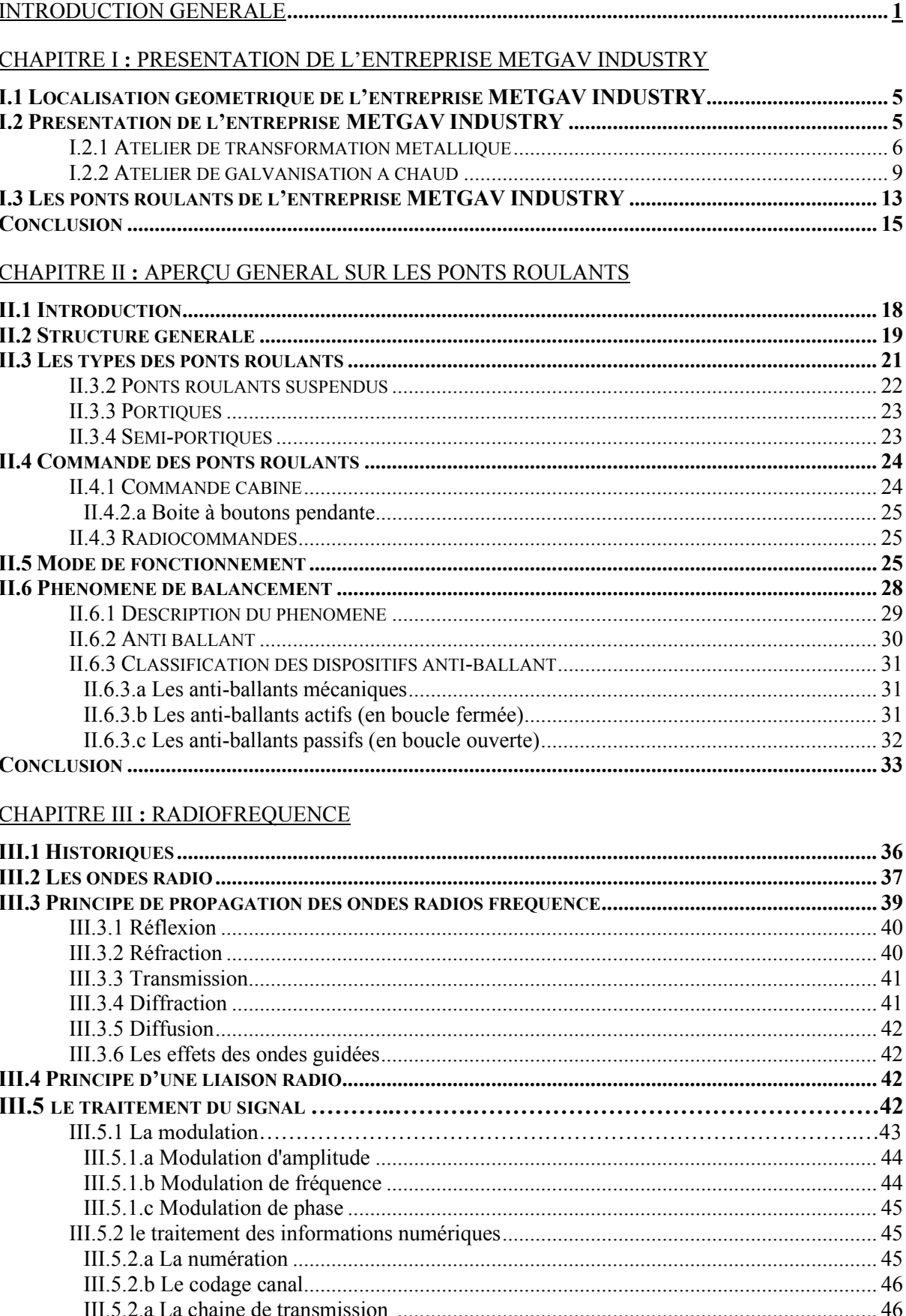

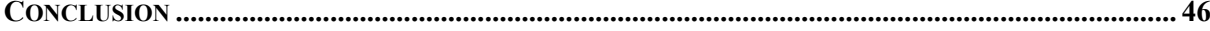

#### CHAPITRE IV : MODELISATION ET ETUDE THEORIQUE D'UN PONT ROULANT

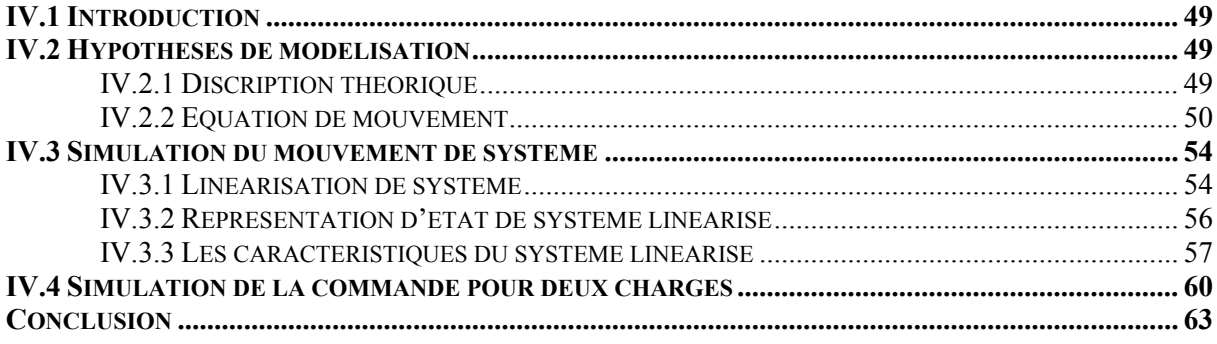

#### CHAPITRE V : LA CONCEPTION DU MODELE EN SIMULATION

#### PARTIE V.I : HARDWARE

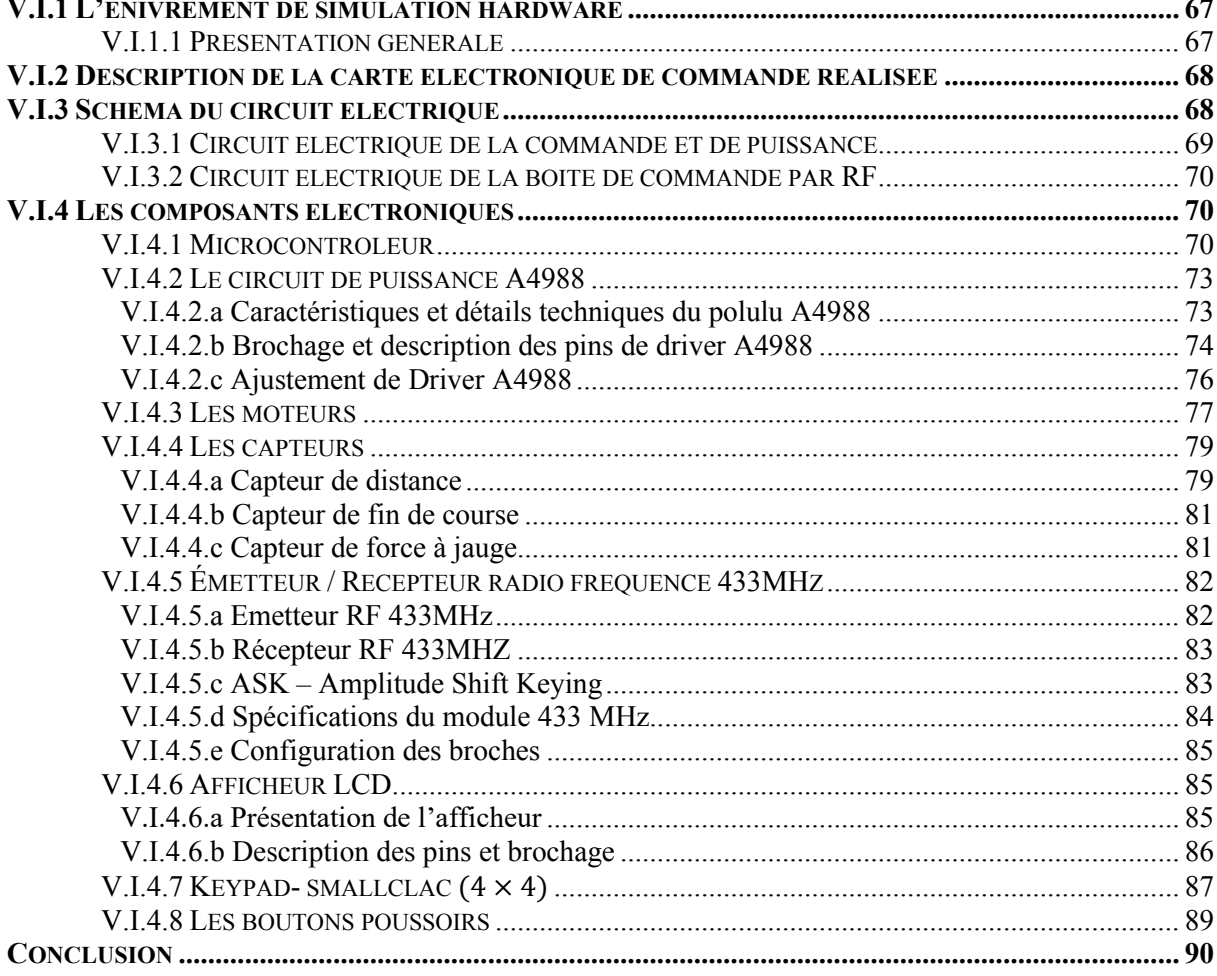

#### PARTIE V.II : SOFTWARE

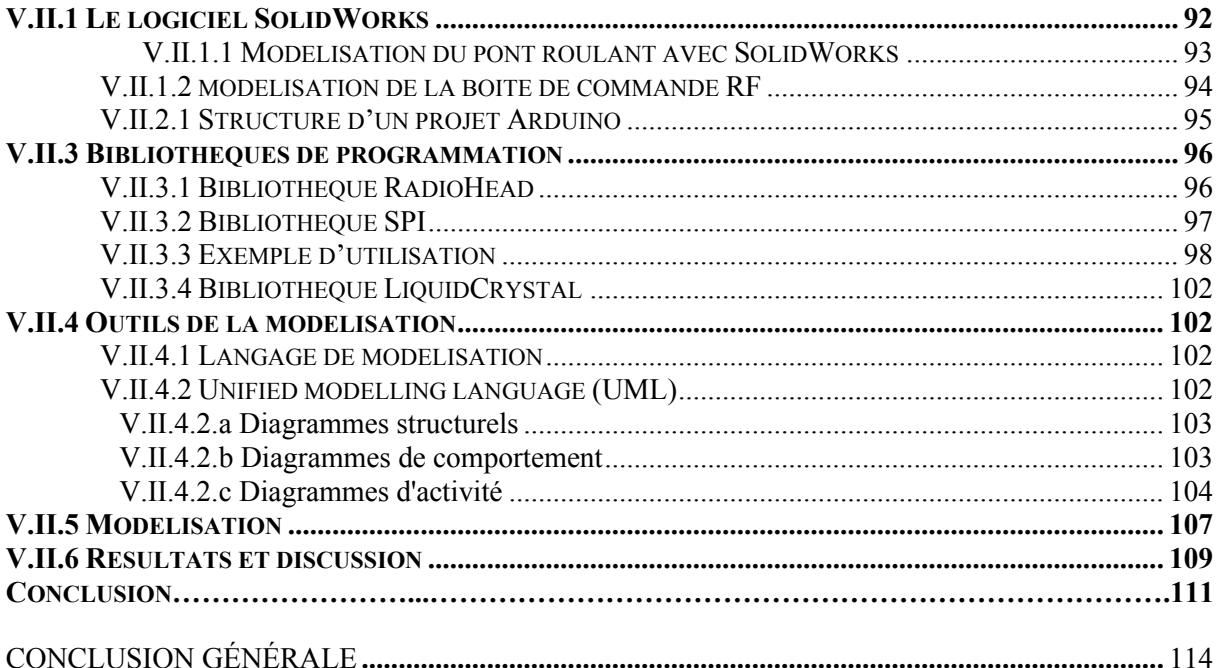

#### **Liste des figures**

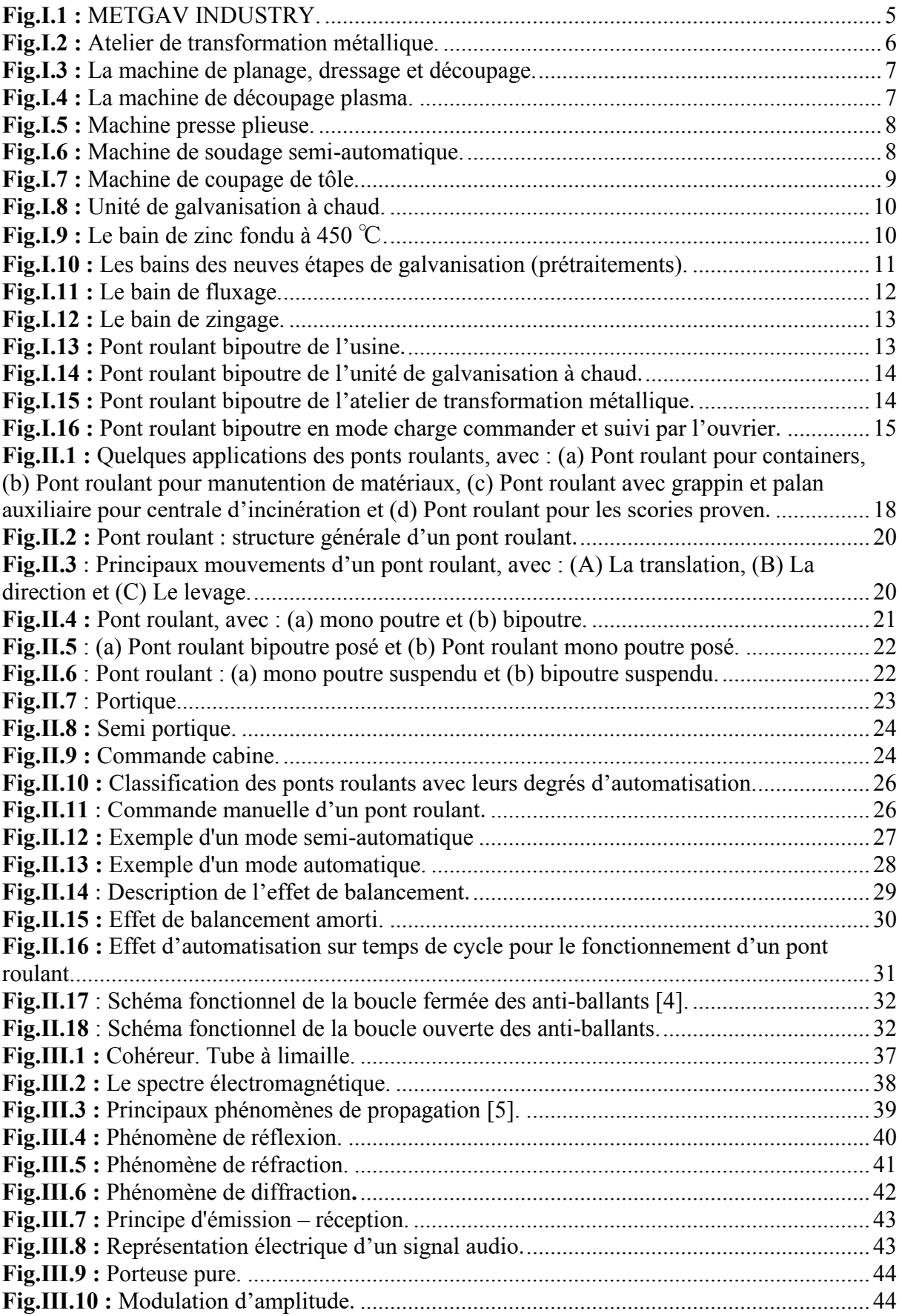

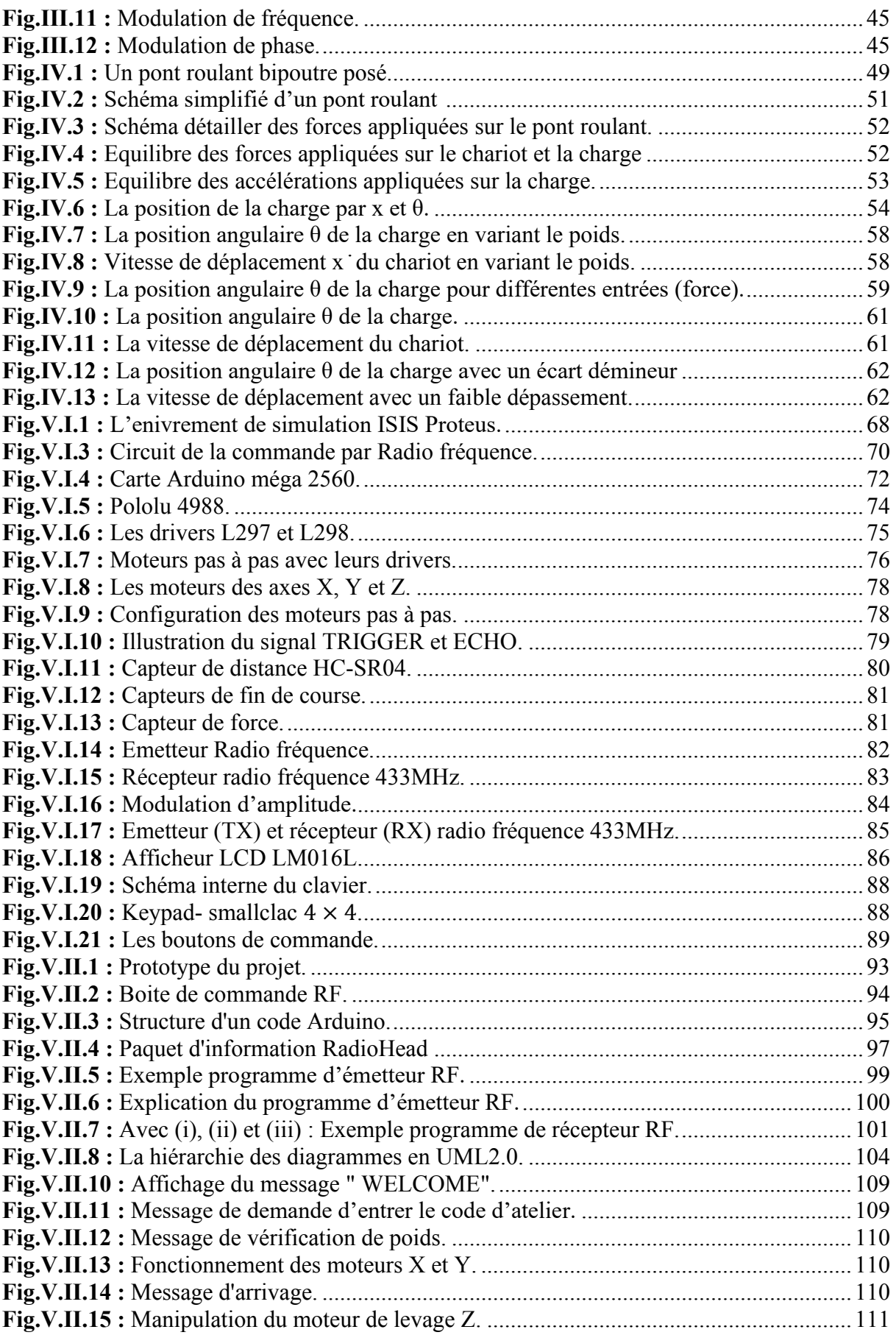

#### **Liste des tableaux**

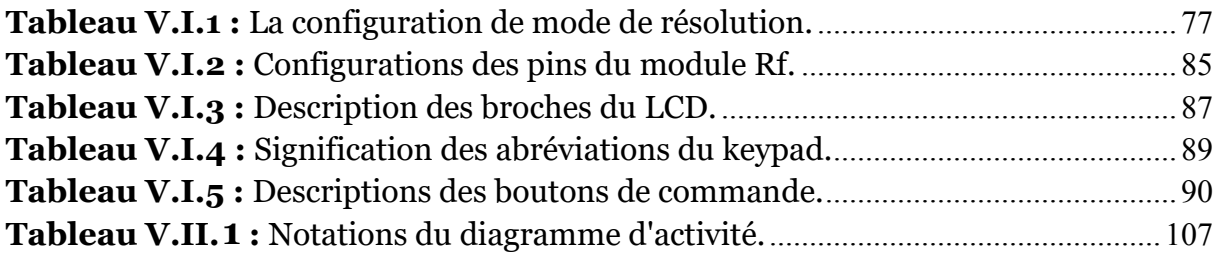

## Introduction générale

*L*e profil de METGAV INDUSTY qui a été le lieu de nos études est d'un grand soutien à l'économie de la région et même à l'échelle national.

Au sein de cette usine nous avons constaté des appareils de manutention qui ont une relation directe avec la production industrielle ce qui les rend indispensables et d'une grande importance.

METGAV INDUSTRY est appelée à produire des poteaux, des charpentes et d'autres accessoires en acier, un équipement de haute performance cadre les différentes étapes de la production en assurant : la sécurité et la précision, ce qui offre une fiabilité et une bonne rentabilité. L'adaptation des ponts roulants et les grues restent une des solutions les plus utilisées dans cette entreprise afin de garantir convenablement la manutention et le transbordement.

La forte croissance du marché du transport des outils multiplie le volume des charges à manipuler, imposant des exigences de plus en plus strictes en termes de performance des grues et des ponts roulants. Ces performances sont exprimées sous la forme d'un compromis entre les critères de rapidité d'exécution, de précision et de sécurité des opérateurs. D'une manière générale, l'automatisation des systèmes de production a été une des réponses à ce compromis. Cette automatisation visait un double objectif: l'augmentation de l'efficacité du système technique (réduction des coûts, fiabilité, disponibilité, qualité) et l'amélioration de la sécurité directe des opérateurs.

L'objectif principal de notre travail se concentre sur la conception d'une commande à distance adaptée pour avoir un fonctionnement plus performent des ponts roulants d'une manière plus maitrisée dans l'environnement de l'entreprise METGAV INDUSTRY. Cette étude fournit des connaissances et des outils qui permettront à long terme d'autonomiser les opérations de levage et de placement des charges et de les transporter dans un intervalle de temps bien optimisé.

L'idée de transformer le mécanisme des ponts manuels présents dans l'usine en système automatique nous a motivé à réaliser une solution adéquate. Ce projet reste un sujet d'actualité chez les industriels et chercheurs.

Le contrôle de ces systèmes nécessite d'abord le choix d'une vitesse réalisant l'objectif fixé par l'utilisateur, cette vitesse est relative pour chaque poids de la charge et qui par conséquent donne un mouvement au système avec un balancement qui tend vers « 0 », la trajectoire du mouvement est choisie pour être la plus optimale d'un atelier à un autre.

Ce travail est consacré à:

- ¾ L'étude et la modélisation mathématique du comportement dynamique du pont roulant, étape indispensable pour le développement des techniques de commande.
- ¾ L'étude et la conception d'une commande adaptée afin d'obtenir pour chaque charge une vitesse relativement adéquate.
- ¾ Le prototype du pont roulant et la commande radiofréquence qui ordonnera à distance des fonctions de déplacement du pont roulant.
- ¾ L'utilisation de logiciel « ISIS PROTEUS » pour la simulation du projet.

#### **Organisation du mémoire**

Les travaux réalisés dans le cadre de ce mémoire s'articulent autour des cinq chapitres suivants:

#### **Chapitre I**

Ce chapitre comportera une description détaillée de l'entreprise METGAV INDUSTRY : machines, produits, méthodes de production.

#### **Chapitre II**

Dans ce chapitre nous avons énuméré les différents ponts existants dans le monde industriel en précisant les méthodes utilisées pour les commander en tenant compte des risques de balancement qui peuvent survenir.

#### **Chapitre III**

La discussion se base essentiellement sur la théorie de la radiofréquence en mettant en évidence le fonctionnement de la réception et l'émission des ondes ainsi qu'une présentation du capteur radiofréquence utilisé dans notre projet.

#### **Chapitre IV**

Dans ce chapitre nous avons évoqué le modèle mathématique de la dynamique de mouvement du pont roulant pour schématiser la représentation d'état du système. L'utilisation du logiciel MATLAB nous a permis la simulation de la commande qui nous fournira une bonne performance au mouvement.

#### **Chapitre V**

Ce dernier chapitre est composé de deux parties. La première partie décrit et detaille les caractéristiques du matériel utilisé (microcontroleurs, capteurs, moteurs…) dans le prototype. La deuxième partie représente la programmation des microcontroleurs ainsi qu'un diagramme d'activité du système de notre projet, et les résultats de la simulation.

## Chapitre I

Présentation de l'entreprise METGAV INDUSTRY

#### **I.1 Localisation géométrique de l'entreprise METGAV INDUSTRY**

*S*ituée à l'Ouest de l'Algérie à 15 kilomètres de la wilaya de Tlemcen dans la commune de Ain Fezza (Fig.I.1), **METGAV INDUSTRY** est l'un des plus importants sites de galvanisation à chaud qui offre à ses clients un procédé complet en matière de traitement de surface.

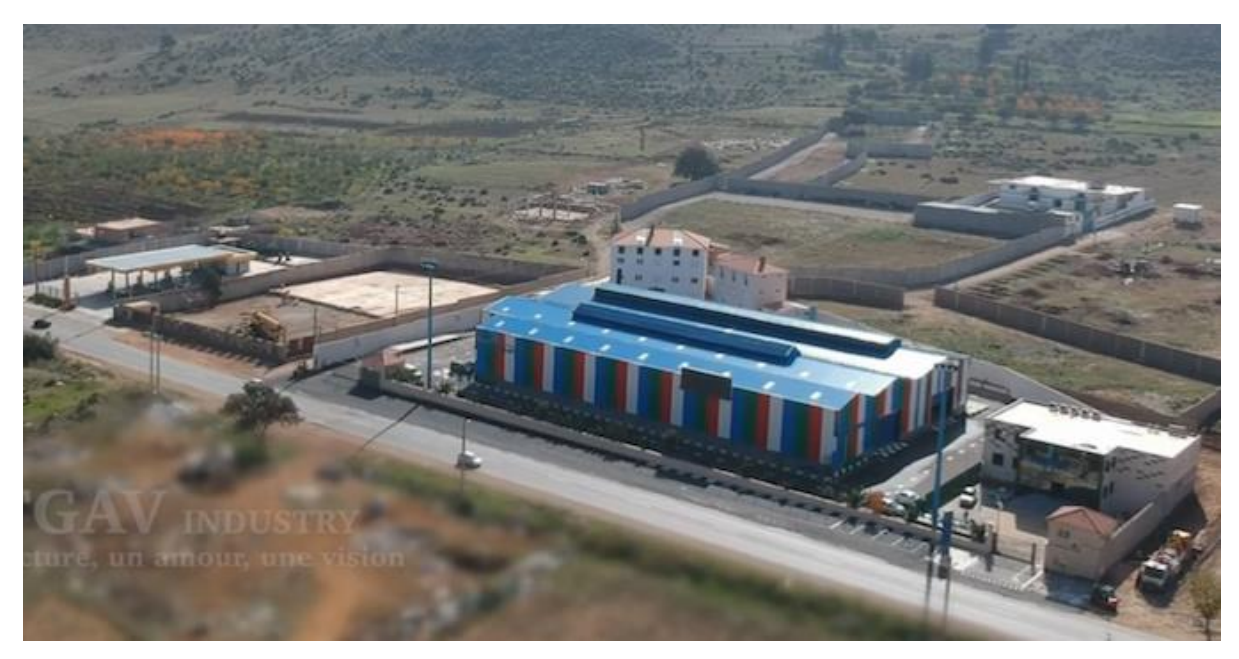

**Fig.I.1 :** METGAV INDUSTRY.

#### **I.2 Présentation de l'entreprise METGAV INDUSTRY**

Créée en 2014 afin de répondre à la demande des industriels locaux et internationaux, l'entreprise **METGAV INDUSTRY** s'est spécialisée dans la transformation métallique et traitement de surfaces.

Elle a engagé de lourds investissements à la fois dans ses équipements et dans son système de management qualité, sécurité et environnement. Elle dispose d'une capacité importante qui lui permettra d'être un partenaire privilégié tant pour les projets les plus importants que pour ses clients de proximité.

L'usine est disposée de deux grands ateliers pour une production de haute qualité :

#### **I.2.1 Atelier de transformation métallique**

Spécialisée dans l'étude, la conception et la fabrication, METGAV dispose d'un atelier de transformation métallique (Fig.I.2) qui comprends des équipements de dernière génération à savoir **[1]** :

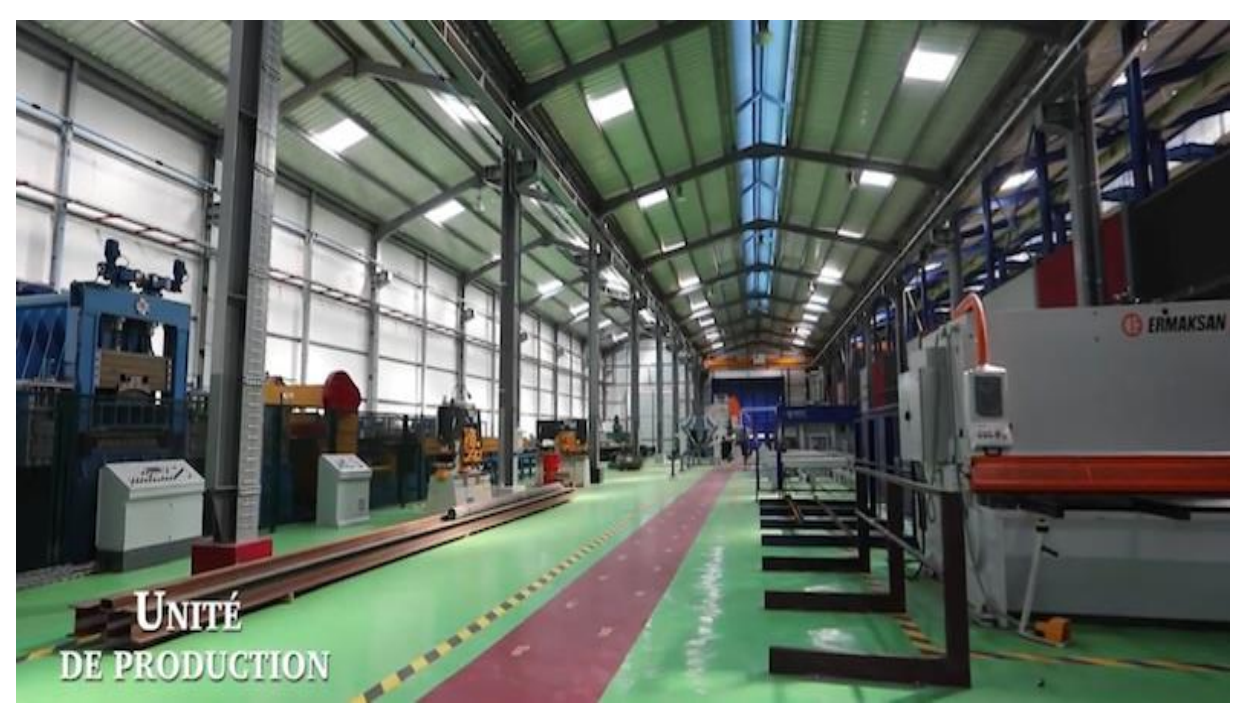

**Fig.I.2 :** Atelier de transformation métallique.

*Une ligne de planage*, dressage et découpage de tôle à partir de bobines de différentes dimensions et épaisseurs allant de 2 à 6mm (Fig.I.3).

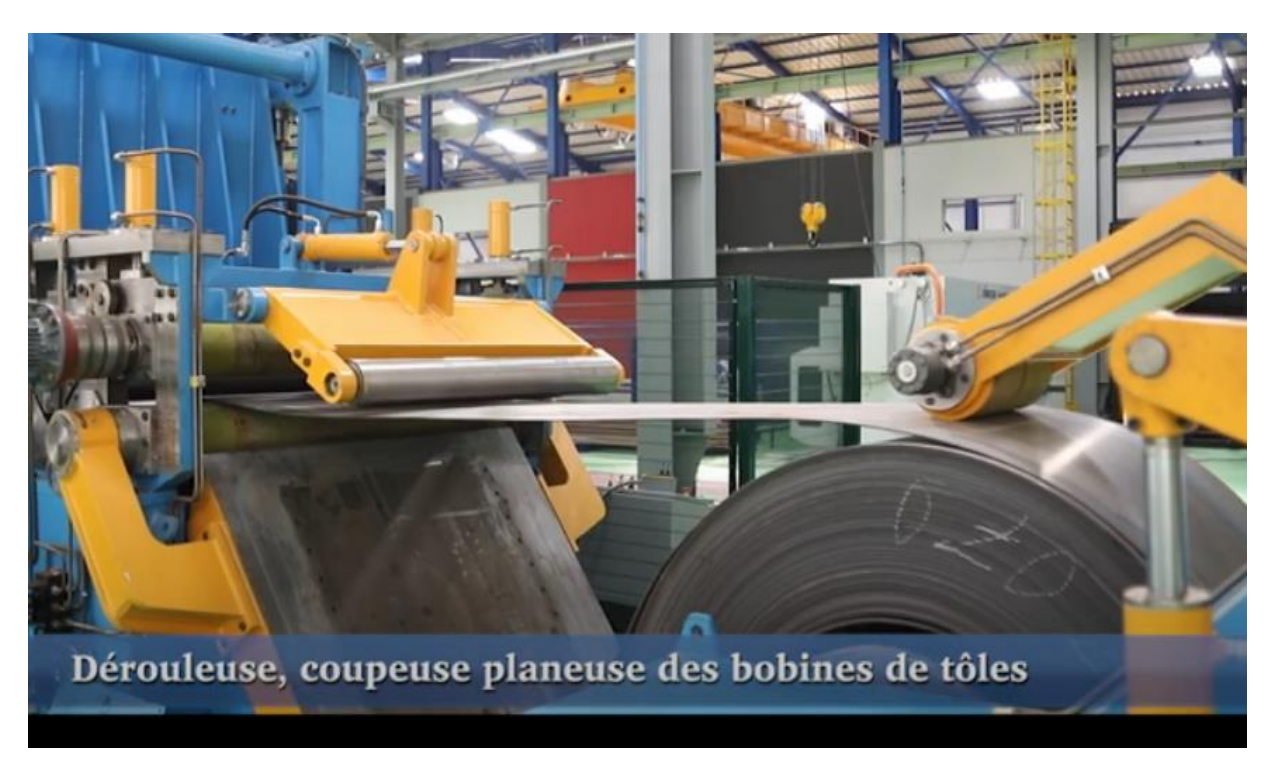

**Fig.I.3 :** La machine de planage, dressage et découpage.

*Une ligne de découpe plasma* de 12m de longueur et à 3 têtes d'oxycoupage (Fig.I.4) qui permet de découper les tôles selon des figures géométriques précises telles les tôles trapézoïdales pour la fabrication des polygonaux et accessoires de différentes formes.

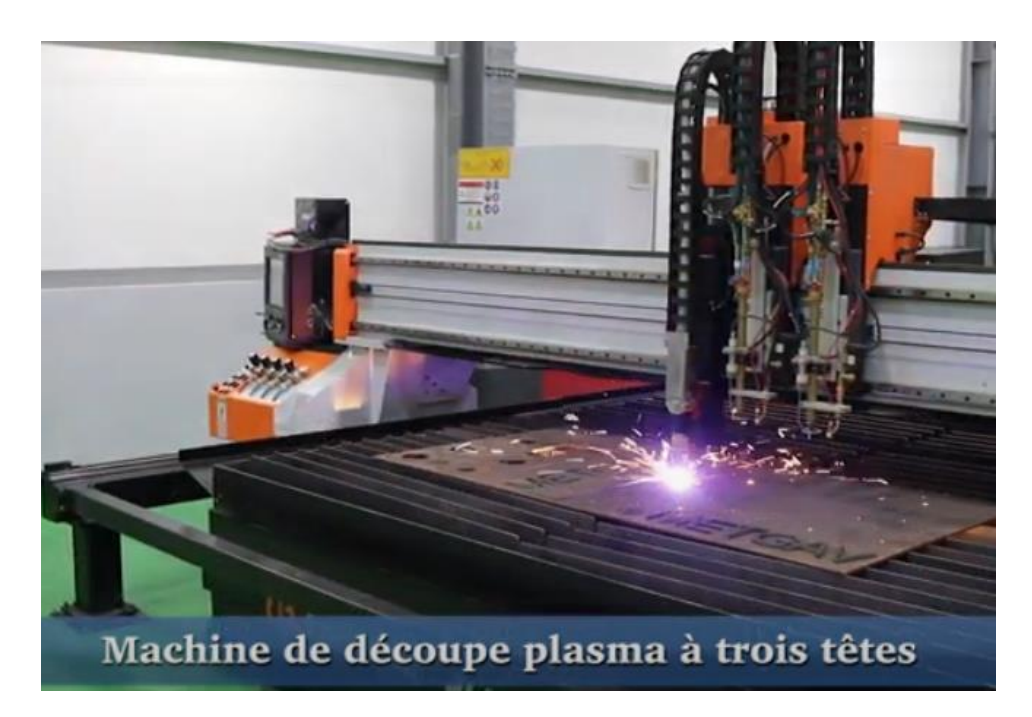

**Fig.I.4 :** La machine de découpage plasma.

*Les presses plieuses* en tandem de (2×6) allant jusqu'à 12m et plus de longueur (Fig.I.5).

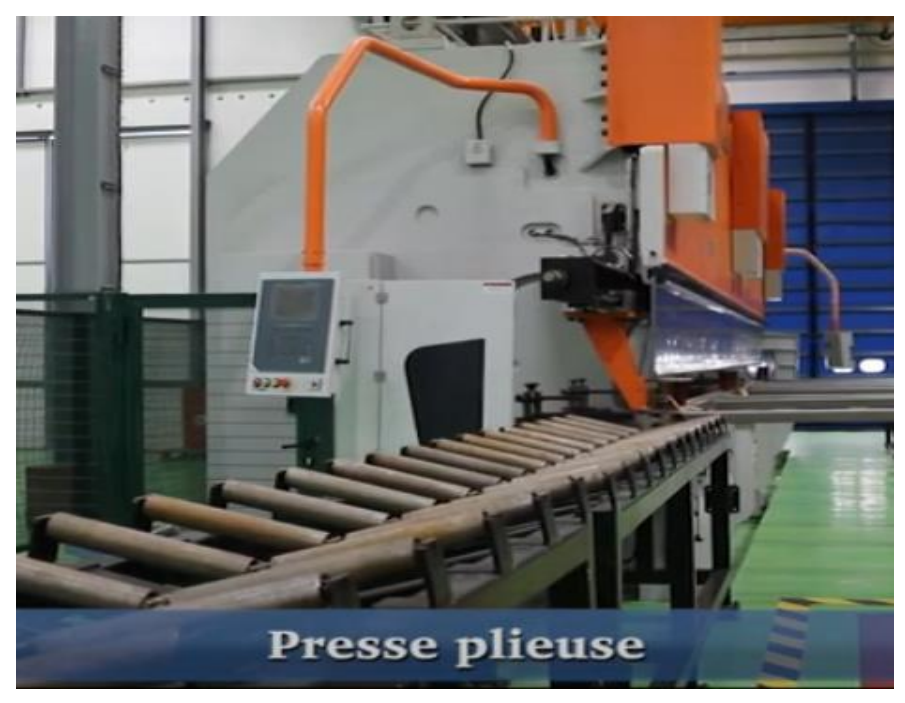

**Fig.I.5 :** Machine presse plieuse.

*Une ligne de soudage* semi automatique de haute performance (Fig.I.6) pouvant souder des pylônes sur 12m et plus de longueur et 750mm de diamètre.

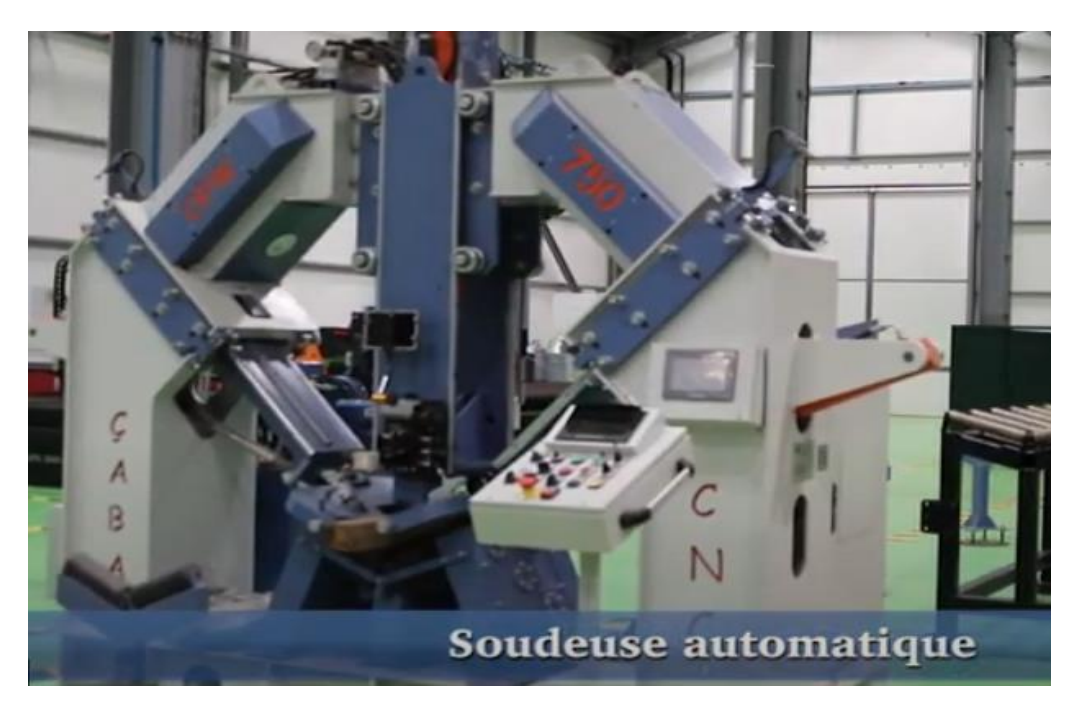

**Fig.I.6 :** Machine de soudage semi-automatique.

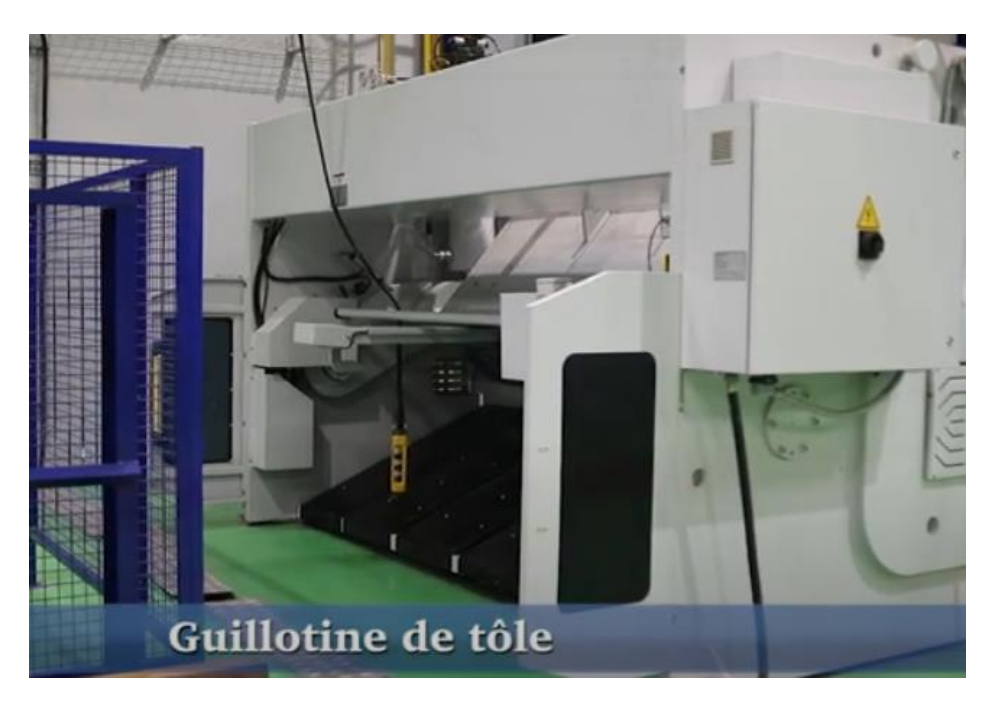

*Une cisaille hydraulique* pour couper des tôles allant jusqu'à 3m de longueur (Fig.I.7).

**Fig.I.7 :** Machine de coupage de tôle*.*

#### **I.2.2 Atelier de galvanisation à chaud**

La galvanisation est devenue à la fois un slogan et une exigence pour le secteur métallurgique vu son importance en matière de protection contre la corrosion et c'est la raison pour laquelle **METGAV INDUSTRY** associe une ligne de galvanisation à chaud à l'atelier de transformation métallique qui actuellement devient le procédé le plus répondu dans le monde (Fig.I.8). L'usine va pouvoir apporter des solutions appropriées au secteur lié à sa gamme de produits tel que le bâtiment, le mobilier urbain, la construction navale, l'énergie nouvelle…etc [2].

Par voie de conséquence, **METGAV INDUSTRY** s'est dotée d'un procédé industriel concentré de technologie qui associe productivité, respect des hommes et de la nature.

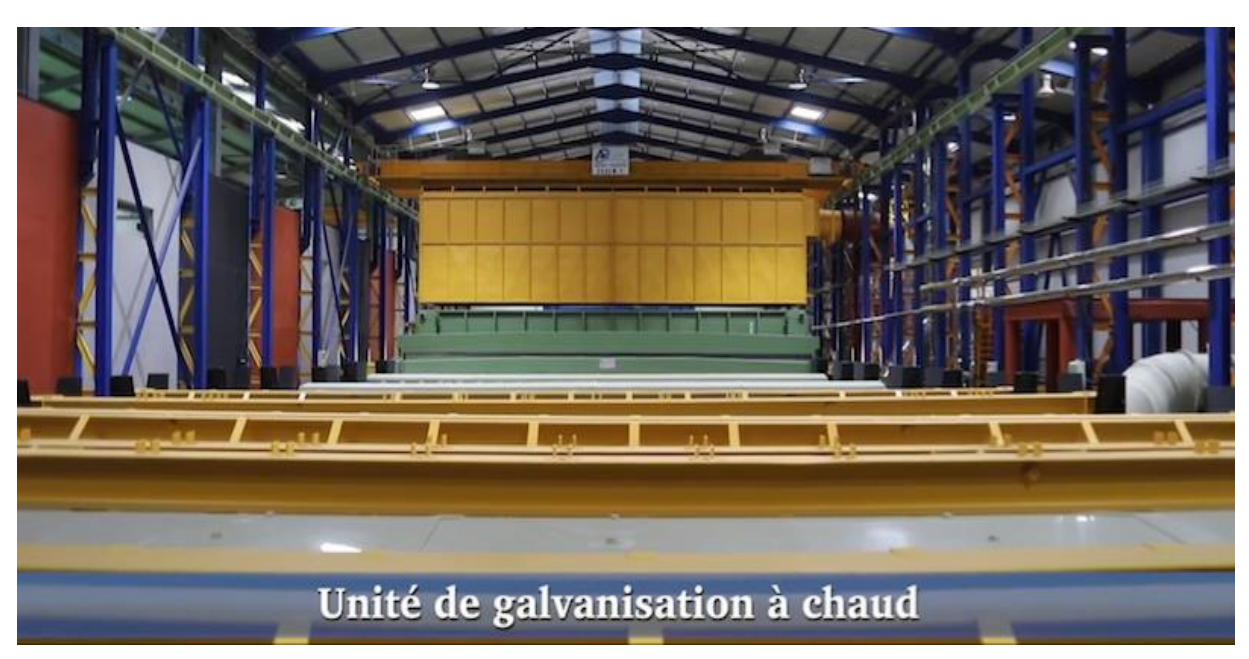

**Fig.I.8 :** Unité de galvanisation à chaud.

#### ¾ **Procédé d'application**

METGAV a opté pour un procédé de galvanisation par immersion à chaud dans un bain de zinc de 10 mètres de longueur, 2 mètres de profondeur et 1,5 mètres de largeur, et cela pour les grandes pièces allant jusqu'à 12 mètres de longueur (Fig.I.9) [2]. Mais aussi la galvanisation des petites pièces telles que la boulonnerie et la visserie par la centrifugation.

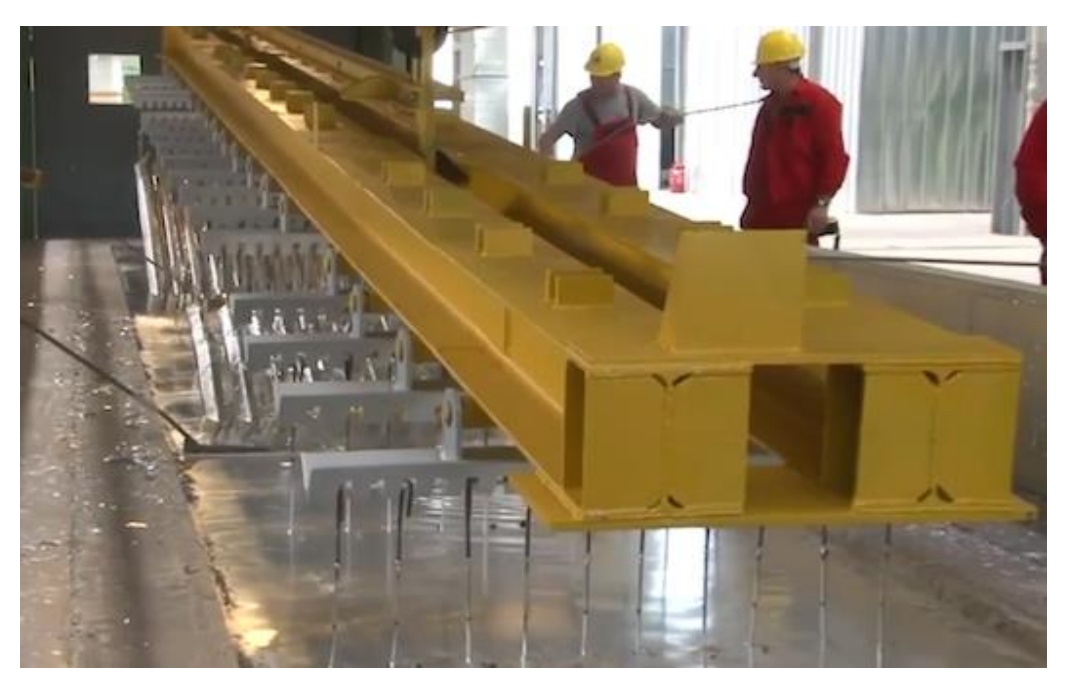

**Fig.I.9 :** Le bain de zinc fondu à 450 ℃.

Bains de prétraitements

La galvanisation à chaud comprend neuf principales étapes à suivre (Fig.I.10) [2] :

**Fig.I.10 :** Les bains des neuves étapes de galvanisation (prétraitements).

#### **1. Dégraissage**

Qui a pour but d'éliminer toutes les salissures et graisses qui empêchent la dissolution des oxydes de fer superficielles.

#### **2. Rinçage**

Un rinçage est effectué après le dégraissage afin de ne pas polluer les solutions qui suivent.

#### **3. Décapage**

Qui a pour but d'éliminer la calamine et le reste des oxydes présents à la surface de l'acier.

#### **4. Rinçage**

Un deuxième rinçage est également effectué après le décapage afin de laver les pièces des sels de fer et des traces d'acide qui pourraient éventuellement contaminer l'opération suivante.

#### **5. Fluxage**

Qui a pour but de protéger la pièce métallique contre une éventuelle réoxydation et d'optimiser l'adhérence du zinc sur la surface du métal (Fig.I.11).

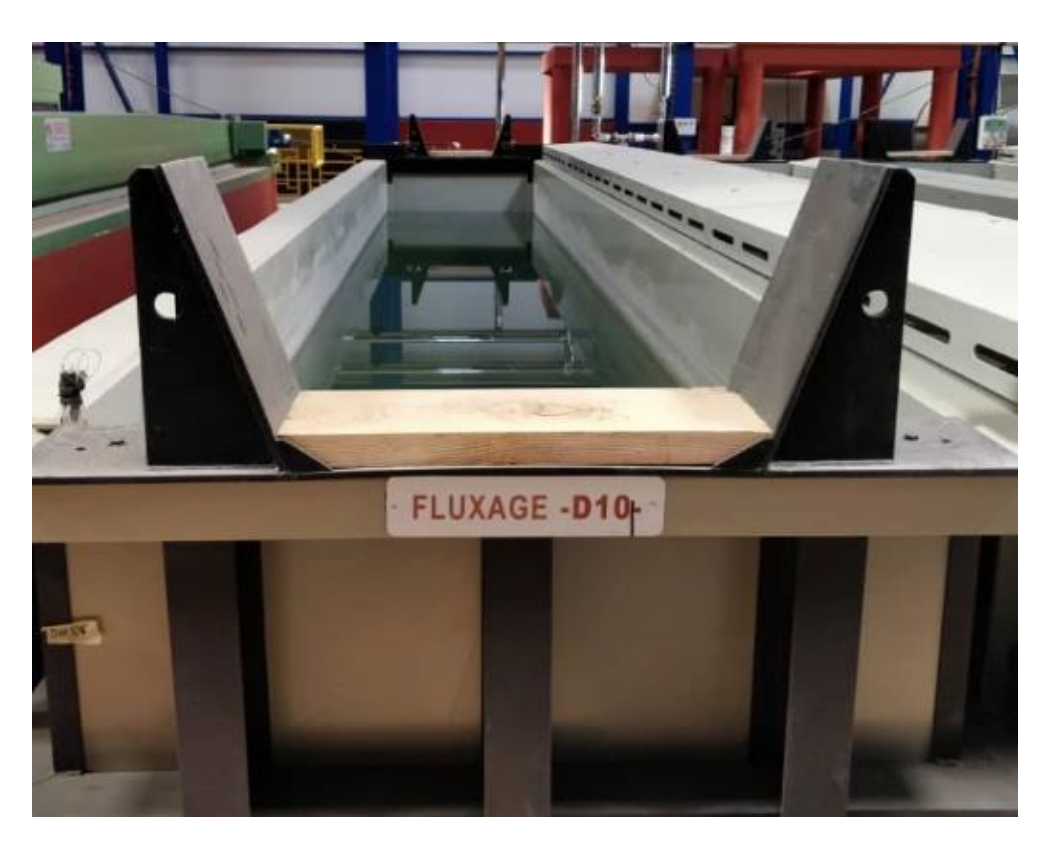

**Fig.I.11 :** Le bain de fluxage.

#### **6. Séchage**

Le séchage est effectué dans une enceinte fermée où circule un flux d'air chaud issu du bain de fusion afin d'éviter le choque thermique et les projections de zinc lors de l'immersion de la pièce.

#### **7. Zingage**

Les pièces sont immergées dans le bain de zinc fondu à 450°C et les temps de trempage varient selon l'importance des charges, les dimensions, et l'épaisseur des pièces (Fig.I.12).

#### **8. Refroidissement et contrôle**

Les pièces galvanisées sont ensuite refroidies et contrôlées pour des raisons de fiabilité et de crédibilité par le biais d'un laboratoire très bien équipé pour un suivi rigoureux en matière d'analyse physico-chimique en amant et en avale du bain de zingage.

#### **9. Passivation**

Qui permet de donner un aspect d'éclat au produit fini.

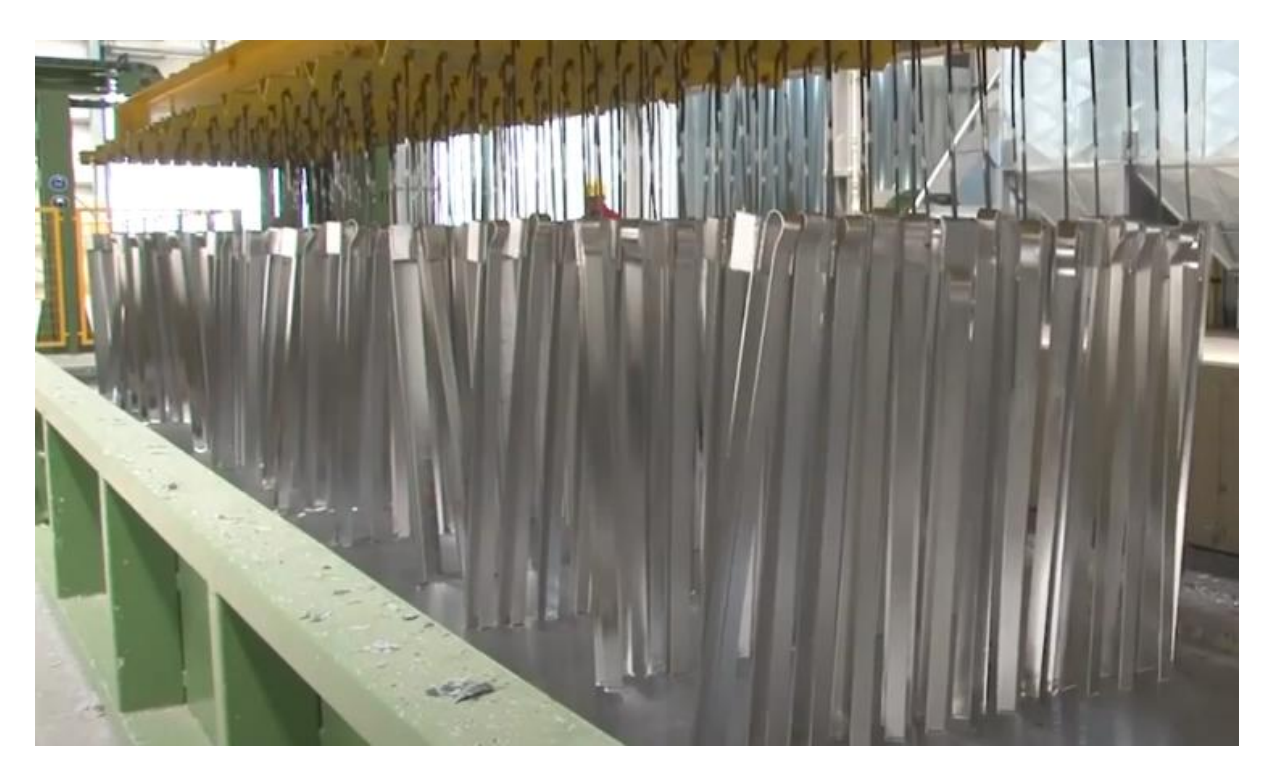

**Fig.I.12 :** Le bain de zingage.

#### **I.3 Les ponts roulants de l'entreprise METGAV INDUSTRY**

Les ponts roulants suspendus bipoutre sont composés d'un groupe de levage mobile et d'une avancée sur deux poutres-caissons en tôle soudée. De 2 à 50 tonnes se sont des produits standard, le sur mesure est conseillé avec nos ingénieurs (Fig.I.13). C'est une solution efficace pour les larges ouvertures d'essieux et les capacités de levage élevées. Grâce à la plate-forme de maintenance disponible sur l'un des ponts, les conditions de maintenance des défaillances techniques sont facilitées [3].

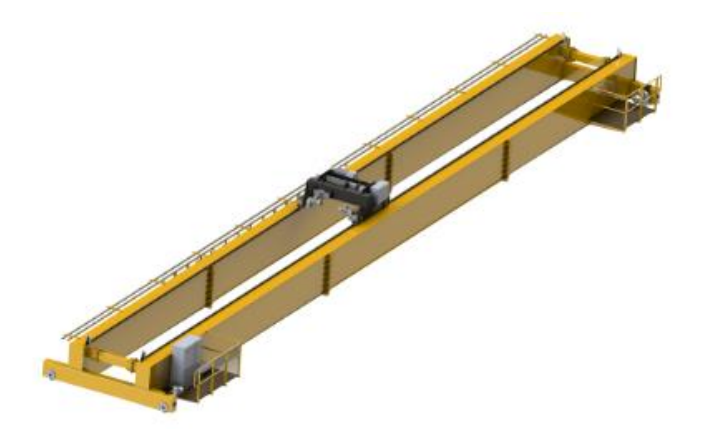

**Fig.I.13 :** Pont roulant bipoutre de l'usine.

Le rôle du pont roulant dans METGAV INDUSTRY est très important pour les deux ateliers de production, du point de vue sécurité et temps, et qui a pour utilité dans l'une des unités chargées de galvanisation à chaud de déplacer le produit de bain à bain afin de balayer toutes les étapes (Fig.I.14). Pour cela, l'usine montre un grand intérêt de développer cette machine.

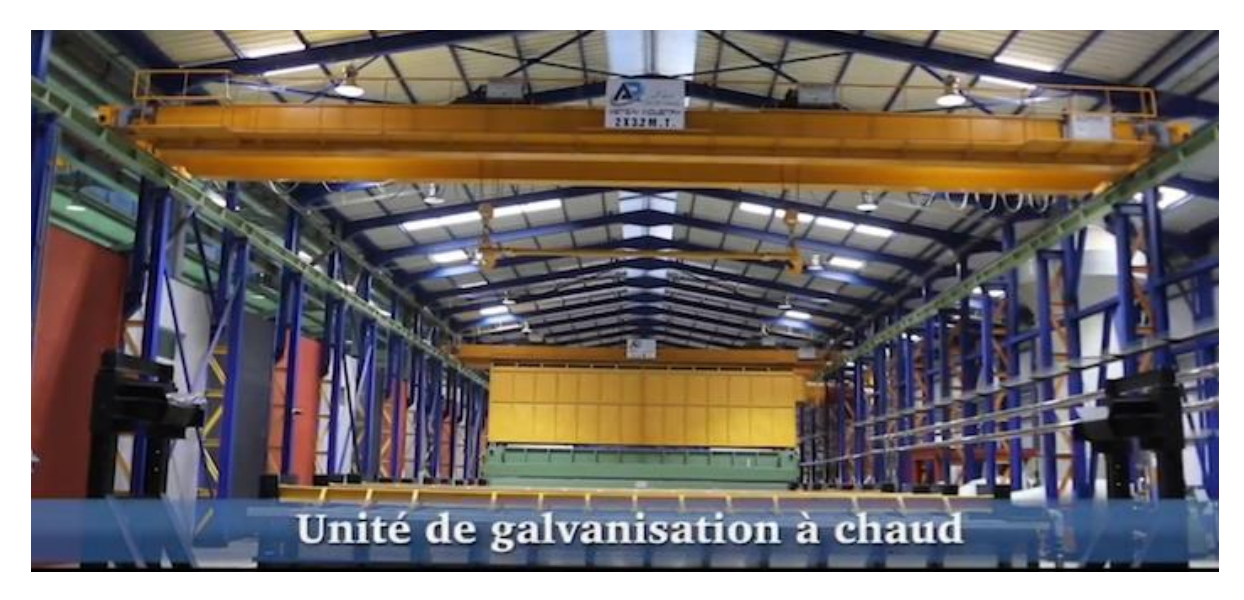

**Fig.I.14 :** Pont roulant bipoutre de l'unité de galvanisation à chaud.

Dans l'atelier de transformation métallique, il existe des machines qui demandent une matière première très loure, cela sera traité par le pont roulant de l'atelier (Fig.I.15).

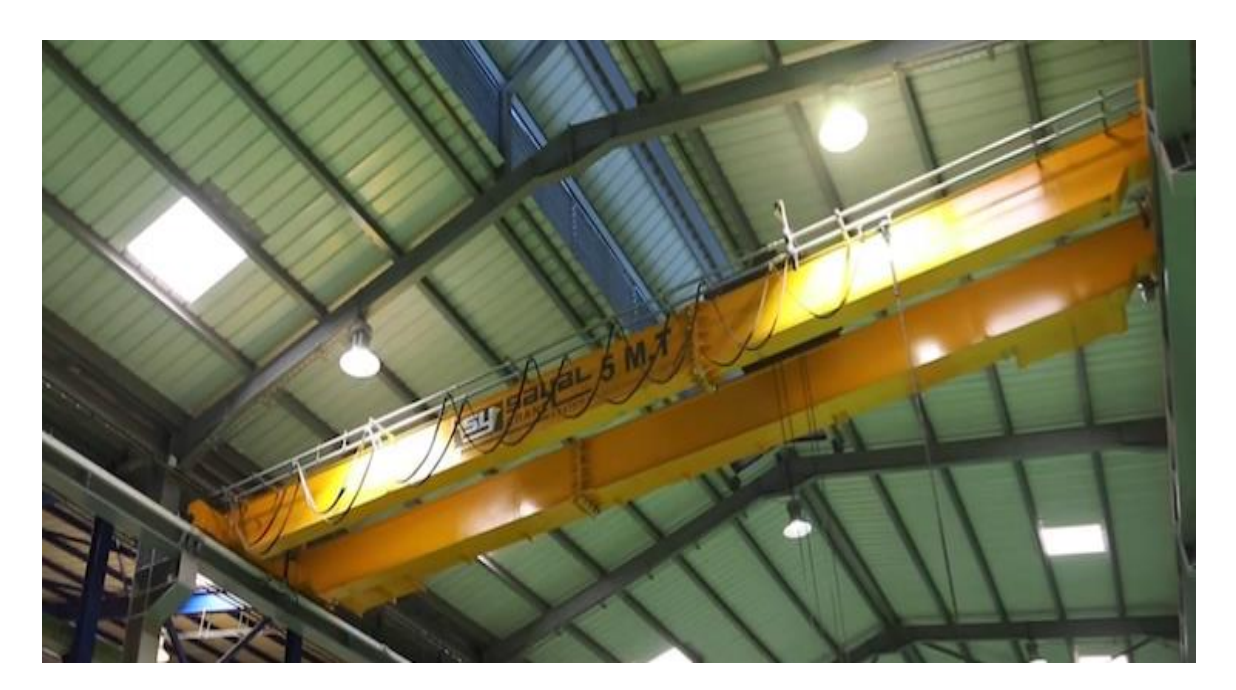

**Fig.I.15 :** Pont roulant bipoutre de l'atelier de transformation métallique.

#### **Conclusion**

Le but de nos travaux consiste à améliorer le système de fonctionnement du pont roulant bipoutre utilisé actuellement au niveau de l'atelier.

Notre profil d'abord c'est d'assurer un bon rendement, d'éliminer certains accessoires qui pourraient être une source d'accident (câbles de suspension) et le circuit qui se fait manuellement par des ouvriers (Fig.I.16).

L'introduction du système d'automatisme soulagera beaucoup de charges pour l'entreprise à savoir le gain de temps et la multiplication dans le rendement ceci dit la rentabilité.

Ainsi, l'ouvrier désigné pour cette tache pourra suivre le déplacement des produits (poteaux ou autres…) à distance.

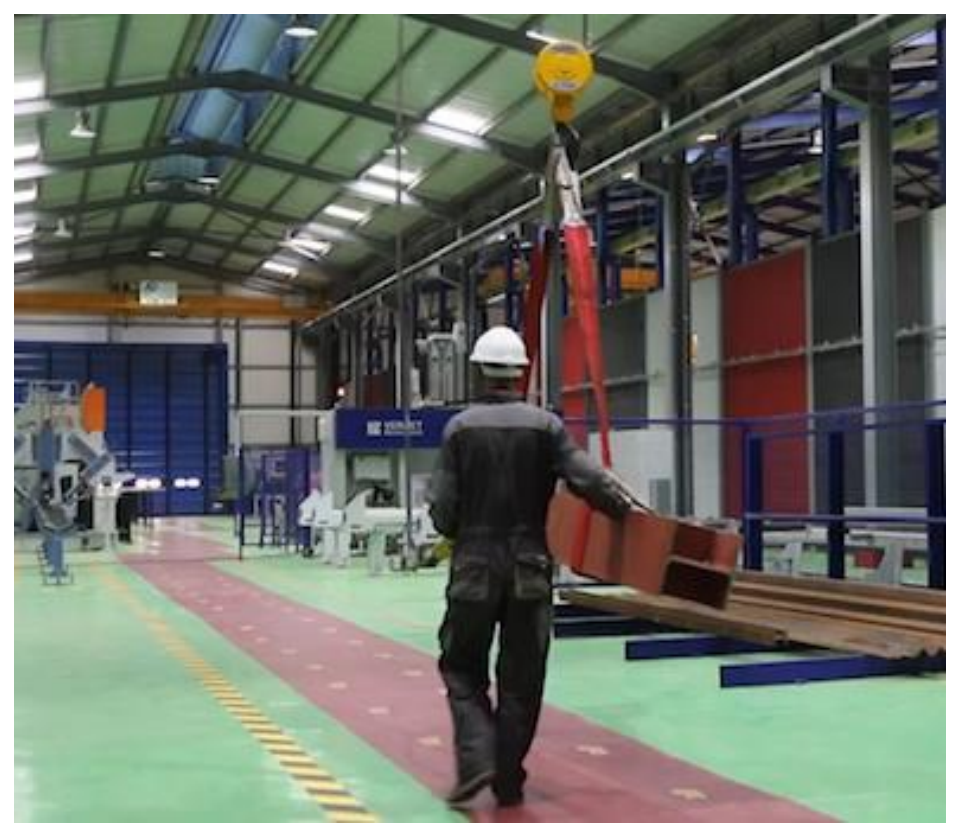

**Fig.I.16 :** Pont roulant bipoutre en mode charge commander et suivi par l'ouvrier.

#### **Références bibliographiques**

[1] Site web : « www.metgav.com/ atelier-de-construction-metalique/ ».

- **[2]** Site web : « *www.metgav.com/atelier-de-galvanisation-a-chaud/* ».
- **[3]** Site web : « *www.sayalvinc.com/fr/category/ponts-roulants-bipoutre-4.html* ».

Les sites consultés le 10/07/2020.

# Chapitre II Aperçu général sur les ponts roulants

#### **II.1 Introduction**

*J*usqu'à présent, les ponts roulants sont l'un des systèmes les plus importants pour la manutention indispensable dans plusieurs secteurs industriels (Fig.II.1). Bien que les ponts roulants automatiques soient relativement rares dans la pratique des usines. En raison du potentiel élevé de la rationalisation, plusieurs tentatives ont été faites dans le passé.

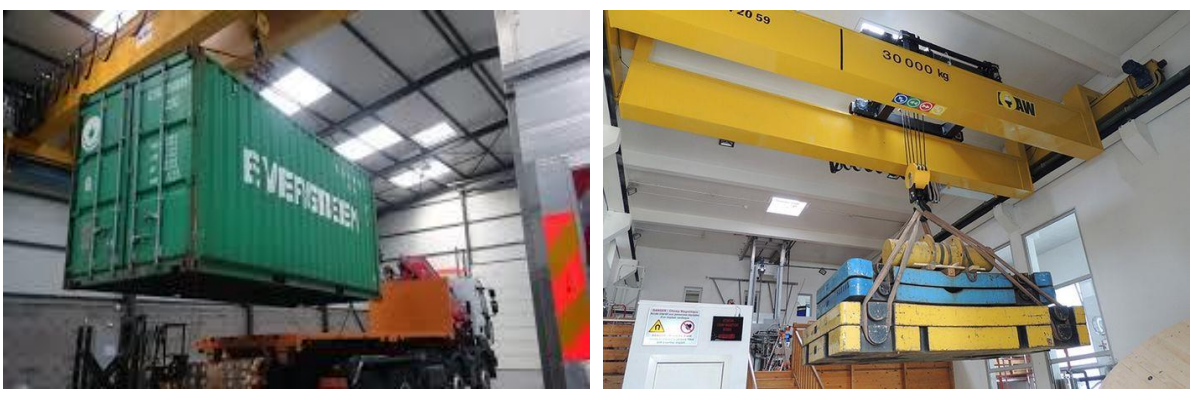

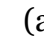

 $(a)$  (b)

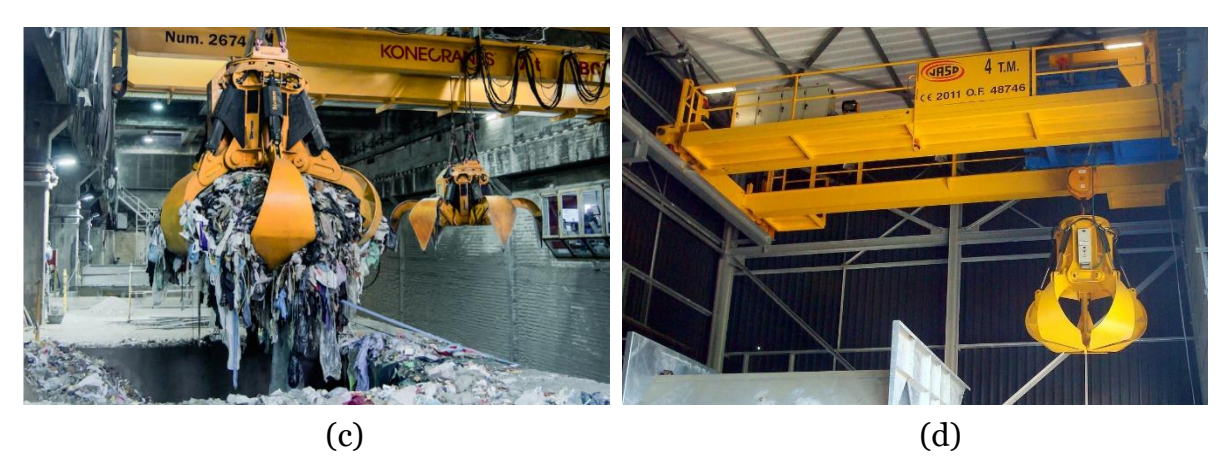

**Fig.II.1** : Quelques applications des ponts roulants, avec : (a) Pont roulant pour containers, (b) Pont roulant pour manutention de matériaux, (c) Pont roulant avec grappin et palan auxiliaire pour centrale d'incinération et (d) Pont roulant pour les scories proven.

Dans la plupart des domaines de fonctionnement des ponts roulants, il est très intéressant de réaliser avec précision le déplacement des charges d'un point à un autre, et plus particulièrement d'obtenir un balancement nul de la charge non seulement en fin du trajet, mais aussi au cours du déplacement.

L'automatisation des ponts roulants est l'un des éléments-clés pour relever la formation pratique des opérateurs qui est relativement complexe. Le phénomène du balancement est l'un des grands défis face à l'augmentation des performances, tel que le temps de transfert, la précision et la sécurité des ponts roulants.

Les ponts roulants sont utilisés pour déplacer des charges extrêmement lourdes ou volumineuses dans l'espace aérien d'une installation, au lieu de passer par les allées ou sur le plancher afin d'éviter plusieurs accidents de travail. Diverses applications des ponts roulants dans l'industrie comme la fabrication des : automobiles, poteaux, boissons, produits chimiques, papiers, acier, entreposage et distribution etc. [1-2].

Un pont roulant (aussi appelé portique et semi-portique, poutres roulantes, grue industrielle, grue, ou pont roulant aérien) sont des appareils de levage destinés à soulever et à déplacer des charges. Ils se déplacent sur des chemins de roulement parallèles, leur organe de préhension (crochet ou autre accessoire de levage) est suspendu par l'intermédiaire d'un câble et de poulies à un mécanisme de levage (treuil ou palan) susceptible de se déplacer perpendiculairement aux chemins de roulement de l'appareil [3].

#### **II.2 Structure générale**

Les ponts roulants couvrent une zone rectangulaire, déplaçant une charge d'un côté à l'autre, vers l'arrière et vers l'avant. Le dispositif de levage, appelé palan, est monté sur un chariot pour le mouvement horizontal à travers une poutre de pont reliée à une ou plusieurs poutres horizontales qui sont supportées à chaque extrémité par des bogies. Ces dernières sont fixées perpendiculairement aux poutres et se déplacent sur des pistes fixes. Ils diffèrent des grues, des portiques, des semi-portiques, des potences et des monorails principalement par ses conceptions. Ils sont constitués :

- D'une structure horizontale en acier se déplaçant sur deux voies de roulement
- De treuils ou palans suspendus ou posés ; ils permettent d'enrouler le ou les câbles ou la chaine de levage.

Chaque axe de déplacement peut être manuel ou motorisé électriquement. À l'extrémité du câble, est monté le crochet de levage, soit directement soit par l'intermédiaire d'une moufle équipée de poulie (Fig.II.2) [4].

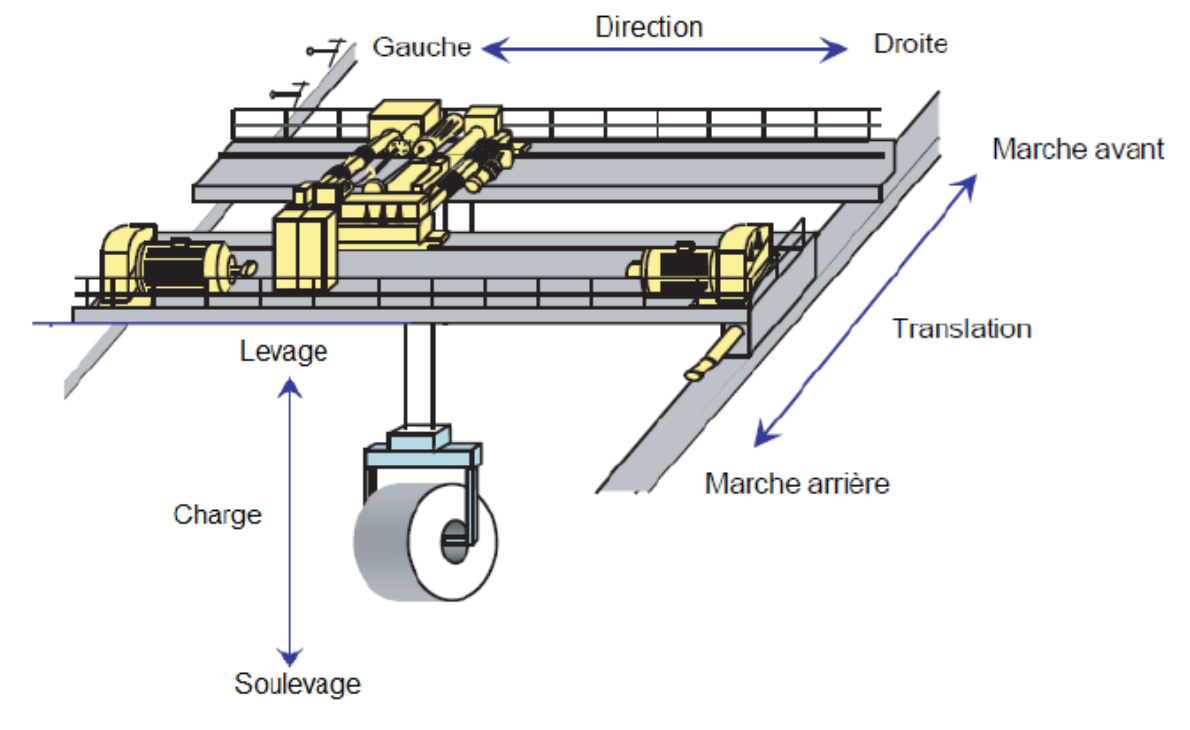

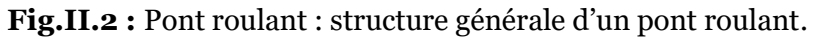

#### **II.2.1 Les principaux mouvements**

Tel que le montre le croquis de la Fig.II.3, Les différents mouvements d'un pont roulant, translation, direction, levage, sont assurés par les mécanismes décrits [4].

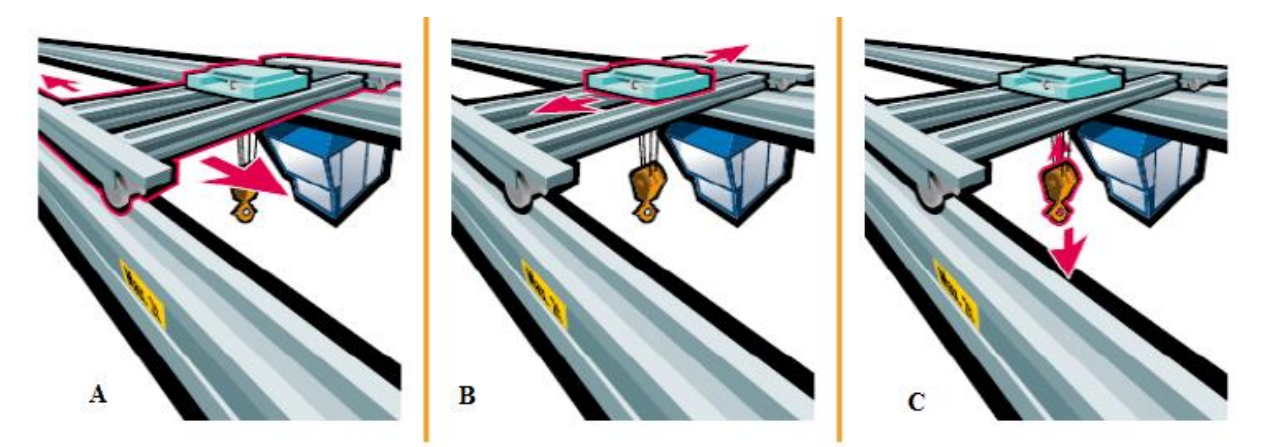

**Fig.II.3** : Principaux mouvements d'un pont roulant, avec : (A) La translation, (B) La direction et (C) Le levage.

- ¾ **Direction** : généré par un déplacement du chariot à gauche et à droite.
- ¾ **Translation** : correspondant à un mouvement d'ensemble du pont en avant et en arrière.

¾ **Levage** : axe vertical ; levage ou descente de la charge par un déplacement d'un mécanisme d'accrochage des charges en haut et en bas.

#### **II.3 Les types des ponts roulants**

Les ponts roulants sont de différents styles et on peut distinguer 4 familles principales d'appareils dont la construction peut être des deux types suivants :

- Le pont (ou le portique) (Fig.II.4) est dit mono poutre, lorsque sa charpente est réalisée avec une seule poutre (le chariot de levage est alors monorail).
- Le pont est dit bipoutre lorsque sa charpente est constituée de deux poutres, le chariot de levage est alors du type bi rail [4] :

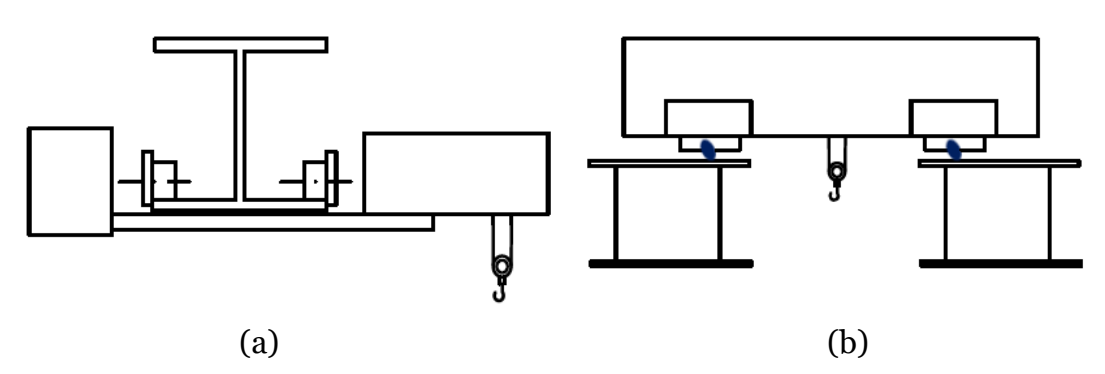

**Fig.II.4 :** Pont roulant, avec : (a) mono poutre et (b) bipoutre.

#### **II.3.1 Ponts roulants posés**

L'appareil roule sur deux voies de roulement constituées par un rail qui repose sur une poutre de roulement reprise sur les poteaux du bâtiment ou de l'aire de travail ou de stockage par l'intermédiaire de corbeaux (pièce en forme de trapèze rectangle métallique ou en béton qui assure la liaison entre le chemin de roulement et le poteau) (Fig.II.5). Pour une portée donnée (inférieure à 30 m) et une hauteur sous ferme donnée, c'est le type de pont qui permet d'obtenir la meilleure hauteur de levage [1,2].

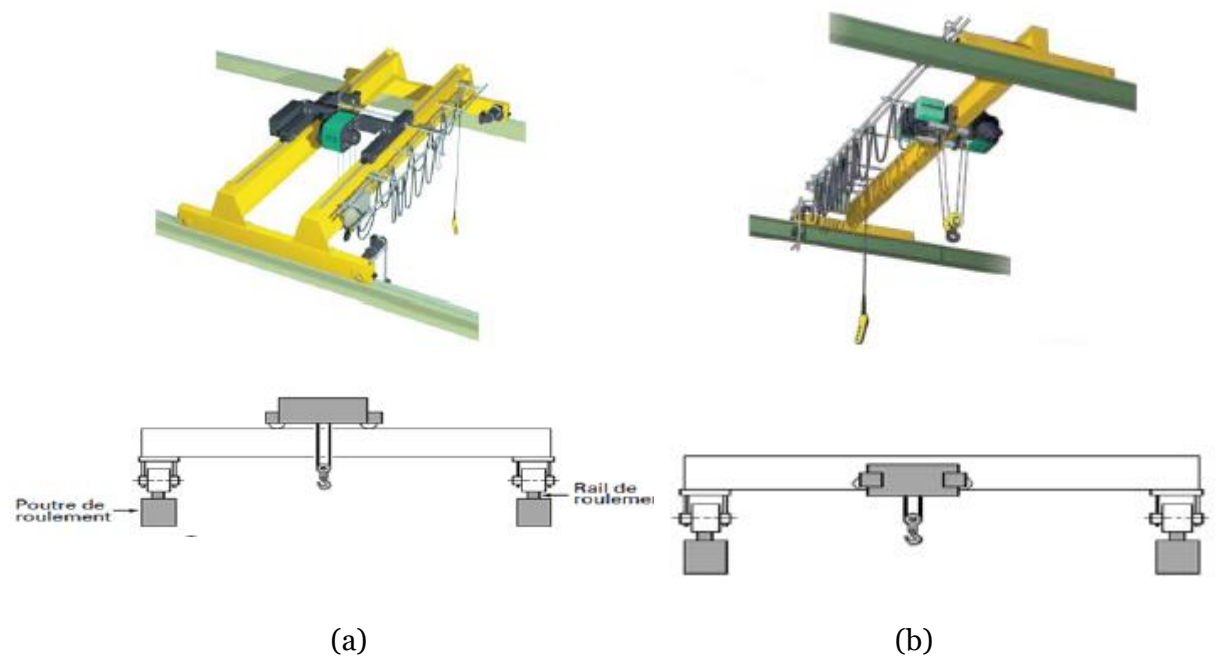

**Fig.II.5** : (a) Pont roulant bipoutre posé et (b) Pont roulant mono poutre posé.

#### **II.3.2 Ponts roulants suspendus**

L'appareil roule sur l'aile inférieure d'un profilé repris directement sur les fermes du bâtiment. Ces chemins de roulement peuvent comporter plus de deux voies de roulement. Ils peuvent en outre être équipés de plusieurs moyens de levage pour desservir toute la surface du bâtiment. Dans le cas de portée très importante on installera donc plutôt ce type de matériel (Fig.II.6).

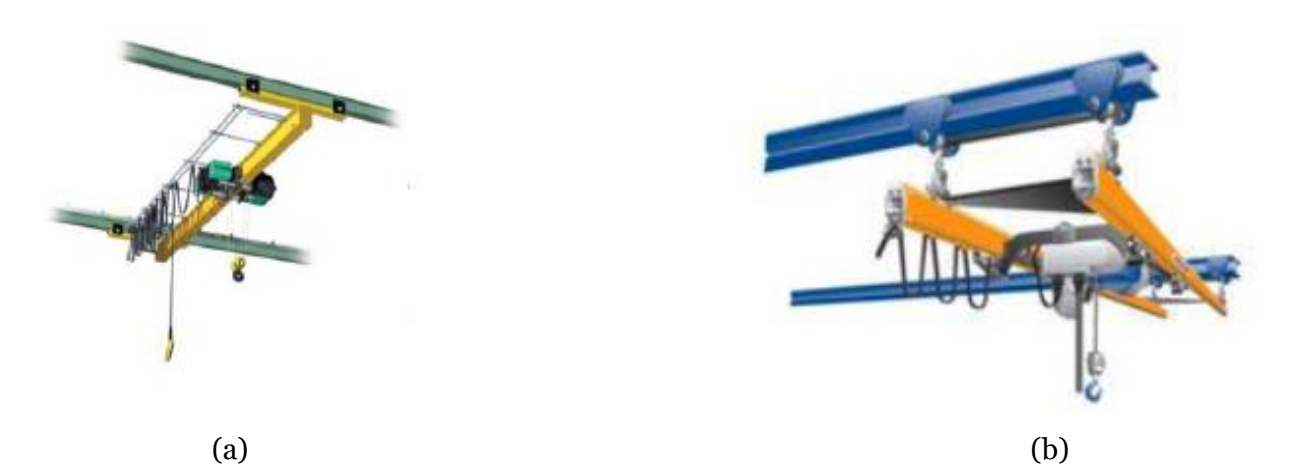

**Fig.II.6** : Pont roulant : (a) mono poutre suspendue et (b) bipoutre suspendu.

#### **II.3.3 Portiques**

L'appareil roule sur deux voies de roulement constituées par un rail fixé directement au sol. Ils sont reliés par deux jambes ou palées (Fig.II.7). Ces portiques sont installés dans le cas où le bâtiment ne pourrait supporter les réactions qu'entraînerait l'installation d'un pont roulant ou si les transformations nécessaires s'avéraient très onéreuses, il en serait de même s'il n'y avait pas de bâtiment du tout (parc extérieur). Un déport des poutres de roulement permettant d'aller chercher des charges à l'extérieur des rails de roulement est possible, il se nomme, dans ce cas, portique à avant-bec.

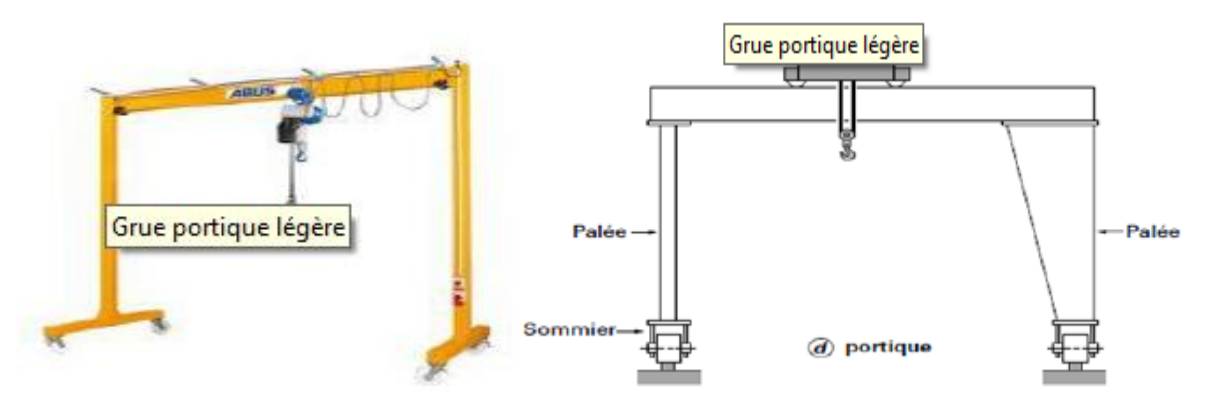

**Fig.II.7** : Portique.

#### **II.3.4 Semi-portiques**

L'appareil roule sur deux voies de roulement. L'une est constituée par un rail au sol, alors que l'autre s'appuie sur la charpente du bâtiment et roule sur un chemin de roulement aérien. Cette formule est utilisée le plus souvent en complément d'un pont roulant important qui assure la liaison entre les postes équipés chacun d'un semiportique (Fig.II.8).

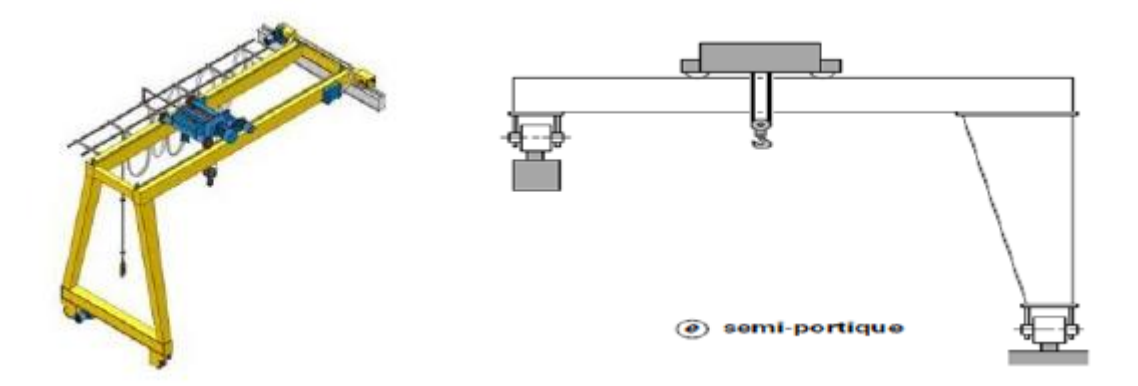

**Fig.II.8 :** Semi portique.

#### **II.4 Commande des ponts roulants**

Les ponts roulants peuvent être commandés de plusieurs façons : soit par une commande cabine, commande au sol ou par radio commande [5]. Si on a dans une installation plusieurs postes de commande pour un appareil de levage, et pour assurer la sécurité des opérateurs, un seul poste doit être fonctionnel à la fois.

#### **II.4.1 Commande cabine**

Les commandes en cabine permettent d'avoir une meilleure visibilité au pontier de la charge et de l'itinéraire à emprunter. Elles peuvent être fixes, mobiles ou orientables (Fig.II.9). Comme elles protègent le pontier contre les intempéries (chaleur, froid, courants d'air, averses de pluie) et les nuisances industrielles (rayonnements, poussières, vapeurs nocives) à condition d'être spécialement équipées [5].

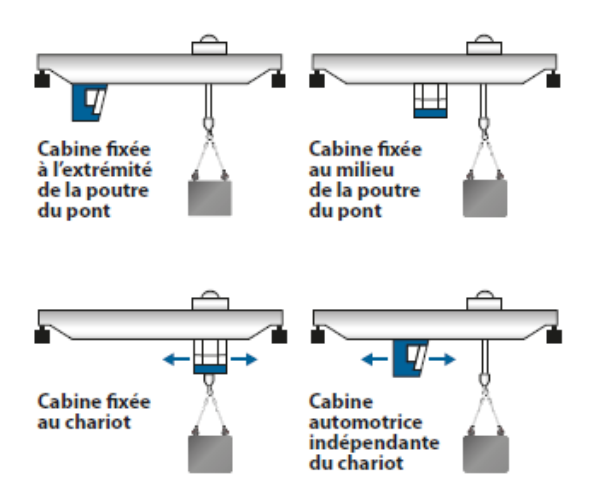

**Fig.II.9 :** Commande cabine.
## **II.4.2 Commande au sol**

Les commandes au sol s'effectuent à l'aide d'une boîte à boutons pendante ou d'une télécommande. Elles sont admissibles pour des vitesses de direction et translation compatibles avec le déplacement d'un homme au pas et avec l'encombrement au sol [5].

## **II.4.2.a Boite à boutons pendante**

La boite à boutons poussoirs est suspendue au pont roulant ; elle peut être selon les cas suivants [5] :

- $\checkmark$  Fixée à l'extrémité de la poutre principale.
- $\checkmark$  Mobile le long de la poutre principale (cette disposition est particulièrement conseillée).
- $\checkmark$  Fixée au palan ou au chariot porte treuil.

## **II.4.3 Radiocommandes**

Pour transmettre les ordres du boitier de commande aux pont roulant on peut utiliser :

- $\checkmark$  Voie hertzienne
- $\checkmark$  Rayonnement infrarouge

Chaque poste de commande devra désigner clairement le pont roulant commander et ne permettre la mise en mouvement que du ce dernier. Si on a plus plusieurs sources de commande sans fil, seul un poste peut être active à la fois.

## **II.5 Mode de fonctionnement**

Les ponts roulants peuvent être conçus pour un contrôle manuel, contrôle manuel assisté par des fonctionnalités semi-automatiques ou pour un contrôle totalement automatique, en fonction des besoins requis par chaque utilisation spécifique. La Fig.II.10 illustre un diagramme qui permet de classifier les ponts roulants selon leur degré d'automatisation [6,7].

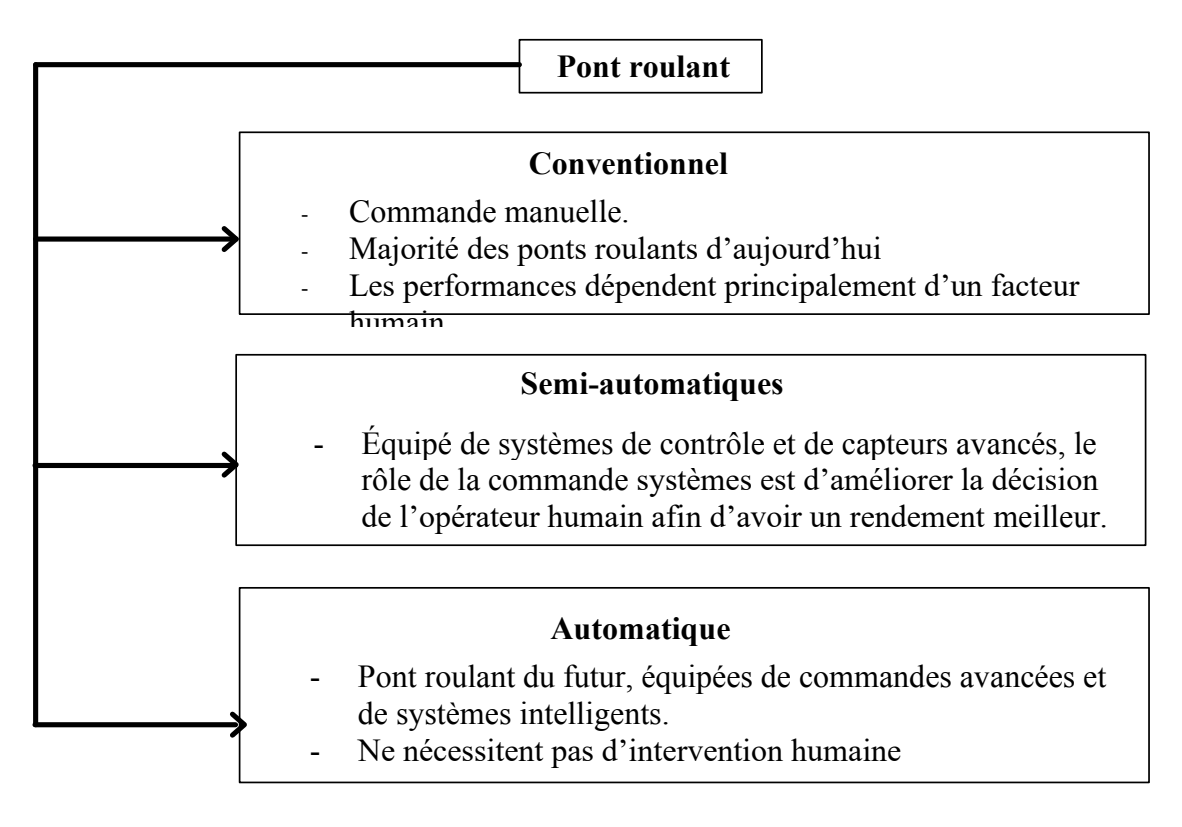

**Fig.II.10 :** Classification des ponts roulants avec leurs degrés d'automatisation.

## **II.5.1 Mode manuel**

On utilise ce mode si la tache réclame la présence de l'opérateur en permanence. Le pontier doit actionner les commandes délicatement en évitant d'exercer des mouvements brutaux et entrecoupés pour n'avoir pas un balancement de la charge. La Fig.II.11 démontre un exemple d'une commande manuelle basé sur la manipulation des combinateurs.

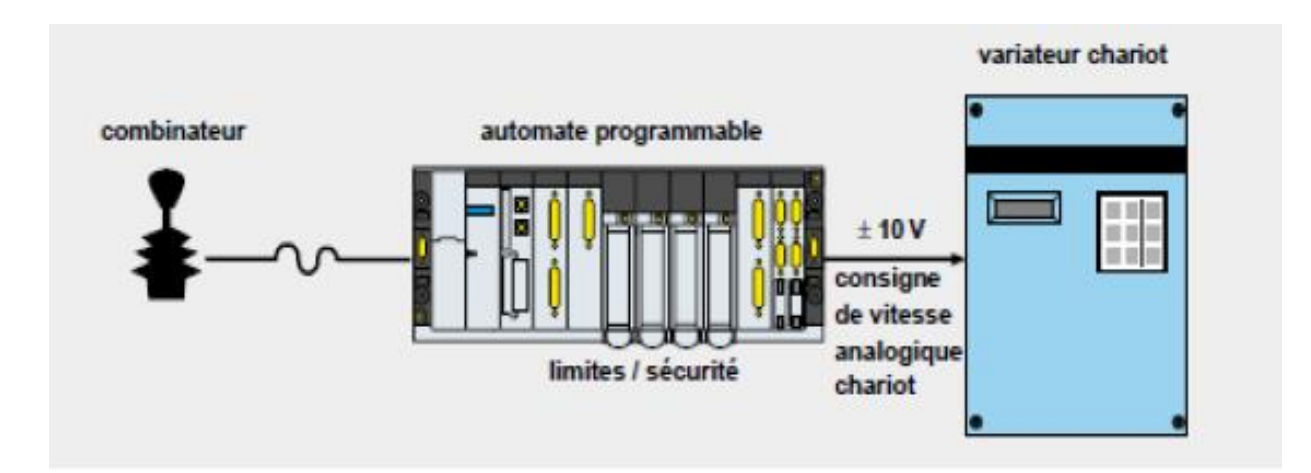

**Fig.II.11** : Commande manuelle d'un pont roulant.

## **II.5.2 Mode semi-automatique**

Dans ce mode on a la position du chariot commandé par l'opérateur et le contrôle du ballant automatisé (Fig.II.12). Le système d'anti-ballant modifie la consigne de vitesse envoyée aux variateurs de chaque mouvement afin que le phénomène de balancement soit limité systématiquement.

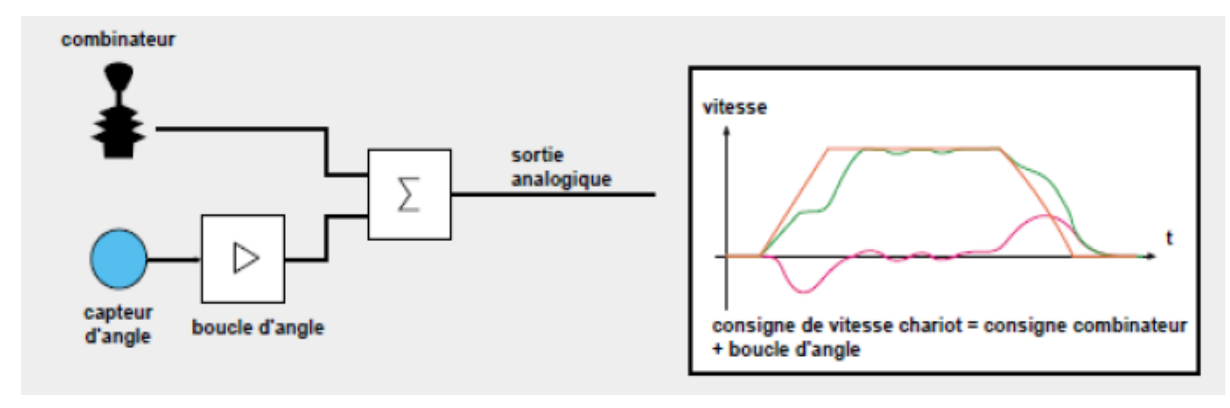

**Fig.II.12 :** Exemple d'un mode semi-automatique

## **II.5.3 Mode automatisé**

Les ponts roulants automatisés fonctionnent, durant leur phase automatique sans la participation de l'opérateur, Contrairement aux machines manuelles et semiautomatiques qui nécessitent une présence humaine dans leur voisinage (Fig.II.13).

Dans ce cas, la fonction d'automatisme :

- $\checkmark$  Contrôle le comportement dynamique (déplacement et balancement) de la charge au cours du transfert.
- $\checkmark$  Positionne la charge sur la cible sans ballant résiduel, quelles que soient les perturbations

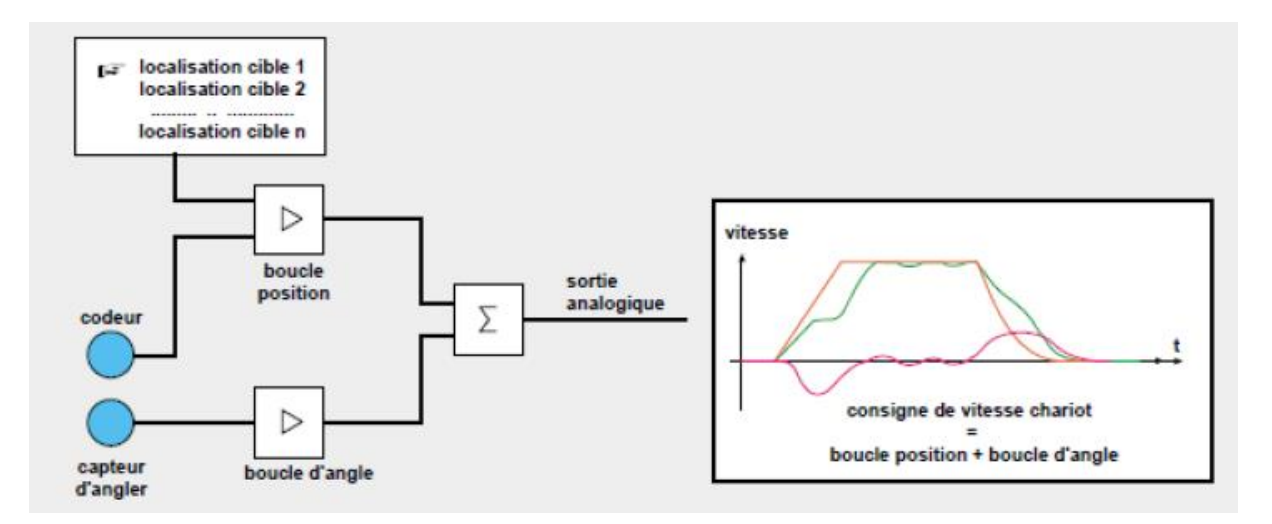

**Fig.II.13 :** Exemple d'un mode automatique.

Les ponts roulants automatiques et semi-automatiques peuvent être classifiés en deux catégories [8] :

#### **II.5.3.a Ponts roulants avec un système d'anti ballant automatique**

L'utilisation de la fonction d'anti ballant permet de gagner du temps, avoir plus de précision et de sécurité

## **II.5.3.b Ponts roulants avec un système de déplacement et de positionnement automatique**

Cette fonction permet de réduire les erreurs qui peut commettre l'opérateur (transfert, positionnement) et des retards.

## **II.6 Phénomène de balancement**

Divers ponts roulants sont exploités dans l'industrie car ils permettent d'accroître la rapidité de déplacement de charges d'un point A(X1, Y1, Z1) à un autre point B(X2, Y2, Z2) le plus vite possible, en évitant les oscillations de l'objet. La mise en mouvement d'un pont roulant perturbe son équilibre. A cet effet, des stratégies annulant le balancement ont été conçues. Un pontier habile est capable d'éliminer le balancement manuellement. C'est toujours de loin la solution la plus commune au problème d'antiballant. Cependant, un système d'anti-ballant peut souvent réaliser le travail plus rapidement, particulièrement si l'anti-ballant est combiné avec le positionnement automatique [9].

## **II.6.1 Description du phénomène**

L'étape l'indispensable pour bien comprendre le principe de la compensation des ballants est la modélisation du mouvement pendulaire d'un pont roulant.

Le schéma ci-contre représente un engin de levage avec sa charge suspendue au chariot par un ou plusieurs câbles d'acier qui font, généralement, des allers et retours par l'intermédiaire de poulies de renvoi entre le chariot et l'outil de préhension.

Il s'agit de déplacer cette charge suivant les axes X et Y d'un point (A) et de la positionner en un point (B) (Fig.II.14).

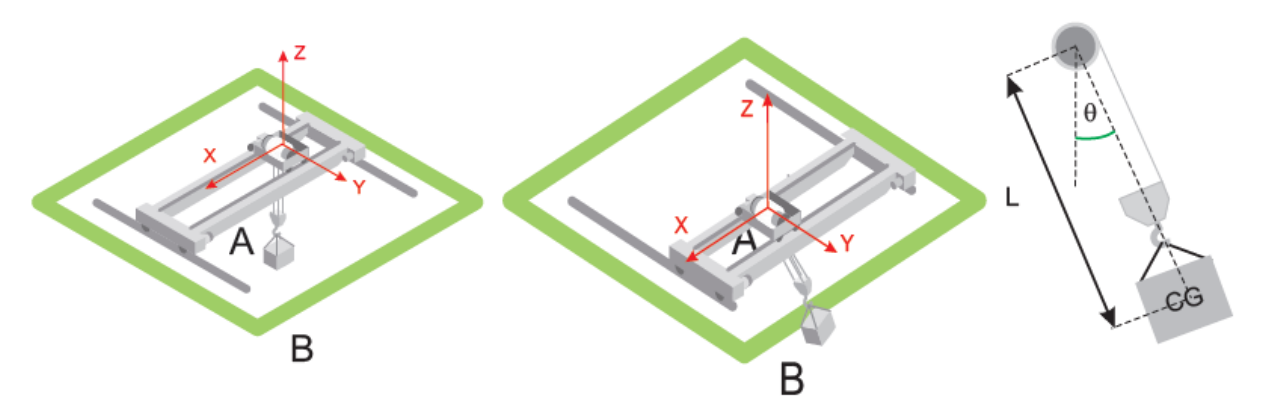

**Fig.II.14** : Description de l'effet de balancement.

Subissant l'accélération terrestre d'une part, et les accélérations horizontales du chariot d'autre part, la charge est soumise à un mouvement pendulaire et présente une oscillation ayant pour expression simplifiée :

$$
T = 2\pi \sqrt{\frac{L}{g}} \tag{II.1}
$$

Avec : *T* est la période de pendulation, *L* est la longueur du pendule et *g* est accélération terrestre.

La période et l'angle du pendule ainsi constitué sont indépendants du poids de la charge. Par contre, la position du centre de gravité est l'élément déterminant qui modifie la période d'oscillation.

À chaque instant, la position de la charge est parfaitement définie si l'on connaît celle du chariot, la position du centre de gravité de la charge  $L$  et l'angle  $\theta$  (en fonction du temps) que fait le pendule avec la verticale. Pour que l'opérateur puisse poser la charge avec précision, il faut que l'oscillation du pendule soit aussi faible que possible. Idéalement :

$$
\theta = 0; \frac{d\theta}{dt} = 0 \tag{II.2}
$$

Le modèle mathématique ne représente pas parfaitement la structure réelle, Il existe un amortissement provoqué par le frottement des câbles sur les poulies, par la déformation élastique des câbles, par le frottement de l'air ambiant … etc. Le travail des frottements engendre une diminution de l'énergie mécanique de l'oscillateur libre pendant son mouvement ce qui provoque un mouvement pseudopériodique [8].

Le diagramme ci-dessous (Fig.II.15) représente l'angle de la charge qui est sensiblement une sinusoïde amortie

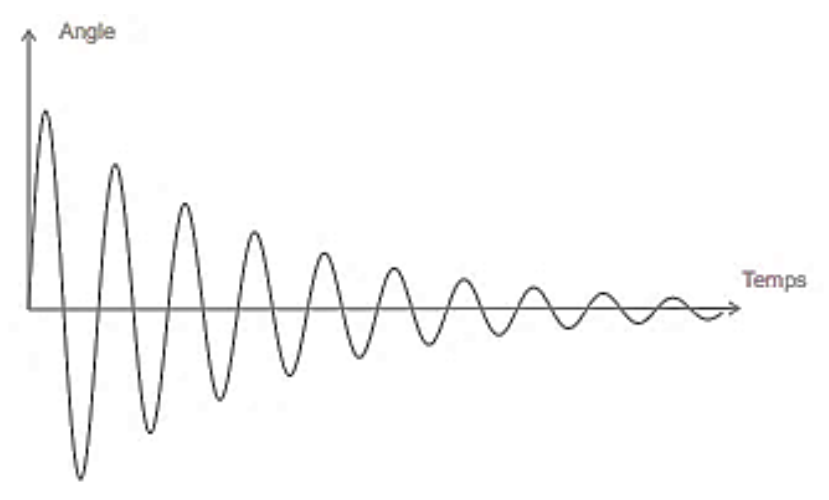

**Fig.II.15 :** Effet de balancement amorti.

#### **II.6.2 Anti ballant**

Pour éviter un fonctionnement brutal, les contrôleurs des portiques (ponts roulants) doivent optimiser les accélérations, car l'élimination du balancement manuellement peut causer des dégâts. Cependant, une fonction d'anti-ballant automatique (Fig.II.16) peut souvent réaliser le travail plus rapidement en toute sécurité [10].

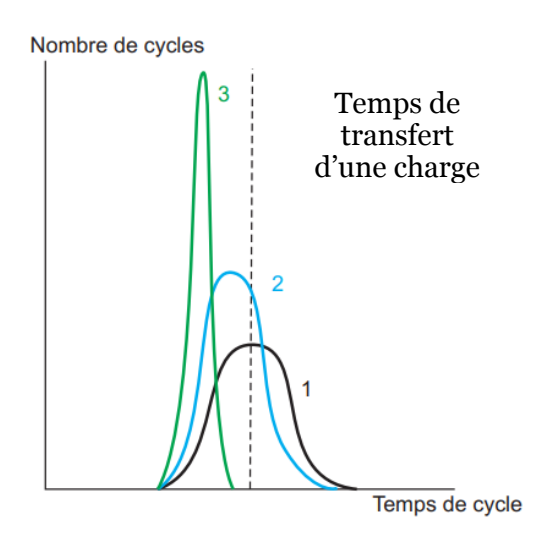

**Fig.II.16 :** Effet d'automatisation sur temps de cycle pour le fonctionnement d'un pont roulant.

Quand un pont roulant conduit par un opérateur reproduit le même cycle un nombre suffisant de fois, l'analyse montre que les durées de cycle se répartissent selon une courbe de Gauss.

La plupart des charges seront transférées en un temps moyen, avec de bonnes et de mauvaises exécutions distribuées également des deux côtés de la courbe (courbe noire 1). En répétant le même essai avec un système d'anti-ballant, la dispersion et le temps se réduisent (courbe 2 en bleu), ce qui signifie que les mouvements s'exécutent plus fidèlement et plus rapidement.

Quand les déplacements sont automatisés, ils sont toujours répétés plus brièvement avec une dispersion réduite. Le résultat est une distribution dans laquelle tous les mouvements de transfert de charge se déroulent de façon identique et quasi optimale (courbe verte 3) [10-11].

## **II.6.3 Classification des dispositifs anti-ballant**

Les systèmes d'anti-ballant entrent dans trois catégories principales [8] :

## **II.6.3.a Les anti-ballants mécaniques**

Des câbles sont attachés à la charge, ils empêcheront celle-ci d'osciller

## **II.6.3.b Les anti-ballants actifs (en boucle fermée)**

L'angle de balancement est mesuré à l'aide d'une caméra, reliée à un système de traitement d'images (Fig.II.17).

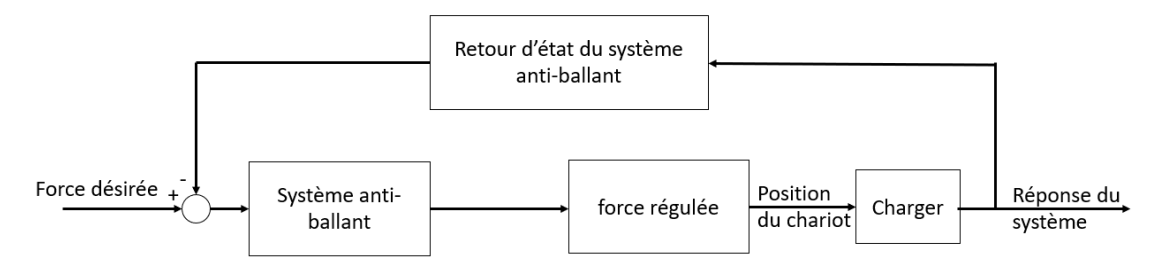

**Fig.II.17** : Schéma fonctionnel de la boucle fermée des anti-ballants [4].

#### **II.6.3.c Les anti-ballants passifs (en boucle ouverte)**

La particularité de cette approche est qu'elle opère sans mesure du balancement. Elle calcule une accélération qui permettra au pont d'atteindre une vitesse de commande donnée sans produire un balancement de sa charge. Une commande passive ne peut pas compenser la totalité du mouvement de balancement. Ceci, à cause des sources externes des oscillations de la charge.

La particularité de cette approche est qu'elle opère *sans mesure du balancement*. Elle calcule une accélération qui permettra au pont d'atteindre une vitesse de commande donnée sans produire un balancement de sa charge.

La commande de boucle ouverte suppose que le balancement initial d'un mouvement est nul, et que les perturbations externes, telles que le vent, ne sont pas significatives (Fig.II.18).

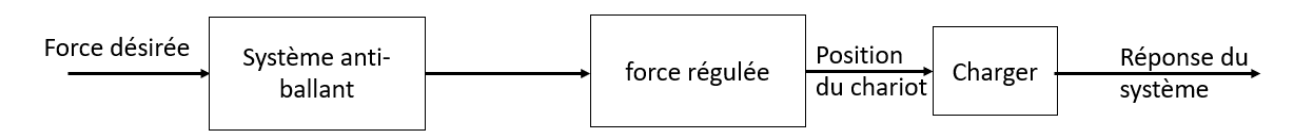

**Fig.II.18** : Schéma fonctionnel de la boucle ouverte des anti-ballants.

Une fonction d'anti ballant automatique (quel que soit passif ou actif) permet de gagner les avantages suivants [11] :

- 9 *Réduction du temps de production* : La prévention anti-ballant réduit le temps de cycle de travail de 25% et permet une plus grande précision du positionnement.
- 9 *Allonge la durée de service du pont* : Permet de réduire les chocs mécaniques et les contraintes sur les mécanismes et les structures du pont dus à une correction excessive et à des vibrations durant le positionnement.

9 *Réduction des risques* : Prévient les risques de ballant excessifs et dangereux de la charge.

#### **Conclusion**

Notre objectif dans ce chapitre était d'introduire la structure des ponts roulants, présenter leurs différents types et les classifier selon les besoins ainsi que montrer les modèles de commandes existants dans l'industrie actuellement.

Le phénomène de balancement peut causer plusieurs dégâts dans l'installation pour cela on utilise les systèmes anti-ballants qui couvrent la majorité des déplacements nécessaires pour une application pratique.

Le but d'automatiser les ponts roulants est de perfectionner ses performances en termes de rapidité, de précision et de sécurité. Et pourtant, cette automatisation est confrontée à de nombreux défis important ayant des origines multiples :

- $\checkmark$  Manipulation et interaction avec le monde physique.
- $\checkmark$  Flexibilités, et les environnements non structurés.
- $\checkmark$  Interaction avec l'homme : sécurité, coopération et coordinat.

## **Références bibliographiques**

**[1]** C. Pelletier, Appareils de levage : Généralités, *Techniques de l'ingénieur. L'Entreprise industrielle*, AG7010, (2000).

**[2]** C. Pelletier, Ponts roulants et portiques, *Techniques de l'ingénieur. L'Entreprise industrielle*, AG7020, (2000).

**[3]** E. Fadier**,** Automatisation et sécurité. *Techniques de l'ingénieur. L'Entreprise industrielle*, AG3530, (2009).

**[4]** O. Sawodny, H. Aschemann and S. Lahres, An automated gantry crane as a large workspace robot, *Control Engineering Practice*, **10**, 1323-1338 (2002).

**[5]** J. Pirotte, N. V. Gillieaux and E. Warnier, Contrôle du ballant lors du déplacement d'une charge suspendue à un pont roulant, Revue scientifique des ISILF, **21**, 79-99 (2007).

**[6]** E. M. Abdel-Rahman, A. H. Nayfeh and Z. N. Masoud, Dynamics and control of cranes: A review. *Journal of Vibration and control*, **9**, 863-908 (2003).

**[7]** O. Sawodny, H. Aschemann and S. Lahres, An automated gantry crane as a large workspace robot. *Control Engineering Practice*, **10**, 1323-1338 (2002).

**[8]** N. Zrnic, Z. Petković, and S. Bosnjak, Automation of ship-to-shore container cranes: A review of state-of-the-art. *FME Transactions*, **33**(3), 111-121 (2005).

**[9]** J. Piriou, Optimising the productivity of lifting appliances Anti-Sway: controlling the swaying of the load, *schneider-electric. fr*, (2010).

**[10]** O.Boutalbi, K. Benmahammed and M. Boubezoula, Robust feedback linearizing controller design for an overhead crane system. In *6th International Conference on Systems and Control*, IEEE, 640-645, (2017).

**[11]** O.Boutalbi, Commande par mode glissant du second ordre d'un portique à trois dimensions, Mémoire de Magister, Université de Sétif, (2014).

Chapitre III Radiofréquence

*D*ans cette partie, nous nous intéresserons aux systèmes de communication par radiofréquence. Un petit historique sera rapidement présenté et un aperçu général sur les ondes radio et leurs récentes évolutions seront abordées ainsi leurs principes de propagation.

La radiocommunication est généralement constituée d'un émetteur produisant un signal modulé, d'une antenne radioélectrique émettrice, d'un espace dans lequel l'onde radioélectrique est conduit, d'une antenne radioélectrique réceptrice et d'un récepteur.

La commande radio (souvent abrégée en R/C ou simplement RC) est l'utilisation de signaux de commande transmis par radio pour contrôler à distance un appareil. Le contrôle radio est également utilisé pour le contrôle des modèles de ponts roulants à partir d'un émetteur radio portatif.

## **III.1 Historiques**

En 1888, Heinrich Hertz, à Karlsruhe, a publié ses validations expérimentales des équations de Maxwell et forcé une révolution conceptuelle chez les physiciens théoriques européens en montrant que les effets électromagnétiques se propagent à une vitesse finie. Il a également découvert l'existence des ondes radio [1].

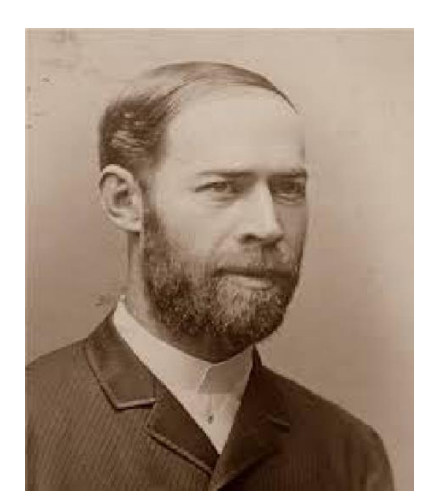

Heinrich Hertz

En 1894, le britannique Oliver Lodge, a servi du cohéreur du français Édouard Branly, pour permettre à un galvanomètre à miroir de déplacer un rayon de lumière lorsqu'une onde électromagnétique est générée artificiellement (Fig.III.1).

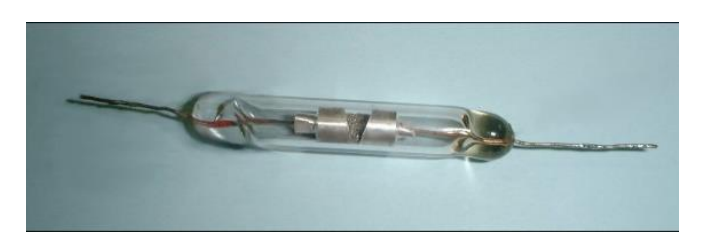

**Fig.III.1 :** Cohéreur. Tube à limaille.

Ensuite, l'Italien Guglielmo Marconi et le Gallois Gallois William Preece ont amélioré ce procédé et en 1896 à Londres, ils ont fait une démonstration dans laquelle une cloche sonne en appuyant sur le bouton d'une boîte sans connexion filaire [2].

En 1897, les britanniques Ernest Wilson et Charles John Evans, ont obtenu un brevet de « contrôle sans fil de vaisseaux dirigeables autopropulsés dirigeables ». Le but de ce projet est de pouvoir contrôler des torpilles à distance, depuis un navire [2].

L'Espagnol Leonardo Torres Quevedo invente le premier *telekino* (du grec *tele* (loin) et kino (movement). Il s'agit d'un système reprenant un code proche du télégraphe commandant le servomoteur Il l'applique au premier aéronef radiocommandé de l'histoire, un aérostat dirigeable semi-rigide [2].

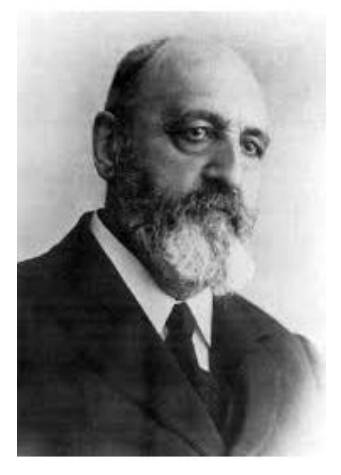

Leonardo Torres Quevedo

#### **III.2 Les ondes radio**

Lorsque des électrons se déplacent dans un fil, c'est-à-dire lorsqu'il y a un courant électrique dans le fil, des champs électriques et magnétiques sont créés autour du fil. Si le courant est constant, les champs électriques et magnétiques ne varient pas. Mais si le courant varie, les champs électriques et magnétiques varient. Ces variations des champs électriques et magnétiques diminuent en s'éloignant du fil, et parce que les

variations de champ électrique et les variations de champ magnétique sont dépendantes, les perturbations se déplaçant vers l'extérieur sont appelées ondes électromagnétiques.

Une onde est caractérisée par sa longueur d'onde et par sa fréquence. Pour toute onde, le produit de la longueur d'onde et de la fréquence est égal à la vitesse de l'onde. Lorsque les ondes électromagnétiques ont des longueurs d'onde allant de 400 nanomètres à 700 nanomètres, elles sont visibles par les humains et sont connues sous le nom de lumière. Lorsque les ondes électromagnétiques ont d'autres longueurs d'onde, elles sont connues sous d'autres noms, comme les rayons X, les rayons ultraviolets, les micro-ondes et les ondes radio. Ainsi, la définition de la lumière est donnée par la physiologie humaine, mais les autres divisions du spectre électromagnétique sont plus arbitraires. La gamme complète des longueurs d'onde est connue sous le nom de spectre électromagnétique (Fig.III.2).

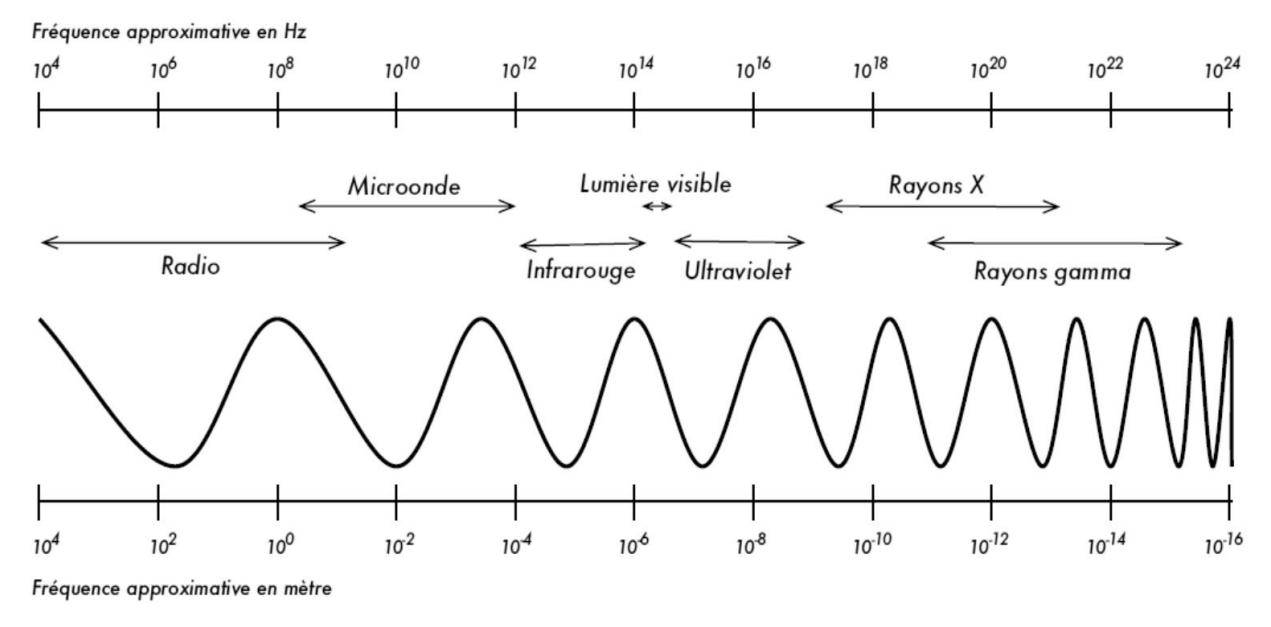

**Fig.III.2 :** Le spectre électromagnétique.

Les ondes radio, par définition, ont des longueurs d'onde de 1 millimètre à 1000 kilomètres. Comme nous l'avons mentionné ci-dessus. Cela signifie que le spectre radio peut ainsi être donné de 30 hertz à 300 gigahertz. Une onde de 30 hertz a une longueur d'onde de 10 000 kilomètres et une onde de 300 gigahertz a une longueur d'onde de 1 millimètre [4].

Les ondes radio peuvent être utilisées pour transporter des informations, telles que la parole ou la musique, car leur fréquence varie. Les ondes radio que nous connaissons le mieux sont celles utilisées en radiodiffusion et sont divisées en deux types: la modulation d'amplitude (AM) et la modulation de fréquence (FM). Les stations AM utilisent des ondes radio de 550 kilohertz à 1600 kilohertz, donc le cadran radio va de 550 à 1600. Les stations FM utilisent des ondes radio de 88 mégahertz à 108 mégahertz, donc le cadran va de 88 à 108. Les ondes radio sont utilisées pour beaucoup d'autres comme la télédiffusion, la radionavigation et les communications mobiles [5].

#### **III.3 Principe de propagation des ondes radios fréquence**

Les signaux radio peuvent se déplacer sur de grandes distances. Cependant, les signaux radio sont affectés par le milieu dans lequel ils circulent, ce qui peut affecter la propagation radio ou la propagation RF et les distances sur lesquelles les signaux peuvent se propager. Certains signaux radio peuvent voyager ou se propager autour du globe, tandis que d'autres signaux radio peuvent se propager que sur des distances beaucoup plus courtes [5].

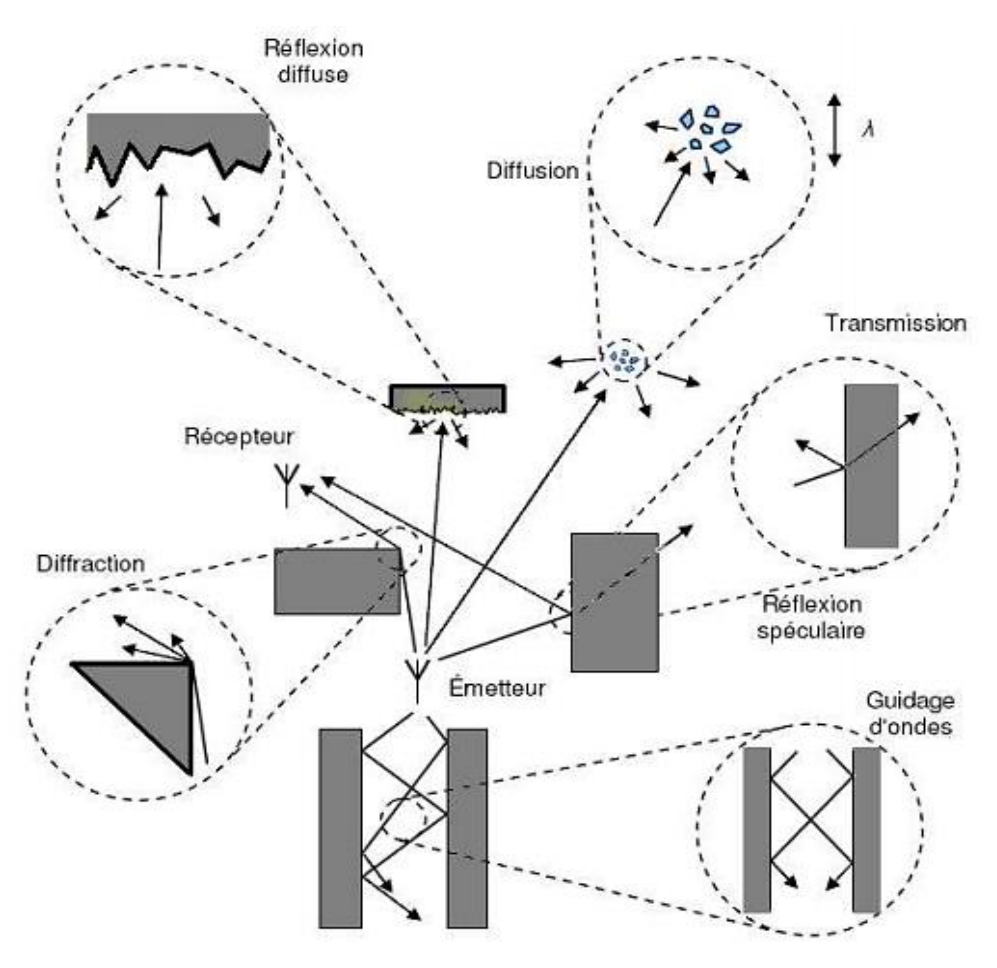

**Fig.III.3 :** Principaux phénomènes de propagation [5].

Les principaux mécanismes de propagation illustrés dans la figure (Fig.III.3) sont [6] :

#### **III.3.1 Réflexion**

La réflexion apparait lorsque l'onde rencontre une surface lisse, elle peut être spéculaire ou diffuse.

#### ¾ **Réflexion spéculaire**

La réflexion est dite spéculaire lorsque deux milieux différents sont séparés par une surface de dimensions très supérieures à la longueur d'onde et dont les irrégularités sont très petites par rapport à la longueur d'onde.

#### ¾ **Réflexion diffuse**

Lorsque les surfaces ont une certaine rugosité par rapport à la longueur d'onde, une onde incidente peut-être réfléchie dans plusieurs directions (Fig.III.4) et la réflexion devient diffuse.

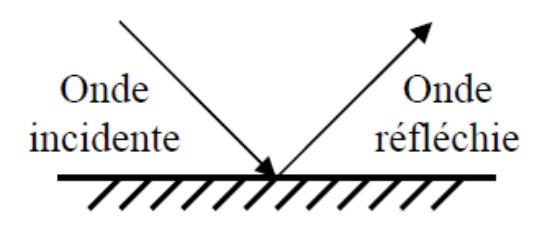

**Fig.III.4 :** Phénomène de réflexion.

## **III.3.2 Réfraction**

Lorsqu'une onde traverse un mur, une cloison, etc.... L'onde qui traverse ces obstacles subit un affaiblissement de puissance et est déviée dans une autre direction (Fig.III.5).

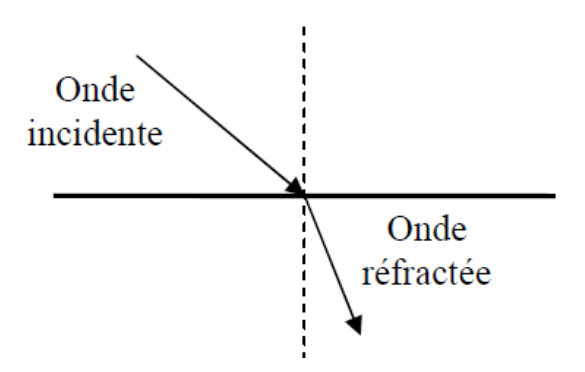

**Fig.III.5 :** Phénomène de réfraction.

#### **III.3.3 Transmission**

Si le milieu où intervient la réflexion n'est pas totalement radio opaque, une partie de l'onde incidente traverse le matériau selon un mécanisme de transmission. L'onde transmise peut subir un affaiblissement qui peut être important. Pour chaque matériau donné, l'affaiblissement et la direction du signal transmis dépendent de la longueur d'onde, en raison de la variation de la permittivité diélectrique du matériau.

## **III.3.4 Diffraction**

Ce phénomène a lieu lorsqu'une onde rencontre une surface ou une arrête de dimensions grandes par rapport à la longueur d'onde ou sur des obstacles dont certaines dimensions sont de l'ordre de la longueur d'onde.

L'onde ne sera pas entièrement arrêtée par cet obstacle, mais une partie de son énergie électromagnétique contournera l'obstacle. Il y a changement de direction de la propagation.

La diffraction (Fig.III.6) apparaît lorsque la liaison entre l'émetteur et le récepteur est gênée par une surface qui a des parties anguleuses. L'énergie transmise par ces sources permet au signal de se propager dans les zones d'ombre, expliquant ainsi que les ondes radio arrivent au niveau du récepteur en l'absence de visibilité directe ou de l'intervention d'autres types d'interaction.

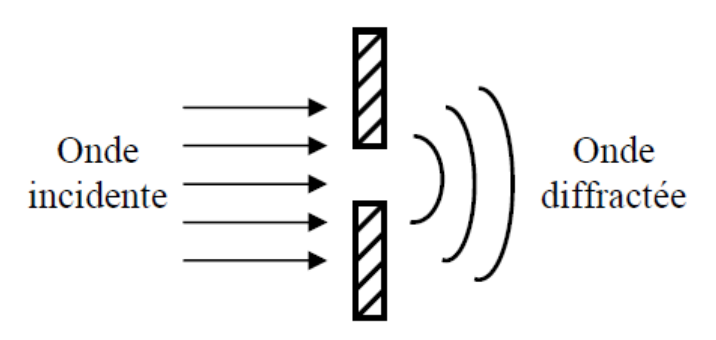

**Fig.III.6 :** Phénomène de diffraction*.*

#### **III.3.5 Diffusion**

La diffusion a lieu quand une onde se propage vers des surfaces de dimensions du même ordre de grandeur ou plus petites que la longueur d'onde, ou avec des irrégularités plus petites que la longueur d'onde. Chaque irrégularité va créer une onde diffractée. Dans ce cas, l'onde est redistribuée dans toutes les directions avec différentes atténuations.

#### **III.3.6 Les effets des ondes guidées**

L'effet de guidage apparaît dans un couloir et dans un tunnel par exemple. Dans cette situation, les ondes se propagent suivant la direction du guide. Les réflexions successives sur deux obstacles parallèles provoquent un déplacement global des ondes électromagnétiques selon la direction de guidage.

#### **III.4 Principe d'une liaison radio**

Pour créer une liaison radio fréquence nous avons besoin d'un émetteur et un récepteur. L'émetteur reçoit un signal électrique qu'il convertit en signal électromagnétique (l'antenne).

Le rôle de l'antenne est d'émettre un signal qui va se propager dans la nature où il peut être capté par une ou plusieurs autres antennes (Fig.III.7). L'antenne réceptrice conduit le signal reçu vers le récepteur d'où est extrait le même signal électrique que celui qui était en entrée de l'émetteur [7].

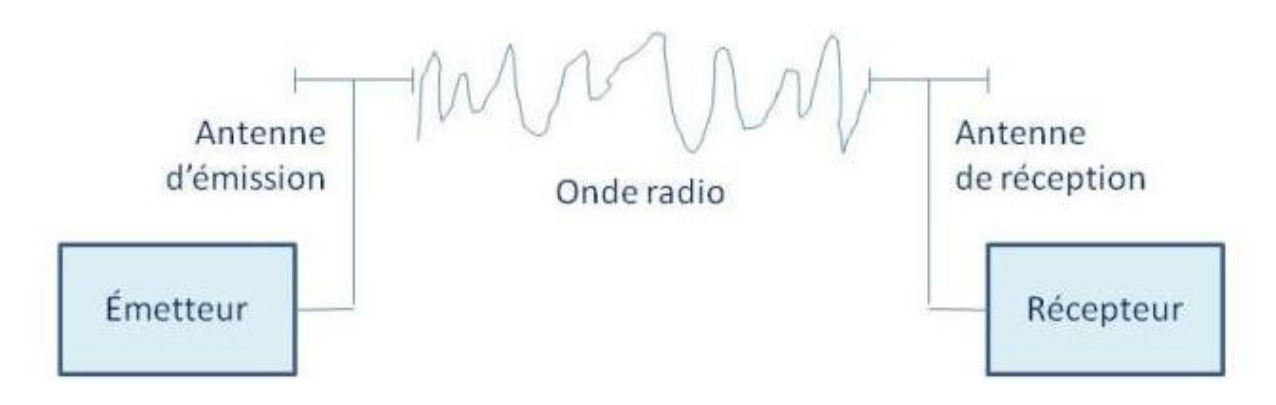

**Fig.III.7 :** Principe d'émission – réception.

Durant la transmission radio on peut rencontrer quelques difficultés :

L'onde radio émise peut s'atténuer si la distance entre l'émetteur et le récepteur est très grande. Comme elle peut être soumise à des perturbations qui vont l'altérer. Donc, le signal électromagnétique reçu par l'antenne est très faible et doit être réamplifié au niveau du récepteur.

## **III.5 Le traitement du signal**

## **III.5.1 La modulation**

La Fig.III.8 représente un signal audio que nous voulons le transmettre, il se présente électriquement sous la forme d'un signal alternatif dans lequel l'amplitude représente la puissance du son et la fréquence l'aspect grave ou aigu.

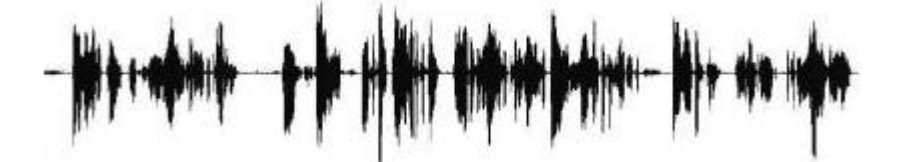

**Fig.III.8 :** Représentation électrique d'un signal audio.

Pour le transmettre, on émet le signal audio sur un signal haute fréquence sinusoïdal, que l'on appelle une porteuse.

La porteuse est un signal sinusoïdal pur, d'amplitude, de fréquence et de phase constantes (Fig.III.9). Cette porteuse doit être modifiée afin de transporter le signal audio que l'on veut émettre. On dit alors qu'elle est modulée

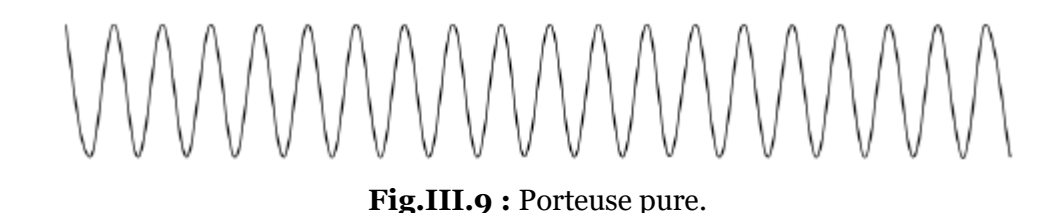

La porteuse est décrite par l'équation [7] :

$$
y = a \sin(2\pi ft + \varphi) \tag{III.1}
$$

où: *a* est l'amplitude de la porteuse, *f* est la fréquence de la porteuse et  $\varphi$  est la phase de la porteuse.

Pour moduler la porteuse, on va modifier un de ces trois paramètres en fonction du signal à transmettre [7].

## **III.5.1.a Modulation d'amplitude**

L'amplitude de la porteuse évolue en fonction de l'amplitude et de la fréquence du signal à transmettre. La forme extérieure du signal modulé, qui rappelle celle du signal d'entrée, est appelée l'enveloppe. La modulation d'amplitude est une modulation à enveloppe non constante puisque l'amplitude du signal modulé n'est pas constante.

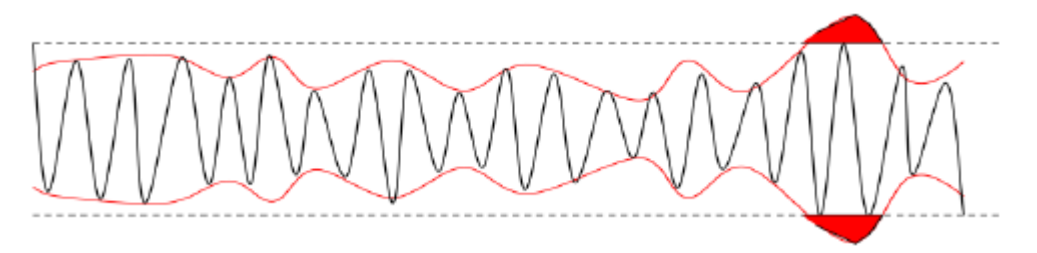

**Fig.III.10 :** Modulation d'amplitude.

C'est la forme de modulation qui fut utilisée, car simple à mettre en œuvre.

Ce type de modulation présente quelques inconvénients :

- Si l'amplitude du signal à transmettre est très élevée, l'amplitude du signal modulé va dépasser l'amplitude de la fréquence (en rouge) (Fig.III.10). Comme il est impossible d'émettre au-delà de l'amplitude maximale de la porteuse, le son va être écrêté. On dit qu'il y a saturation. Une conséquence est que le signal original ne pourra pas être fidèlement restitué.

## **III.5.1.b Modulation de fréquence**

La modulation de fréquence est largement utilisée en radiodiffusion. Où la fréquence de la porteuse qui évolue en fonction du signal à transmettre (Fig.III.11). L'amplitude de la porteuse est constante, c'est une modulation à enveloppe constante, ce qui pallie de manière native les deux inconvénients cités ci-dessus.

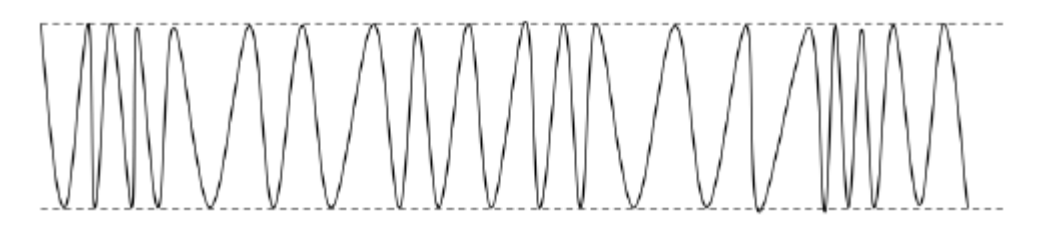

**Fig.III.11 :** Modulation de fréquence.

## **III.5.1.c Modulation de phase**

La modulation de phase consiste à agir sur la phase de la porteuse, en fonction du signal à émettre. C'est également une modulation à enveloppe constante, puisque l'amplitude de la porteuse n'est pas affectée (Fig.III.12). Cette modulation est appliquée dans le domaine de la transmission de données.

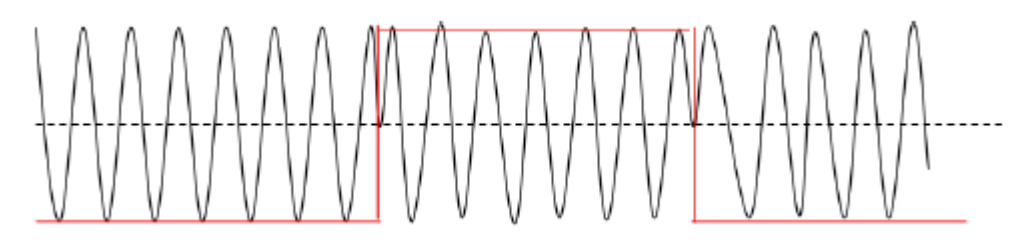

**Fig.III.12 :** Modulation de phase.

## **III.5.2 le traitement des informations numériques**

## **III.5.2.a La numération**

La majorité des transmissions portent sur des signaux numériques binaires, composés de « 0 » et de « 1 ». Ce sont des signaux informatiques qui se présentent de manière native sous cette forme, mais ce sont aussi des signaux analogiques (voix, musique, vidéo, image...) qui vont être ainsi numérisés.

#### **III.5.2.b Le codage canal**

Le codage est porté sur des trames, c'est-à-dire des blocs de longueur constante de l'information d'entrée. Une trame peut être un bloc issu d'un découpage en blocs de même longueur d'une donnée informatique ou d'une image.

Pour recevoir une information correcte, on exécute un codage avec redondance. C'est-à-dire un bit est combiné plusieurs fois avec des bits qui lui sont adjacents pour donner un nouveau bit. Par ce moyen, même s'il manque morceau dans la transmission, chaque bit peut être reconstitué à l'aide des combinaisons dans lesquelles il intervient.

Ceci est néanmoins un peu simpliste car chaque bit étant combiné avec ses voisins, des bits consécutifs vont se retrouver codés dans d'autres bits consécutifs de la trame codée et s'il arrive une grosse perturbation, tous vont disparaître, en même temps que la possibilité de restitution. Pour remédier à ceci, l'ordre des bits est modifié sur la trame codée, afin que des bits initialement consécutifs se retrouvent en différents emplacements de la trame. Cette opération s'appelle l'entrelacement.

#### **III.5.3 La chaine de transmission**

Un pontier veut déplacer un pont roulant à droite par radiocommande, Le signal est numérisé, par un codeur. Puis la trame issue du codeur est entrelacée. En réception, le signal reçu est amplifié, démodulé pour retrouver la trame numérique d'origine.

On fait à l'envers toutes les opérations décrites ci-dessus et en appliquant les corrections nécessaires à la récupération des erreurs de transmission. On retrouve alors une trame qui ressemble à celle sortie du codeur, qu'on repasse à l'envers dans un décodeur pour reconstituer le signal analogique qui représente

#### **Conclusion**

Dans ce chapitre on a présenté d'une manière générale les ondes radio et leur principe de propagation et comment on peut les traiter pour transmettre une information d'une place à une autre sans erreurs de transmission. Donc on peut conclure que chaque fréquence radioélectrique subit différemment les divers effets de propagation, ce qui explique leur choix selon l'application.

## **Références bibliographiques**

**[1]** M. R. Wehr, J. A. Richard and F. W. Van Name, Physics of the Atom, *American Journal of Physics*, **28**, 582-583 (1960).

**[2]** A. Prez-Yuste, Early developments of wireless remote control : The Telekino of Torres-Quevedo. *Proceedings of the IEEE*, **96**, 186-190 (2007).

**[3]** K. Kalliola, K. Sulonen and H. Laitinen et *al*., Angular power distribution and mean effective gain of mobile antenna in different propagation environments, *IEEE Transaction on Vehicular Technology*,

**51**, 823-838 (2002).

**[4]** F Mahe, Étude mathématique et numérique de la propagation d'ondes électromagnétiques dans les microguides de l'optique intégrée, Thèse de Doctorat, Université Rennes-France (1993).

**[5]** H. G. Schantz, Near field propagation law & a novel fundamental limit to antenna gain versus size, *IEEE Antennas and Propagation Society International Symposium*, **3**, 237-240 (2005).

**[6]** M. Cheikh, Etude du canal de propagation radio pour les systèmes embarqués sans fil automobile, Thèse de Doctorat, Université Toulouse-France (2010).

**[7]** M. Germain, les réseaux de téléphonie mobile. Un livre blanc de Forum ATENA, France (2014).

# Chapitre IV

Modélisation et étude théorique d'un pont roulant

## **IV.1 Introduction**

 $\boldsymbol{E}$ n considérant un pont roulant avec entraînement électrique qui déplace une charge et une altitude variable sur une distance, pour que la consigne de déplacement doit être atteinte en un temps minimum avec les moindres d'oscillations possibles, il est nécessaire de veiller à ce que la commande ne demande pas une force supérieure et ce que peut fournir le moteur électrique. En utilisant le modèle mathématique du pont roulant on peut faire une analyse du système réel et du système linéarisé pour vérifier la validité du modèle d'étude vis-à-vis du modèle réel.

Pour développer des stratégies de commande d'un pont roulant, il convient en premier lieu de le modéliser, c'est le but de cette partie.

## **IV.2 Hypothèses de modélisation**

## **IV.2.1 Discription théorique**

Le pont représenté à la Fig.IV.1 possède cinq degrés de liberté. Ce sont les coordonnées  $(x, y)$  spécifiant la position du pont et du chariot, la longueur du câble  $h$ et les deux angles de balancement  $(\theta_x, \theta_y)$  par rapport à un axe vertical. Cependant, il y a seulement trois actionneurs: les moteurs du pont, le chariot et le mécanisme levant. Depuis la perspective de commande, ceci signifie que le système est sous actionné [1].

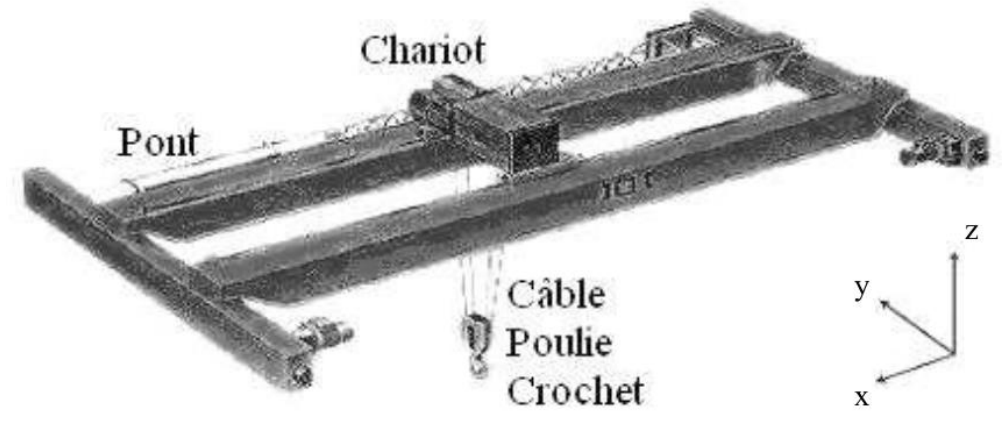

**Fig.IV.1** : Un pont roulant bipoutre posé.

Nous essayerons de garder un modèle simple pour deux raisons principales:

*Premièrement*, ajouter de la complexité ne serait significatif que si l'exactitude gagnée est plus grande que la précision du système mécanique et que l'incertitude des paramètres du modèle. Autrement dit: que les valeurs trouvées sont signifiantes.

*Deuxièmement*, maintenir un modèle relativement simple et linéaire nous permet d'utiliser quelques outils très puissants, pour des stratégies de commande. Nous ajoutons les hypothèses suivantes pour simplifier le modèle

- La fonction de rotation d'un pont roulant n'est plus considérée dans ce travail ;
- Aucune déformation plastique ne se produit dans le système ;
- Le câble est un corps rigide léger ;
- La charge est une masse ponctuelle et a un moment d'inertie par rapport à son pointd'attache  $/(kg \cdot m^2)$ .
- Les frottements qui s'opposent sur le système sont :
	- $b(N_s/m)$  Coefficient de frottement fluide qui s'impose au mouvement du chariot.
	- $c(N_s/rad)$  Coefficient de frottement qui s'impose à la rotation pendulaire de la charge.

## **IV.2.2 Equation de mouvement**

L'entraînement a lieu par l'intermédiaire d'un moteur qui exerce une force  $F(N)$ sur le chariot considérer comme grandeur de contrôle.

Pour les charges à une hauteur fixe, les mouvements  $(v_x, v_y)$  du chariot et le mouvement  $(v<sub>z</sub>)$  de levage va provoquer des oscillations indésirables de la charge (Fig.IV.2).

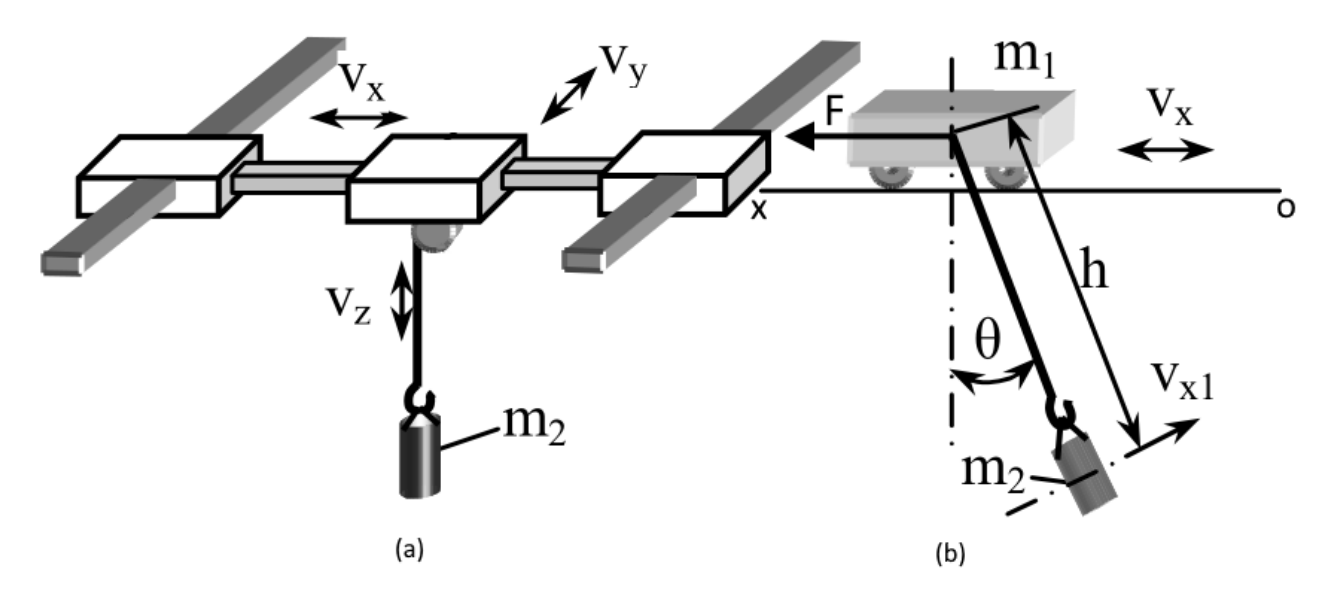

**Fig.IV.2 :** (a) Schéma simplifié d'un pont roulant et (b) développement du mouvement sur l'axe (OXZ).

Le modèle dynamique non linéaire du pont roulant est obtenu en appliquant le formalisme de Newton (la somme des forces) sur l'un des deux axes  $(OXZ)$ . Cette approche nécessite la projection des forces appliquées au système (Fig.IV.3), pour cela on adopte les notations suivantes:

- $\bullet$   $F(N)$ : Force développée par le moteur dans la direction du mouvement.
- $h$  : Longueur du câble entre le point d'accroche et le centre de gravité de la charge.
- $m_1(kq)$  et  $m_2(kq)$ : Poids du chariot et de la charge respectivement.
- $\bullet \quad x(m)$ : Le déplacement du chariot suivant l'axe (OXZ).
- $g(m/s^2)$ : Accélération de la pesanteur.
- $\theta$ (*deg*) : Angle entre le câble et la projection du câble sur le plan (*OXZ*).

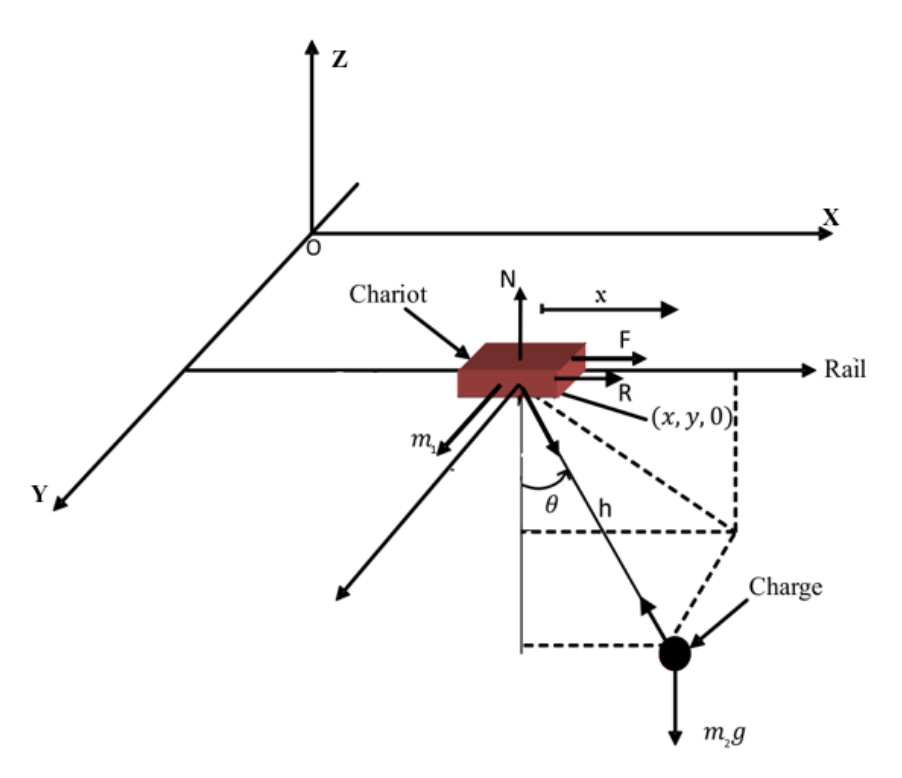

**Fig.IV.3 :** Schéma détailler des forces appliquées sur le pont roulant.

Pour le système en mouvement, la charge a un comportement pendulaire suivant l'axe  $(OXZ)$  pour cela, la connaissance de la position du chariot  $x(m)$ , la hauteur h et l'angle θ(rad) donne parfaitement la position de la charge.

Au point d'attache, les forces de réaction du chariot sont décomposées en deux:

- R(N) : La réaction de la charge sur le chariot (colinéaire avec le mouvement).
- N(N) : La réaction normale (perpendiculaire avec le mouvement).

La charge quant à elle n'est soumise qu'à son propre poids  $P = m_2 g$  et une force de frottement fluide  $c\dot{\theta}$  (perpendiculaire au pendule) (Fig.IV.4).

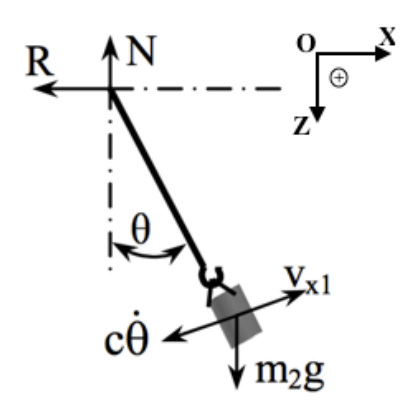

**Fig.IV.4 :** Equilibre des forces appliquées sur le chariot et la charge.

En terme d'accélération, la charge subit trois composantes, une dans la direction du mouvement du chariot  $(OXZ)$  notée  $\ddot{x}$  et les deux autres dues au mouvement pendulaire, une tangentielle h $\ddot{\theta}$  et l'autre centripète h $\dot{\theta}^2$  (Fig.IV.5).

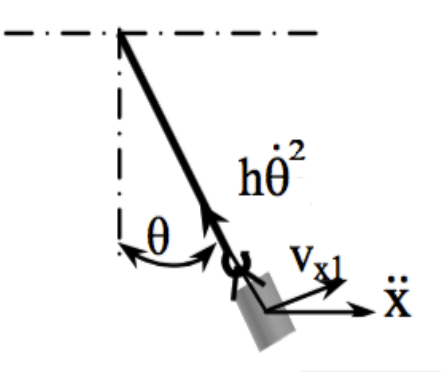

**Fig.IV.5 :** Equilibre des accélérations appliquées sur la charge.

En appliquant l'équation fondamentale de la dynamique dans la direction du mouvement  $(OXZ)$ , on obtient en projection linéaire:

$$
-R - c\dot{\theta}\cos\theta = m_2(\ddot{x} + h\ddot{\theta}\cos\theta - h\dot{\theta}^2\sin\theta)
$$
 (IV. 1)

En projection perpendiculaire:

$$
-R\cos\theta + N\sin\theta - m_2g\sin\theta - c\dot{\theta} = m_2(h\ddot{\theta} + \ddot{x}\sin\theta)
$$
 (IV. 2)

Pour la charge en mouvement autour de son centre de gravité et en sachant que le moment d'inertie de ce pendule égale :

$$
J = m_2 h^2 \tag{IV.3}
$$

On peut écrire :

$$
J\theta = Rh\cos\theta - Nhsin\theta \tag{IV.4}
$$

En remplaçant (IV.4) dans (IV. 2) les réactions R et N s'éliminent et on obtient :

$$
-\frac{J\ddot{\theta}}{h} - m_2 g \sin \theta - c \dot{\theta} = m_2 h \ddot{\theta} + m_2 \ddot{x} \cos \theta
$$
 (IV.5)

Avec une autre écriture de la relation (IV. 5), la dynamique de l'angle d'oscillation θ se présente sous forme d'équation différentielle du second ordre couplée :

$$
\ddot{\theta}(J - m_2 h^2) + ch\dot{\theta} + m_2 g h \sin\theta = -m_2 h \ddot{x} \cos\theta \tag{IV.6}
$$

Dans une deuxième partie d'étude, on établit les forces appliquées uniquement sur le chariot suivant la direction du mouvement. Cependant la force motrice du moteur F (la commande) apparaît comme entrée au système, le frottement fluide b $\dot{x}$ s'impose au mouvement et la réaction de la charge sur le chariot R, donc l'équation fondamentale de la dynamique permet d'écrire :

$$
m_1 \ddot{x} = F + R - b\dot{x} \tag{IV.7}
$$

D'ou, la réaction R est dédiée de l'équation (IV. 1).

D'autre part, en remplaçant dans (IV. 7), on obtient une équation différentielle du second ordre couplée qui donne la dynamique de déplacement du chariot x :

$$
\ddot{x}(m_1 + m_2) + b\dot{x} = F - m_2 h \ddot{\theta} \cos\theta - c\dot{\theta} \cos\theta + m_2 h \dot{\theta}^2 \sin\theta \qquad (IV.8)
$$

Les équations différentielles (IV. 6) et (IV. 8) sont respectivement de la forme:

$$
\ddot{\theta} = f_1(\ddot{x}) \text{ et } \ddot{x} = f_2(\ddot{\theta}) \tag{IV.9}
$$

La position de la charge D(m) souhaitant contrôler durant la phase de transition est un couplage du mouvement de déplacement du chariot et l'angle d'oscillation afin de suivre exactement les coordonnées de point d'action (Fig.IV.6).

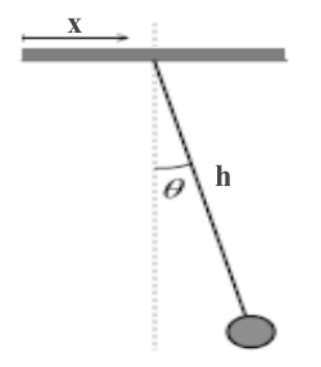

**Fig.IV.6 :** La position de la charge par x et θ.

On obtient donc la relation :

$$
D = x + h\sin\theta \tag{IV. 10}
$$

#### **IV.3 Simulation du mouvement de système**

#### **IV.3.1 Linéarisation de système**

Pour simuler les deux variables qui représentent la dynamique de système réel, il faut mettre l'équation (IV. 9) sous une forme ne nécessite que des intégrateurs. Afin de lever cette difficulté, il est impératif de résoudre ces deux équations pour trouver des expressions causales (changement d'état capable d'être causée par une entrée extérieur). Pour cela, La résolution de ces deux équations différentielles donne [2] :

L'accélération linéaire  $\ddot{x}$ :

$$
\ddot{x} = \frac{-h^2 m_2 \cos\theta (c\dot{\theta} + g m_2 \sin\theta) - (J + h^2 m_2)(F - b\dot{x} - c\dot{\theta} \cos\theta + h m_2 \dot{\theta}^2 \sin\theta)}{h^2 m_2^2 \cos^2\theta - (m_1 + m_2)(J + h^2 m_2)} \tag{IV.11}
$$

L'accélération angulaire θ̈:

$$
\ddot{\theta} = \frac{-h b x m_2 \cos \theta + h c \dot{\theta} (m_1 + m_2 - m_2 \cos^2 \theta) + h^2 m_2^2 \dot{\theta}^2 \sin \theta \cos \theta + h m_2 (F \cos \theta + g \sin \theta (m_1 + m_2)}{h^2 m_2^2 \cos^2 \theta - (m_1 + m_2)(J + h^2 m_2)} (IV. 12)
$$

En regardant les deux relations de l'accélération, les équations différentielles obtenues représentent le système non linéaire du pont roulant et qu'elles ont pour forme :

$$
\ddot{\theta} = g_1(\dot{x}, \theta, \dot{\theta}) \text{ et } \ddot{x} = g_2(\dot{x}, \theta, \dot{\theta}) \tag{IV. 13}
$$

Ce qui rend plus pratique d'établir un modèle linéarisé de la dynamique de mouvement, pour des faibles oscillations on peut considérer :

$$
\sin \theta \simeq \theta, \quad \cos \theta \simeq 1, \quad \dot{\theta}^2 \simeq 0 \tag{IV.14}
$$

Donc les équations différentielles (IV. 6), (IV. 8) et (IV. 10) deviennent :

$$
\ddot{\theta}(J - m_2h^2) + ch\dot{\theta} + m_2gh\theta = -m_2h\ddot{x}
$$
 (IV. 15)

$$
\ddot{x}(m_1 + m_2) + b\dot{x} = F - m_2 h\ddot{\theta} - c\dot{\theta}
$$
 (IV. 16)

$$
D = x + h\theta \tag{IV.17}
$$

La résolution de ces deux équations différentielles d'accélération donne [2] :

L'accélération linéaire  $\ddot{x}$ :

$$
\ddot{x} = \frac{F(J + h^2 m_2) - bx(J + h^2 m_2) + gh^2 m_2^2 \theta - cJ\dot{\theta}}{h^2 m_1 m_2 + J(m_1 + m_2)}
$$
(IV. 18)

L'accélération angulaire θ :

$$
\ddot{\theta} = \frac{h(bm_2\dot{x} - cm_1\dot{\theta} - Fm_2 - gm_2\theta(m_1 + m_2))}{h^2m_1m_2 + J(m_1 + m_2)}
$$
(IV. 19)

## **IV.3.2 Représentation d'état de système linéarisé**

L'équation du pont roulant linéarisée peut être exprimer sous la forme :

$$
\dot{x} = Ax + Bu \tag{IV.20}
$$

En posant :

$$
\theta = y_1, \qquad \dot{\theta} = y_2 = \dot{y}_1, \qquad x = y_3, \qquad \dot{x} = y_4 = \dot{y}_3
$$
 (IV. 21)

Avec  $\alpha = h^2 m_1 m_2 + J(m_1 + m_2)$ 

On obtient les états du système :

$$
\dot{y}_1 = y_2 \tag{IV.22}
$$

$$
\dot{y}_2 = \frac{-m_2 g h (m_1 + m_2)}{\alpha} y_1 - \frac{m_1 c h}{\alpha} y_2 + \frac{m_2 b h}{\alpha} y_4 - \frac{m_2 h}{\alpha} F
$$
 (IV. 23)

$$
\dot{y}_3 = y_4 \tag{IV.24}
$$

$$
\dot{y}_4 = \frac{h^2 m_2^2 g}{\alpha} y_1 - \frac{cJ}{\alpha} y_2 - \frac{b(J + h^2 m_2)}{\alpha} y_4 + \frac{(J + h^2 m_2)}{\alpha} F
$$
 (IV. 25)

Le système de l'équation (IV. 20) devient :

$$
\dot{y} = Ay + Bu \tag{IV. 26}
$$

D'ou :

$$
\dot{y} = \begin{bmatrix} \dot{y}_1 \\ \dot{y}_2 \\ \dot{y}_3 \end{bmatrix}, \qquad y = \begin{bmatrix} y_1 \\ y_2 \\ y_3 \\ y_4 \end{bmatrix} \text{ et } u = F
$$
\n
$$
A = \frac{1}{\alpha} \begin{pmatrix} 0 & \alpha & 0 & 0 \\ -m_2gh(m_1 + m_2) & -m_1ch & 0 & m_2bh \\ 0 & 0 & 0 & \alpha \\ h^2m_2^2g & -cJ & 0 & -b(J + h^2m_2) \end{pmatrix} \qquad (IV. 27)
$$

$$
B = \frac{1}{\alpha} \begin{pmatrix} 0 \\ -m_2 h \\ 0 \\ J + h^2 m_2 \end{pmatrix}
$$
 (IV. 28)

*L'ordre* du système*:* en remarquant dans la matrice A qu'il figure une colonne nulle, le rend de cette matrice égale forcément  $r = n = 3$ . (L'ordre de système égale à 3).

*L'équilibre du système:* le point d'équilibre est calculer en posant ẏ = 0, ce qui donne :  $y_1 = y_2 = y_3 = y_4 = 0$ , donc  $y^* = (0,0,0,0)$  est un point d'équilibre stable (l'énergie tend vers 0).

#### **IV.3.3 Les caractéristiques du système linéarisé**

Le système est caractérisé par une variation dynamique de deux mouvements (θ, x), l'évolution de l'angle θ dans le régime transitoire montre des oscillations qui tend vers le point d'équilibre de système y<sup>∗</sup>, cela implique que le balancement de la charge est naturellement stable, ce qui rend notre but d'amortir l'oscillation (dépassement) en régime transitoire. D'autre part, la variation de déplacement x est due par la force F qui est généré par le moteur donc l'évolution x provoque un écart entre la charge et son point d'équilibre.

Les paramètres de système qui composent la matrice  $A$  caractérisent la dynamique du mouvement et principalement le poids de charge  $m_2$  et la hauteur h qui varient dans chaque utilisation du pont roulant.

#### $\triangleright$  Variation du poids de la charge  $h = 2m$

Pour cela, nous avons précisé l'influence du poids de la charge sur la position angulaire θ en posant  $m_2 = 500kg$ ,  $m_2 = 750kg$  et  $m_2 = 1000kg$ , pour une force  $F = 1000N$  (Fig.IV.7).

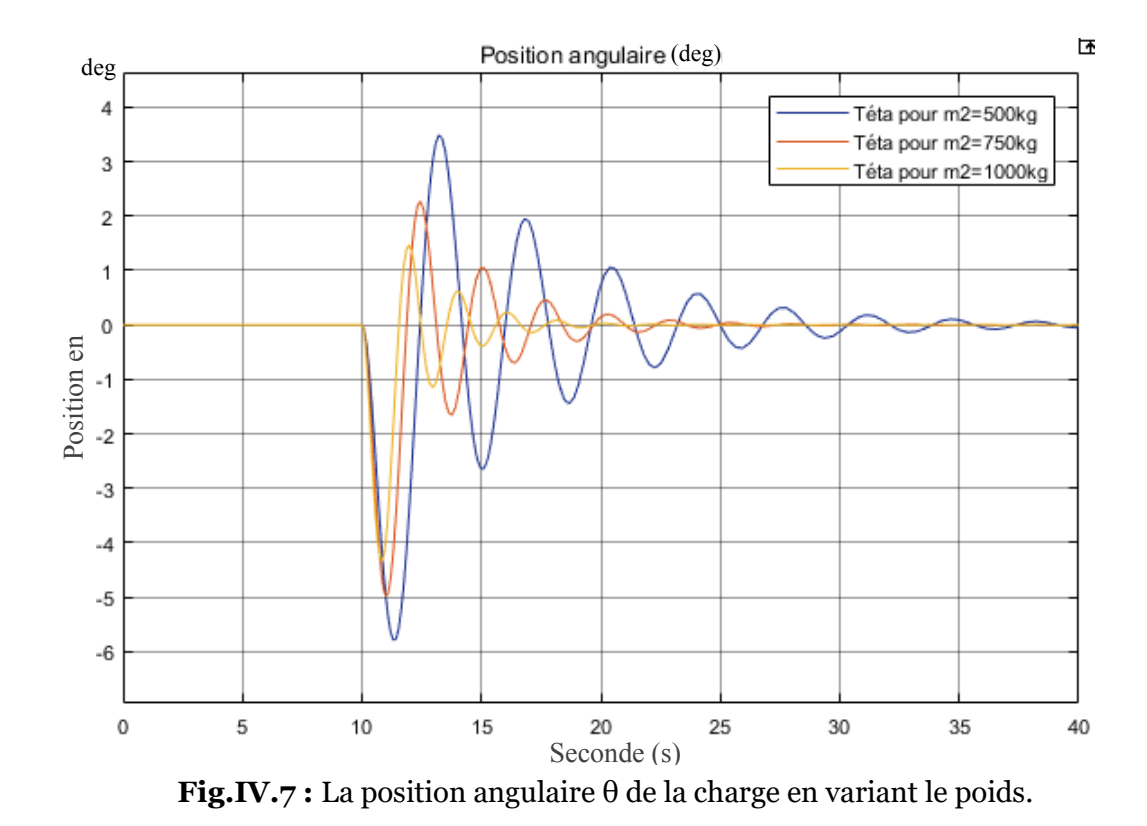

Pour le déplacement, on s'intéresse à la vitesse du chariot  $\dot{x}$  qui nous permet de contrôler par la suite cette oscillation (Fig.IV.8)

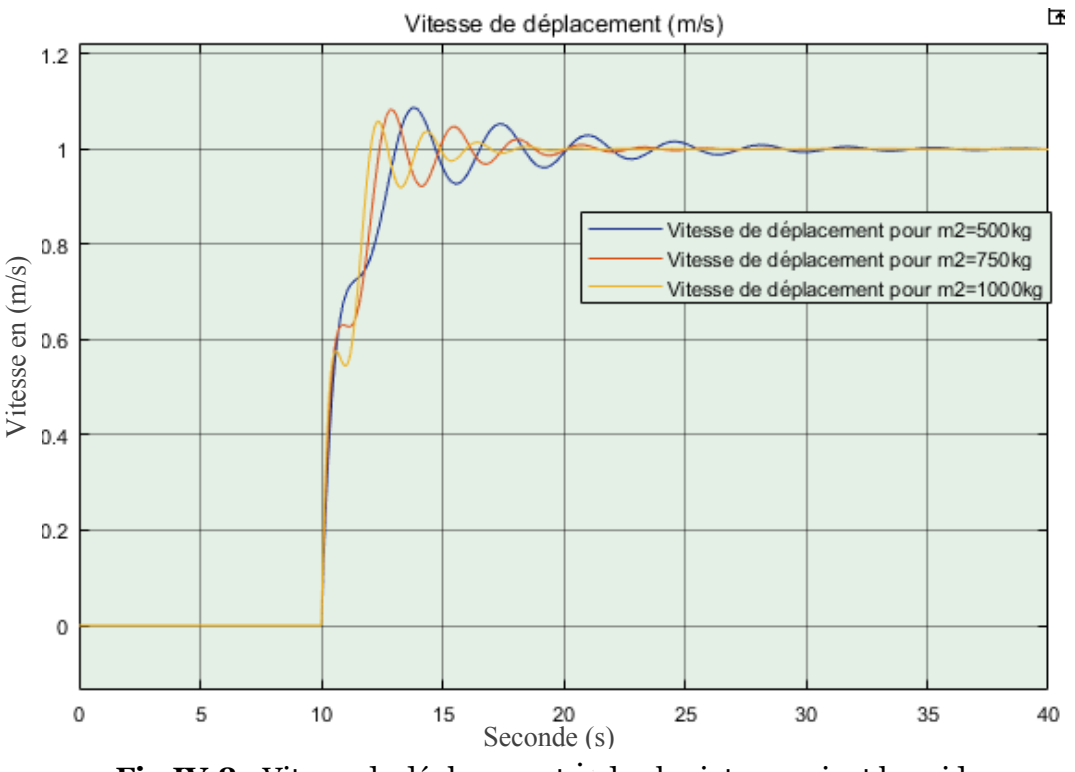

**Fig.IV.8 :** Vitesse de déplacement x ̇du chariot en variant le poids. **.**

#### ¾ **Variation de la force**

Pour établir une commande fiable, notre étude est basée sur des essais dans le système modélisé, cependant, l'entrée du système est une force générée par le moteur, en variant cette dernière, le dépassement de l'oscillation augmente (Fig.IV.9) pour des valeurs de  $F = 500N$ ,  $F = 750N$  et  $F = 1000N$ .

**Note :** *l'entrée est une force qui donne un résultat pratique représenté dans le déplacement du chariot, notre but consiste à avoir une entrée de vitesse pour facilité la commande.*

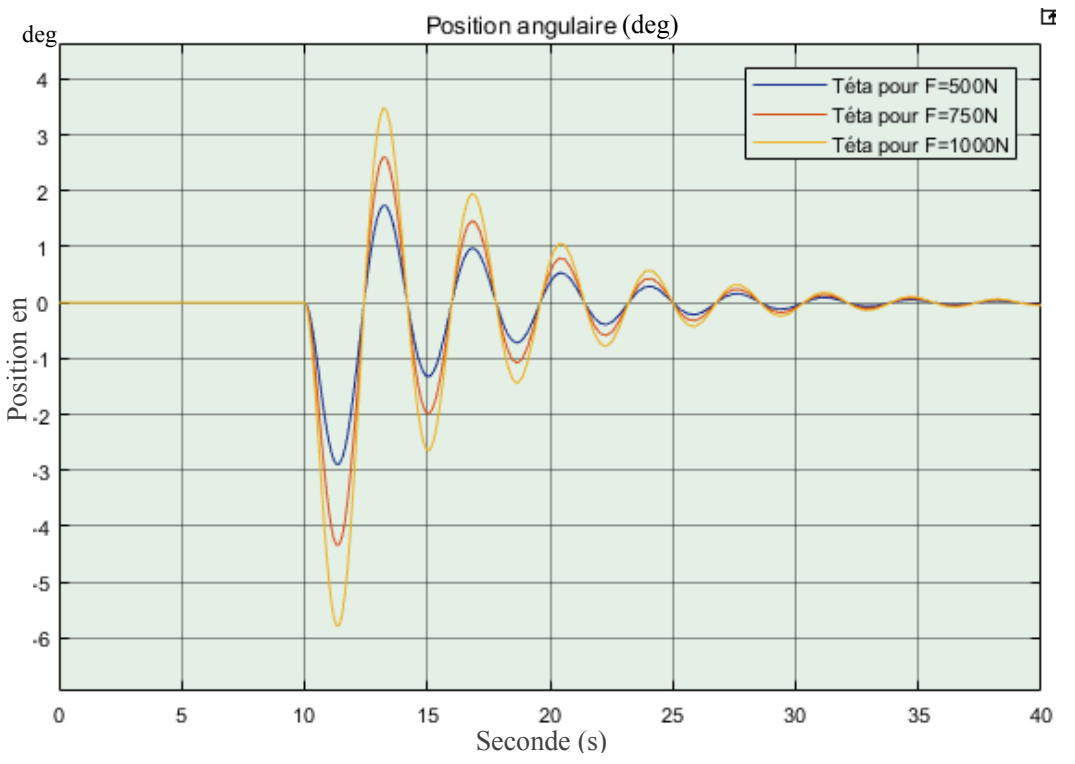

**Fig.IV.9 :** La position angulaire θ de la charge pour différentes entrées (force).

#### ¾ **Relation entre la force et la vitesse d'entrée**

Après une résolution graphique en variant la force et suivant la vitesse de déplacement, nous avons déduit la relation :

$$
F = \frac{f.V}{v} \tag{IV.29}
$$

Avec *V* : vitesse d'entrée ;  $v = 1m/s$  ;  $f = 1000N$ .

- *Analyse dimensionnelle de l'équation* (IV. 29) :

$$
\frac{\frac{[M][L]}{[T]^2} \cdot \frac{[L]}{[T]}}{\frac{[L]}{[T]}} = \frac{[M][L]}{[T]^2} = N
$$
 Donc la relation est posée correctement

**Note :** *le pont étudié dans l'industrie capable de lever une charge maximale de 5 tonne = 5000kg mais en moyenne entre 200kg et 400kg.*

#### ¾ **Choix de la consigne vitesse (entrée)**

Notre commande a comme entrée une vitesse choisie et qui peut varier selon chaque poids de la charge  $m_2$ . Pour cela, une relation déduite à partir de l'étude graphique précédemment permet la connaissance de la vitesse du chariot pour avoir une faible oscillation (risque des dégâts nul) :

$$
V = \frac{u.m_2}{f} \tag{IV.30}
$$

Avec  $u:$  variable en fonction de la charge.

## **IV.4 Simulation de la commande pour deux charges**

-  $m_2 = 200kg$ : la variation de la position angulaire θ (Fig.IV.10), donne un écart faible (erreur) par rapport à la position de stabilité et cela est dû par un choix approprié de la vitesse du chariot (Fig.IV.11).
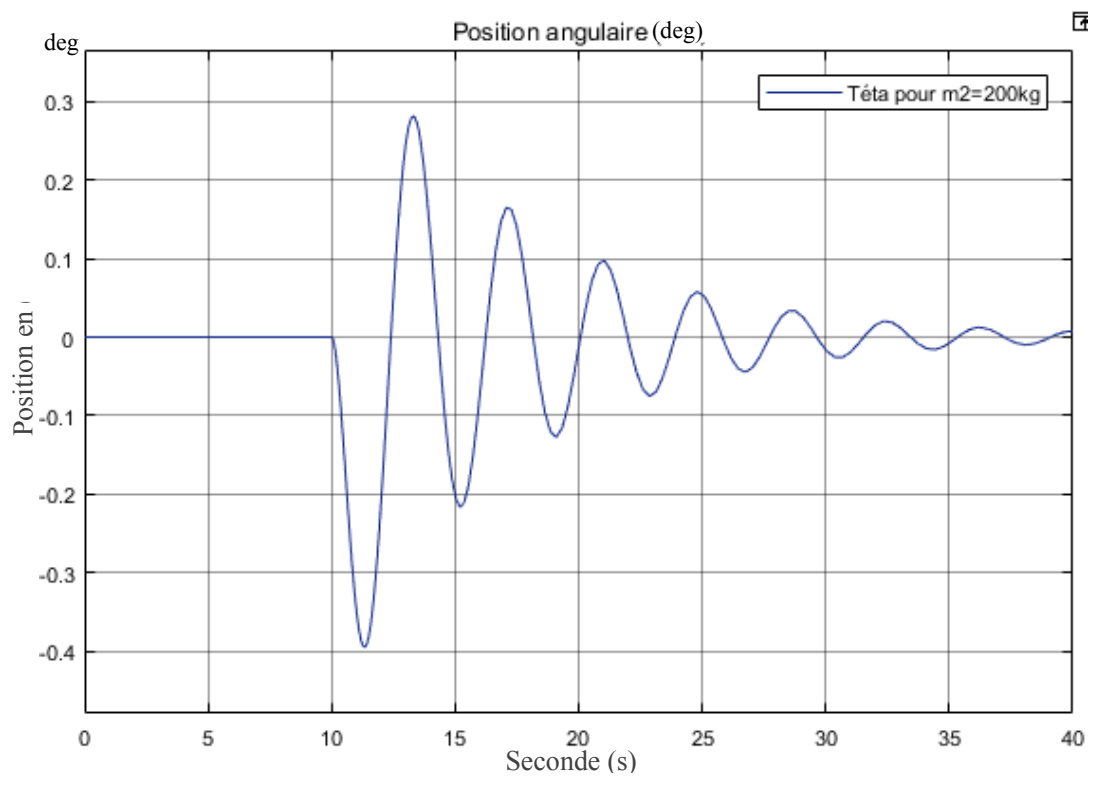

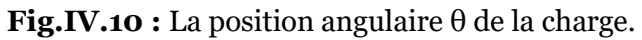

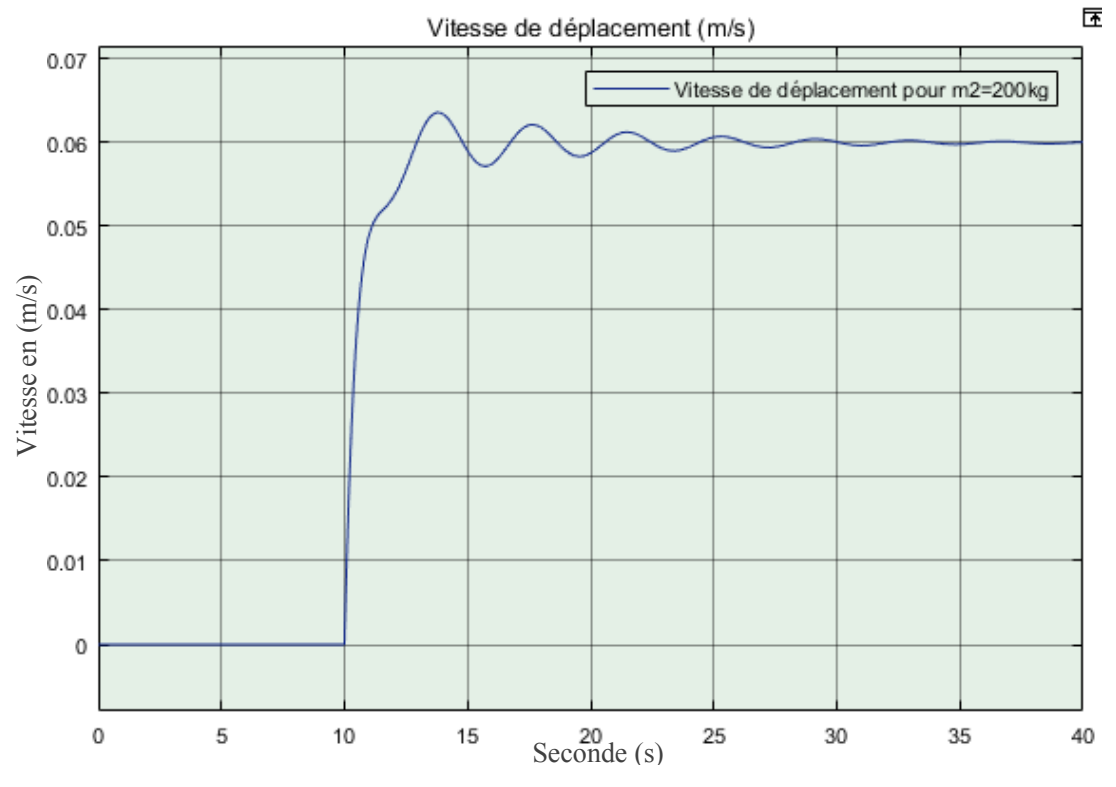

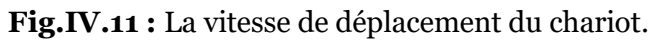

-  $m_2 = 350kg$ : un écart faible dans l'angle d'oscillation (Fig.IV.12) et une vitesse adapter à cette charge (Fig.IV.13).

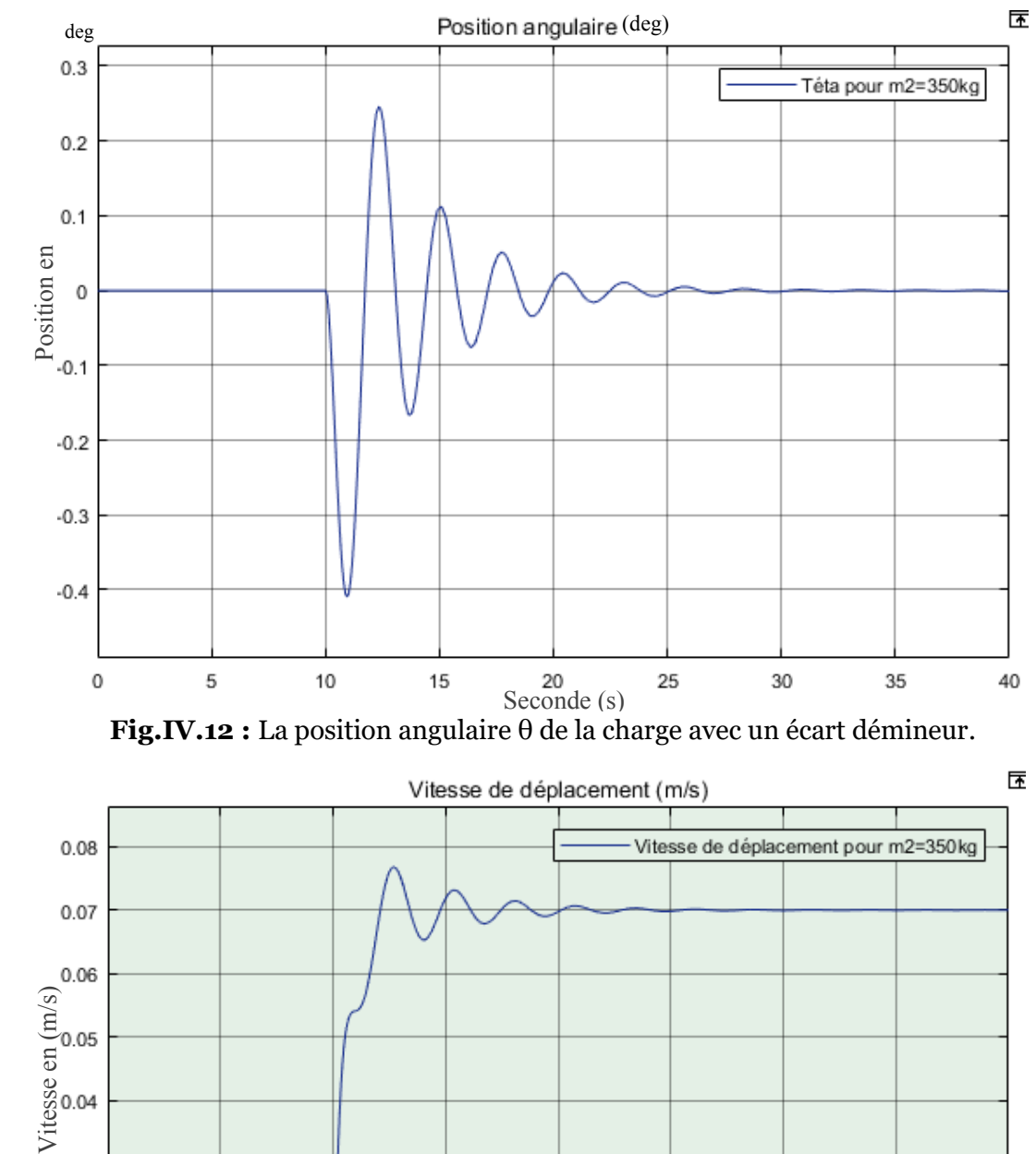

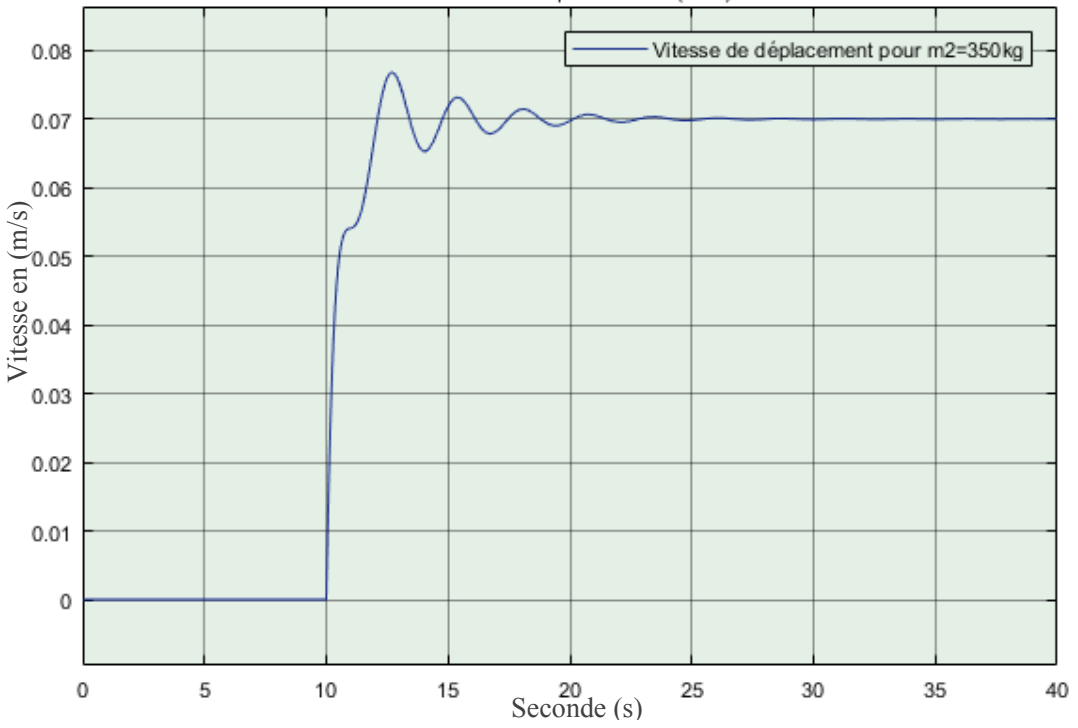

**Fig.IV.13 :** La vitesse de déplacement avec un faible dépassement.

### **Conclusion**

Le système modélisé est proche de la pratique du pont roulant car la dynamique du mouvement représente la réalité, la commande utilisée pour avoir un déplacement avec une oscillation qui tend vers « 0 » est déduite par la relation entre les deux importants paramètres du pont roulant qui sont le poids de la charge (varie dans chaque opération) et la vitesse générée par le moteur (provoque le déplacement du système « chariot »), pour cela, un meilleur choix de la vitesse améliora la stabilité du mouvement.

## **Références bibliographiques**

**[1]** J. Pirotte, N. Gillieaux-Vetcour, E. Warnier et F. Gti, 2007. Contrôle du ballant lors du déplacement d'une charge suspendue à un pont roulant. *Revue scientifique des ISILF*, **21**, 80- 97

**[2]** B. Niculae, G. Marin et R. Florin, 2007. modelisation de l'asservissement de position pour l'instalation de lavage. *International conference*, 3 days, 168-171

# Chapitre V La conception du modèle en simulation

## Partie V.I : Hardware

*D*ans cette première partie, nous allons entamer la partie hardware qui concerne la simulation du prototype de notre pont roulant en décrivant ses différents composants avec lesquels nous avons travaillé et en présentant la carte électronique de commande avec une description détaillée des différents éléments qui la constituent et leurs schémas de brochages.

## **V.I.1 L'enivrement de simulation hardware**

#### **V.I.1.1 Présentation générale**

Proteus Professional est une suite logicielle destinée à l'électronique. Développé par la société Labcenter Electronics, les logiciels incluent dans Proteus Professional permettent la CAO (Construction Assistée par Ordinateur) dans le domaine électronique. Deux logiciels principaux composent cette suite logicielle : (ISIS, ARES, PROSPICE) et VSM [1].

Cette suite logicielle est très connue dans le domaine de l'électronique. De nombreuses entreprises et organismes de formation (incluant lycée et université) utilisent cette suite logicielle. Outre la popularité de l'outil, Proteus Professional possède d'autres avantages comme :

- Pack contenant des logiciels facile et rapide à comprendre et utiliser.
- Le support technique est performant.
- L'outil de création de prototype virtuel permet de réduire les coûts matériel et logiciel lors de la conception d'un projet.

Le logiciel ISIS de **Proteus Professional** (Fig.V.I.1) est principalement connu pour éditer des schémas électriques. Par ailleurs, le logiciel permet également de simuler ces schémas ce qui permet de déceler certaines erreurs dès l'étape de conception. Indirectement, les circuits électriques conçus grâce à ce logiciel peuvent être utilisé dans des documentations car le logiciel permet de contrôler la majorité de l'aspect graphique des circuits [3].

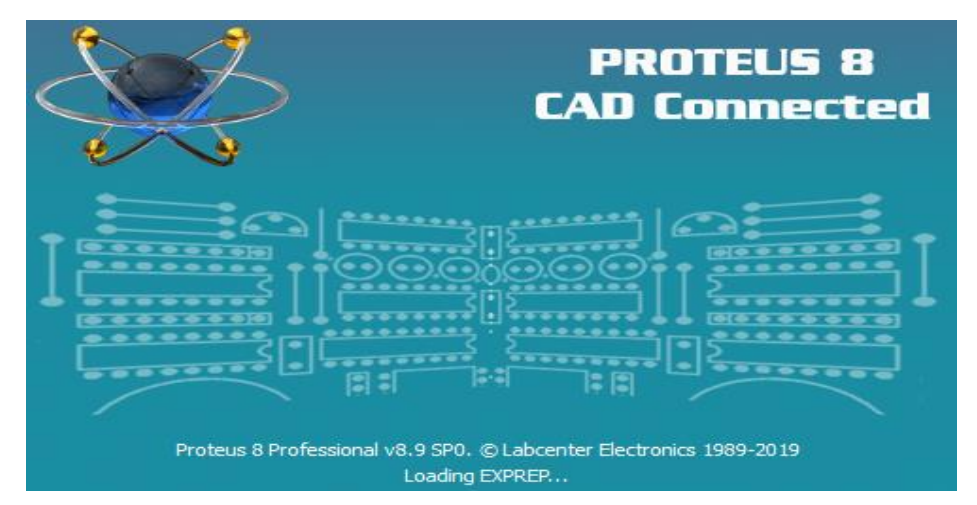

**Fig.V.I.1 :** L'enivrement de simulation ISIS Proteus.

#### **V.I.2 Description de la carte électronique de commande réalisée**

Le système de commande que nous avons réalisé est une carte électronique à microcontrôleur qui assure le controle d'un pont roulant bipoutre en mode charge.

Ce système est composé de deux parties essentielles : la première partie qui se compose d'un microcontrôleur qui est le responsable de la partie commande, communication et acquisition des données et le circuit électronique contenant la partie puissance de la carte qui sert à convertir les signaux de commande à des signaux de puissance pour piloter l'ensemble des moteurs. La deuxième partie concerne la boite de commande par radio fréquence.

#### **V.I.3 Schéma du circuit électrique**

Notre schéma est composé de deux parties, la première partie représente le microcontrôleur et le circuit de puissance, la deuxième représente la commande par Radio Fréquence que nous allons les détailler par la suite.

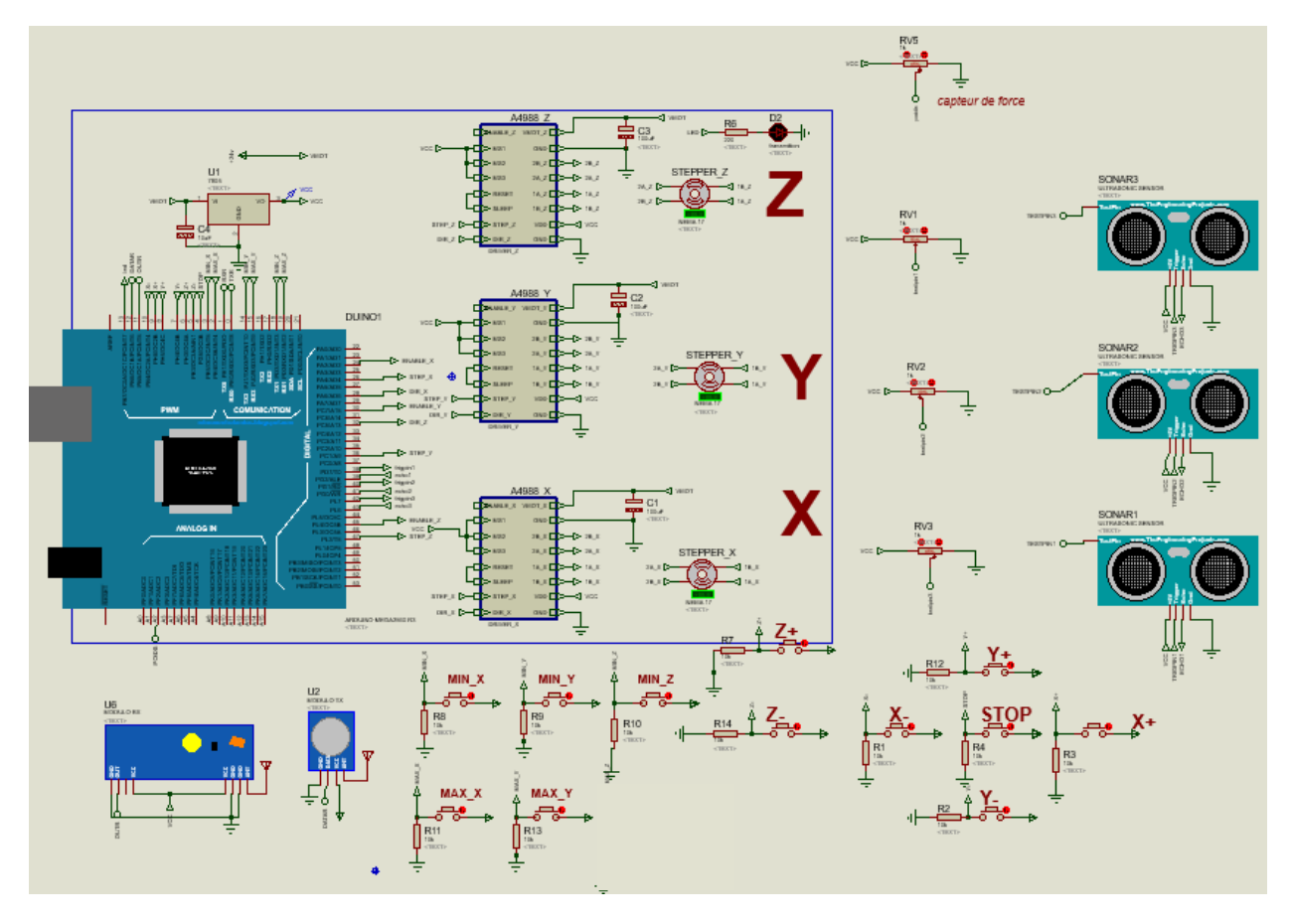

## **V.I.3.1 Circuit électrique de la commande et de puissance**

**Fig.V.I.2 :** Circuit électrique de commande et puissance.

Ce circuit est composé de:

- Une carte Arduino méga 2560.
- Boite d'alimentation 24v.
- Trois pilotes de moteur de type A4988.
- Trois moteurs pas à pas de type NEMA17.
- Trois capteurs de distance ultrason de type HC-SR-04.
- Émetteur radio fréquence 433Mhz.
- Récepteur radio fréquence 433Mhz.
- Capteur de force à crochet.
- 3 résistances variable.
- 6 capteurs de fin de course (représentés par des boutons poussoir). 5
- 7 boutons poussoir.
- 1 LED.

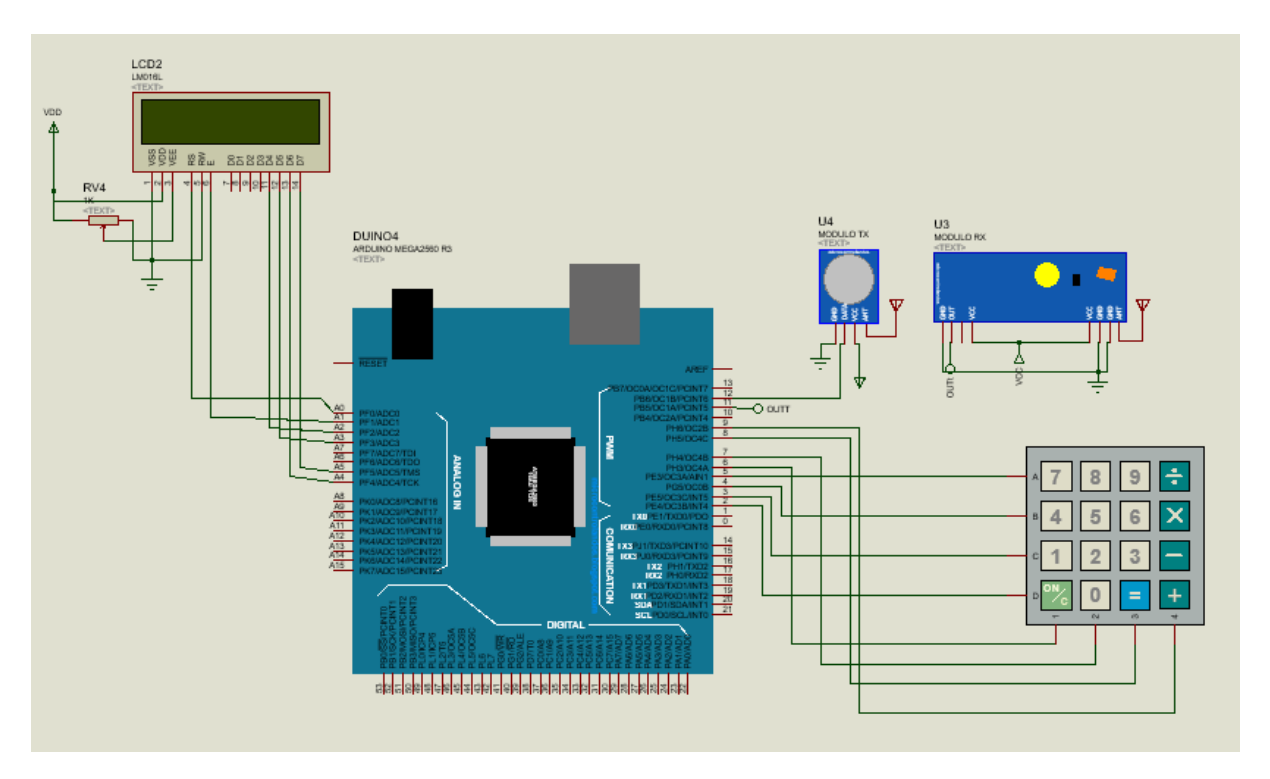

 **V.I.3.2 Circuit électrique de la boite de commande par RF**

**Fig.V.I.3 :** Circuit de la commande par Radio fréquence.

Ce circuit est composé de :

- Une carte Arduino méga 2560.
- Émetteur radio fréquence 443Mhz.
- Récepteur radio fréquence 443Mhz.
- Keypad smallclac.
- LCD de type  $LM016L(2*16)$ .
- Une résistance variable.
- Alimentation 5v

## **V.I.4 Les composants électroniques**

## **V.I.4.1 Microcontrôleur**

Un microcontrôleur (en notation abrégée **μc**, **MCU** en anglais) est un circuit intégré qui rassemble les éléments essentiels d'un ordinateur: processeur, mémoires (RAM et ROM), unités périphériques et interfaces d'entrées-sorties. Les microcontrôleurs se caractérisent par un plus haut degré d'intégration, une plus faible consommation électrique, une vitesse de fonctionnement plus faible (de quelques mégahertz jusqu'à plus d'un gigahertz) et un coût réduit par rapport aux microprocesseurs polyvalents utilisés dans les ordinateurs personnels.

Par rapport à des systèmes électroniques à base de microprocesseurs et autres composants séparés, les microcontrôleurs permettent de diminuer la taille, la consommation électrique et le coût des produits. Ils ont ainsi permis de démocratiser l'utilisation de l'informatique dans un grand nombre de produits et de procédés.

Les microcontrôleurs sont fréquemment utilisés dans les systèmes embarqués, comme les contrôleurs des moteurs automobiles, les télécommandes, les appareils de bureau, l'électroménager, les jouets, la téléphonie mobile [2].

Notre choix s'est porté sur la carte de développement Arduino Mega qui est à base de microcontrôleur ATMEL Atmega2560 et cela pour des différentes raisons :

- La disponibilité.
- Connait une large utilisation actuellement.
- Peu coûteux.
- Performant.
- Outil de développement open source.

Arduino Mega 2560 dispose de 54 broches d'entrée/sortie numériques (dont 15 peuvent être utilisées comme sorties PWM), 16 entrées analogiques, 4 UART (ports série matériels), un oscillateur à cristaux de 16 Mhz, une connexion USB, une prise d'alimentation, un en-tête ICSP et un bouton de réinitialisation (Fig.V.I.4).

On trouve plusieurs IDE qui sont dédiés à la programmation de ce Microcontrôleur comme: ARDUINO IDE, AVR studio et ATMEL Studio.

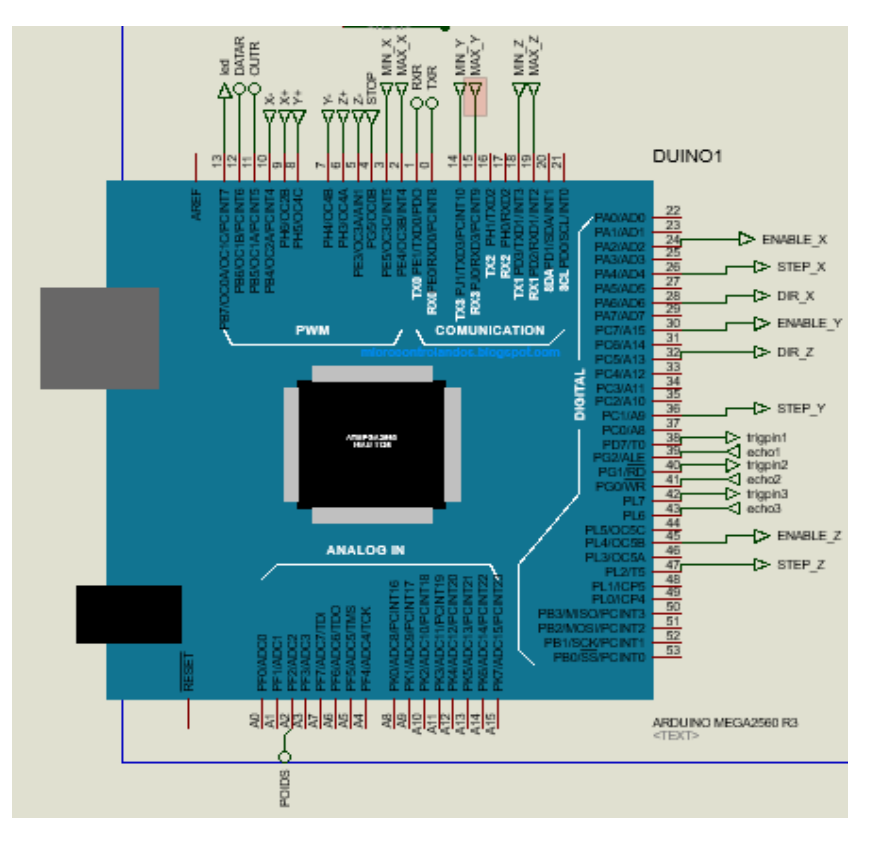

**Fig.V.I.4 :** Carte Arduino méga 2560.

Le microcontrôleur Atmega2560 est un microcontrôleur 8 bits de la famille AVR dont la programmation est faite avec le langage C [4].

Les principales caractéristiques de microcontrôleur ATMEL Atmega2560 sont les suivantes:

- **Mémoire Flash :** 256 Ko.
- **Mémoire SRAM :** 8 Ko.
- **EEPROM :** 4 Ko.
- **Fréquence maximale :** 16 MHZ.
- **Nombre des E/S :** 54 pins entrées/sorties programmables.
- **Timers / Counters :** deux timers de 08 bits : timero et timer2 et quatre timers de 16 bits : timer1, timer3, timer4 et timer5.
- **Watchdog timer programmable.**
- **PWM :** Quatre canaux de PWM de 08 bits.
- Six/onze chaines de PWM avec une résolution programmable de 02 à 16 bits.
- **UART :** Deux/quatre sorties UART programmables.
- **Master/slave SPI interface.**
- **Interface de communication I2C.**
- **ADC** : 16 entrées analogiques avec une résolution de 10 bits.
- **Six sleep mode.**
- **Interruption :** il y'en a 57 sources d'interruption possibles qu'on les résume comme suit :
- Interruptions liées au changement d'état des pins.
- Interruptions liées aux timers, UsART, SPI, I2C.
- Interruption liée au Watchdog.
- Interruptions liées aux comparateurs analogiques.

Dans ce travail nous avons utilisé deux cartes arduino méga 2560, une pour la partie commande des moteurs et puissance et une autre pour la partie commande par radio fréquence.

#### **V.I.4.2 Le circuit de puissance A4988**

L'A4988 est un circuit intégré dédié à la commande et le pilotage des moteurs pas à pas bipolaires comme dans notre cas le Nema 17. Ce driver permit de faire fonctionner le moteur dans cinq modes de résolutions différents ainsi, il peut délivrer un courant jusque' à 2A par phase.

#### **V.I.4.2.a Caractéristiques et détails techniques du polulu A4988**

Voici quelques caractéristiques essentielles de ce driver de moteur pas à pas [5,6] :

- Tension de fonctionnement minimum : 8 V.
- Tension maximale de fonctionnement : 35 V.
- Courant par phase (en continu) : 1,2 A.
- Courant maximum par phase : 2.3 A.
- Logique de commande :
	- $\circ$  Tension minimale : 3 V.
	- o Tension maximale : 5.5 V.
- Interface de contrôle de pas et de direction simple et facile.
- 05 résolutions différentes de pas :
	- o Full-step : pas complet.
	- $\circ$  Halfstep :  $\frac{1}{2}$  pas.
	- $\circ$  Quarter-step :  $\frac{1}{4}$  pas.
- o Eighth-step : 1/8ième de pas.
- o Sixteenth-step : 1/16 ième de pas.
- Contrôle en courant ajustable : un potentiomètre permet de fixer le courant maximum. Cela permet d'utiliser une tension supérieure à celle recommandée par le moteur (puisque le courant est limité) et permet ainsi d'atteindre un débit de pas plus élevé (et donc une vitesse plus élevée).
- Une commande de hachage intelligente qui sélectionne automatiquement le bon mode de décroissance de courant (fastdecay = baisse/chute rapide du courant OU slow decay = chute lente).
- Protection (arrêt) en cas de surchauffe, sous tension, surcharge/surcourant/court-circuit. Utile en cas de surcharge/blocage moteur (car le courant va monter en flèche, ce qui doit provoquer la mise en protection).

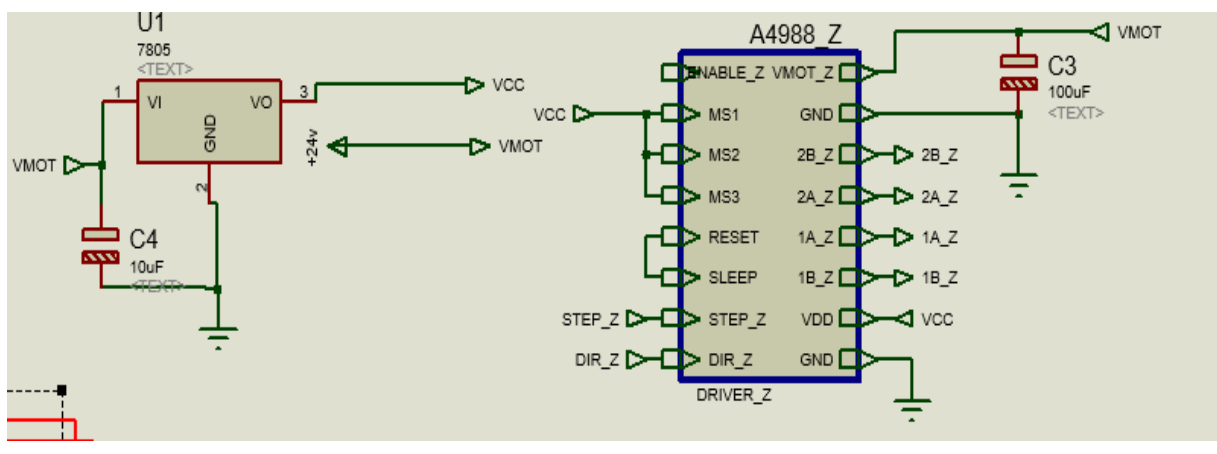

#### **V.I.4.2.b Brochage et description des pins de driver A4988**

**Fig.V.I.5 :** Pololu 4988.

La bibliothèque de l'environnement ISIS de Proteus ne contient pas un driver 4988 mais on peut le simuler en utilisant les deux driver L297 et L298 pour contrôler les moteurs pas à pas (Fig.V.I.6).

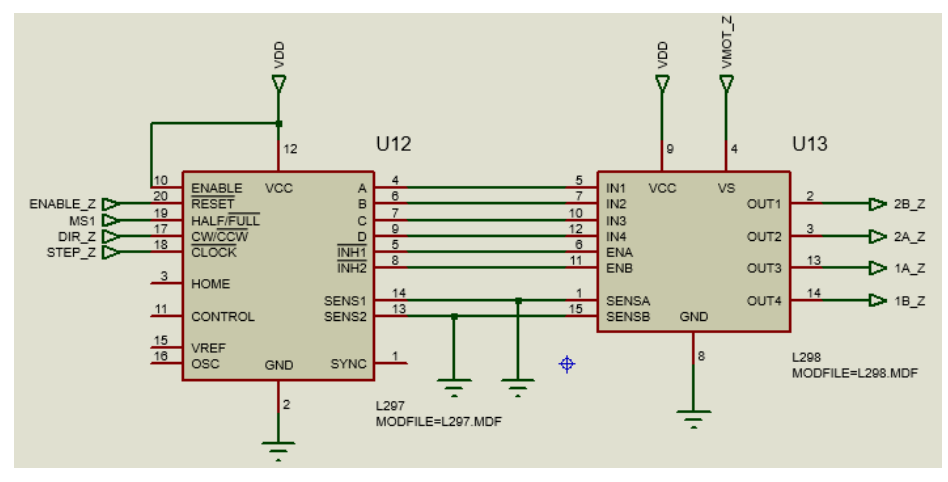

**Fig.V.I.6 :** Les drivers L297 et L298.

• **ENABLE** : Logique Inversée, ce pin permet d'activer ou désactivé le moteur. Quand il est mis dans un état haut (5V) le moteur est désactivé et quand il est mis en état bas (0V) le moteur est activé.

• **MS1, MS2, MS3** : Ces pins permettent de sélectionner la configuration de mode de résolution de moteur pas à pas. Ces broches disposent de résistances Pull-Down ramenant le potentiel à 0v lorsque rien n'est connecté sur ces broches (ils sont connectés au GND par défaut).

• **RESET** : Logique inversée. Permet de faire une réinitialisation du module. Généralement connecté sur la broche "SLEEP".

• **SLEEP** : Logique inversée. Généralement connecté sur la broche "Reset" du module.

• **STEP** : En l'envoyant un signal d'horloge (haut puis bas) le moteur avancera d'un pas.

• **DIR** : Il permet de sélectionner la direction de rotation du moteur soit dans le sens horaire (CW) ou le sens antihoraire (CCW) et cela selon l'état de pin.

• **VMOT** : Tension d'alimentation du moteur. Habituellement 12V pour les moteurs pas à pas. Tension entre 8 et 12v.

• **GND** : C'est la masse (GROUND). Habituellement on mit toutes les masses en commun.

• **1B 1A** : Première bobine du moteur pas à pas bipolaire.

• **2A 2B** : Deuxième bobine du moteur pas à pas bipolaire.

• **VDD** : Alimentation de la logique de commande entre 3 et 5.5v. Habituellement 5V [5,6].

Dans ce travail nous avons trois moteurs pas à pas (Fig.V.I.7) donc nous avons besoin de trois drivers de type 4988.

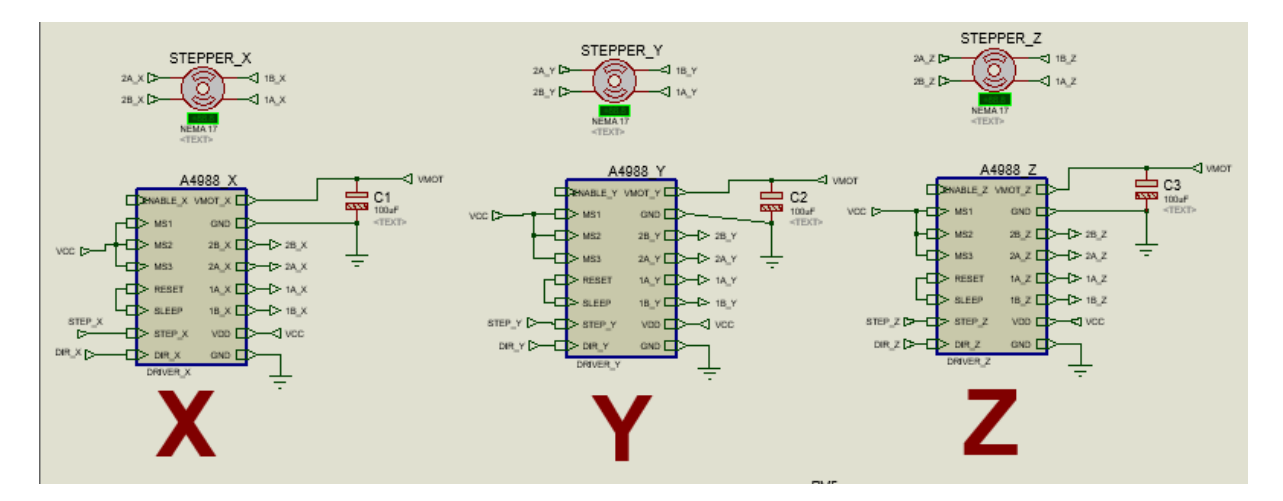

**Fig.V.I.7 :** Moteurs pas à pas avec leurs drivers.

#### **V.I.4.2.c Ajustement de Driver A4988**

#### ¾ **Ajustement des entrées du contrôle**

Chaque impulsion sur l'entrée STEP correspond à un micro pas du moteur pasà-pas ou un pas complet dans la direction sélectionnée sur la broche DIR. Les broches STEP et DIR ne disposent pas de résistances pull-down ou pull-up interne. Donc le contrôle de deux états Haut et Bas de ces entrées est fait directement par le microcontrôleur. La tension sur ces broches ne doit jamais être flottante.

Le circuit dispose de trois entrées différentes pour contrôler son étage de puissance : RST (Reset), SLP (SLEEP) et EN (ENABLE), On peut connecter la broche RST avec la broche SLP pour la ramener à l'état haut et donc activer la carte [5].

#### ¾ **Configuration de mode de résolution**

Les moteurs pas-à-pas disposent de leur propre spécification physique de "pas" connu comme un "pas complet". Un pilot Micro-pas tel que l'A4988 permet d'obtenir une plus grande résolution en autorisant des positions intermédiaires dans un pas. Cela est rendu possible en modulant intelligemment la quantité de courant dans les bobines du moteur pas-à-pas. Par exemple, piloter un moteur en mode "1/4 de pas" permet d'obtenir 800 micro-pas sur un moteur prévu pour 200 pas par révolution et cela en utilisant 4 niveaux de courants différents pour chacun des Microsteps. La configuration de mode de résolution se fait à l'aide des broches MS1, MS2 et MS3.

• MS1 et MS3 disposent d'une résistance pull-down interne de 100kΩ. Une résistance pull-down signifie que si on ne place pas ces broches au niveau logique haut VDD (la tension choisie pour la logique de commande) alors elles seront automatiquement ramenées au niveau logique bas.

• MS2 dispose d'une résistance pull-down de 50kΩ.

Si les broches MS1, MS2 et MS3 sont laissées flottantes, l'A4988 fonctionnera en mode "pas complet" (Tableau V.I.1). Pour que le Microstepping fonctionne correctement, il faut que le courant soit limité d'une façon à ne pas activer la protection en sur-courant. Sinon, les niveaux des courants intermédiaires ne seront pas correctement maintenus et le moteur pourrait sauter des microsteps [6].

| MS1         | MS <sub>2</sub> | MS3         | Mode de résolution |
|-------------|-----------------|-------------|--------------------|
| LOW         | LOW             | LOW         | Pas complet.       |
| <b>HIGH</b> | LOW             | LOW         | $\frac{1}{2}$ pas. |
| LOW         | <b>HIGH</b>     | LOW         | $\frac{1}{4}$ pas. |
| <b>HIGH</b> | <b>HIGH</b>     | LOW         | $1/8$ pas.         |
| <b>HIGH</b> | <b>HIGH</b>     | <b>HIGH</b> | $1/16$ pas.        |

**Tableau V.I.1 :** La configuration de mode de résolution.

#### **V.I.4.3 Les moteurs**

Le moteur pas à pas permet de transformer une impulsion électrique en un mouvement angulaire. Ce type de moteur est très courant dans tous les dispositifs où l'on souhaite faire du contrôle de vitesse ou de position, comme par exemple les imprimantes.

Le stator est constitué de bobines qui sont alimentées, à tour de rôle, en courant continu par une carte électronique. Le rotor est un croisillon, en métal ferreux ne conservant pas le magnétisme. Si on compte électroniquement les impulsions envoyées aux bobines on sait, connaissant le pas, le nombre de rotations que le rotor a effectuées.

Il existe trois types de moteurs pas à pas : les moteurs bipolaires, les moteurs unipolaires et les moteurs Hybrides. Ces moteurs existent entre différentes tailles, tout dépend des applications dans lesquelles ils seront utilisés.

Le moteur NEMA 17 est un moteur pas à pas bipolaire avec un angle de pas de 1,8 ° (200 pas / tour). Chaque phase tire 1,2 A à 4 V, permettant un couple de maintien de 3,2 kg-cm. Le moteur pas à pas NEMA 17 est généralement utilisé dans les imprimantes, les machines CNC et les découpeuses laser.

Ce type de moteur est très courant dans tous les dispositifs où l'on souhaite faire du contrôle de vitesse ou de position en boucle ouverte, typiquement dans les systèmes de positionnement et d'indexation.

Pour assurer les mouvements selon les trois axes X, Y et Z on a besoin de trois moteurs avec une précision assez élevée (Fig.V.I.9).

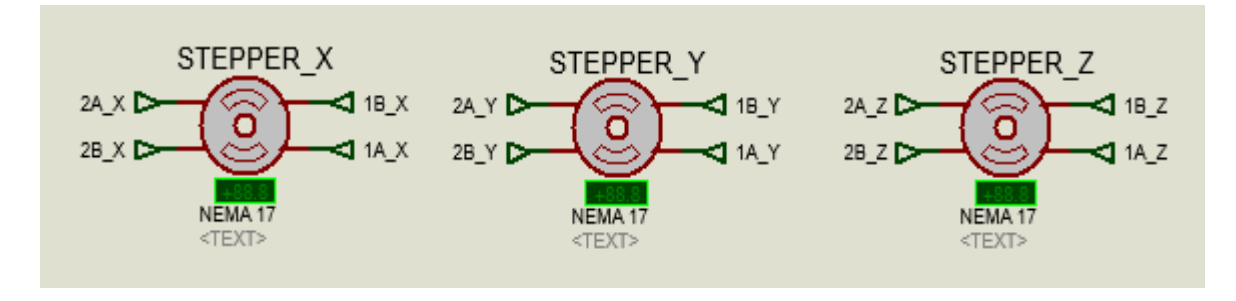

**Fig.V.I.8 :** Les moteurs des axes X, Y et Z.

Dans l'enivrement de simulation de ISIS Proteus on configure les moteurs comme suit  $[7]$  (Fig.V.I.9) :

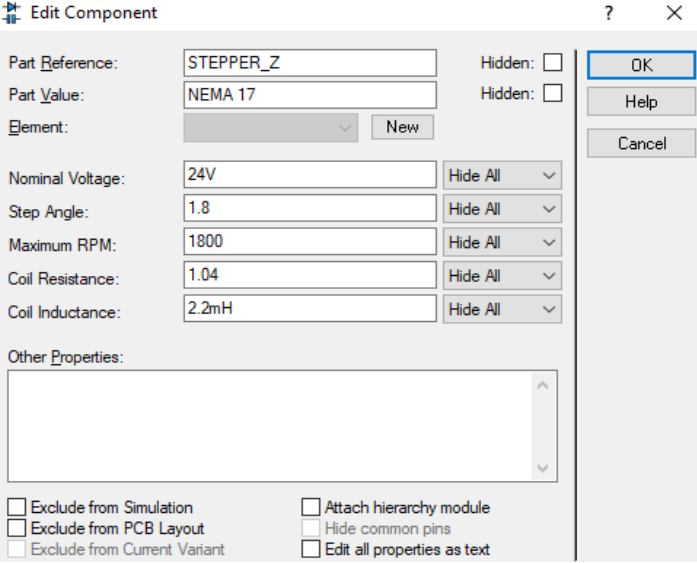

**Fig.V.I.9 :** Configuration des moteurs pas à pas.

### **V.I.4.4 Les capteurs**

Dans ce projet nous avons utilisé trois types de capteurs pour assurer le bon fonctionnement de la machine, ces capteurs sont les suivants :

- Capteurs de distance
- Capteurs de fin de course
- Capteur de force

## **V.I.4.4.a Capteur de distance**

Le capteur HC-SR04 est un capteur à ultrason disponible dans la bibliothèque du logiciel de simulation ISIS de Proteus. Ce capteur fonctionne avec une tension d'alimentation de 5 volts, dispose d'un angle de mesure de 15° environ et permet de faire des mesures de distance entre 2 centimètres et 4 mètres avec une précision de 3m [8].

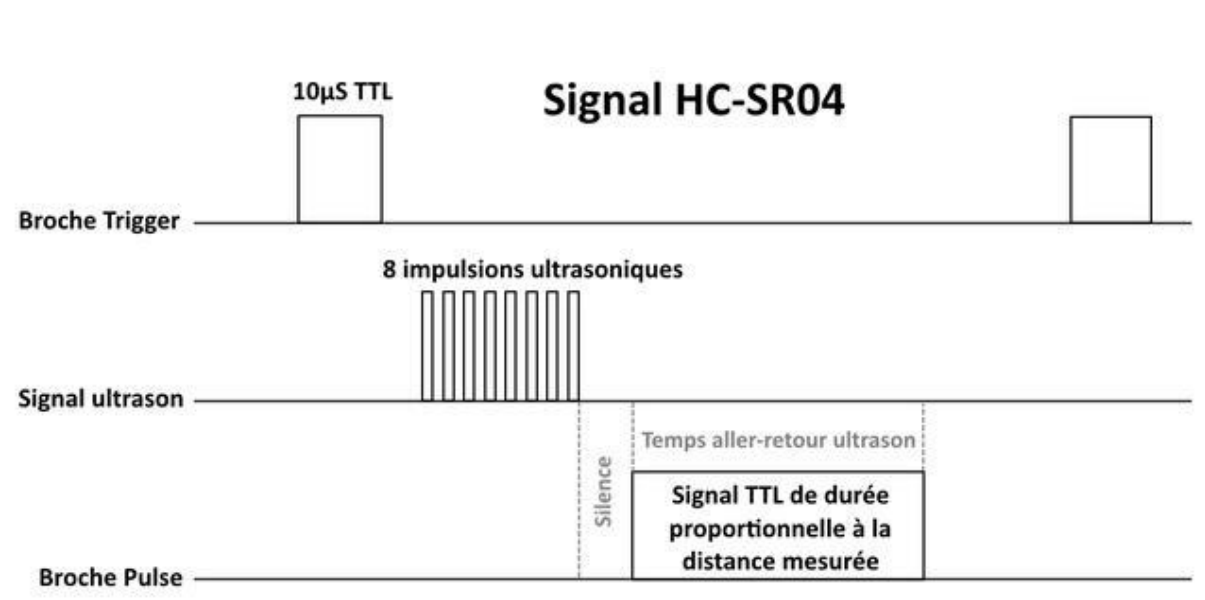

#### ¾ **Principe de fonctionnement du capteur**

**Fig.V.I.10 :** Illustration du signal TRIGGER et ECHO.

Le principe de fonctionnement du capteur est entièrement basé sur la vitesse du son, cependant la mesure se déroule comme suit (Fig.V.I.10) :

- 1. On envoie une impulsion ECHO de 10µs sur la broche TRIGGER du capteur.
- 2. Le capteur envoie alors une série de 8 impulsions ultrasoniques à 40KHz.
- 3. Les ultrasons se propagent dans l'air jusqu'à toucher un obstacle et retourne dans l'autre sens vers le capteur.
- 4. Le capteur détecte l'écho et clôture la prise de mesure.

Le signal sur la broche ECHO du capteur reste à HIGH durant les étapes 3 et 4, ce qui permet de mesurer la durée de l'aller-retour des ultrasons et donc de déterminer la distance [8].

*Note : Il y a toujours un silence de durée fixe après l'émission des ultrasons pour éviter de recevoir prématurément un écho en provenance directement du capteur.*

Pour pouvoir simuler ce capteur dans l'environnent ISIS de Proteus on rajoute une résistance variable, la variation de cette dernière représente la variation des ondes ultrasons (écho) détecter par le capteur et donc clôturer la prise de mesure.

Dans ce projet nous avons besoin de trois capteurs de distance un 1<sup>er</sup> pour la direction un 2ème pour la translation et un dernier pour le levage.

Le capteur HC-SR04 est représenté dans l'enivrement de simulation comme la Fig.V.I.11 le montre avec l'ajout du ficher « .HEX » dans ces paramètres :

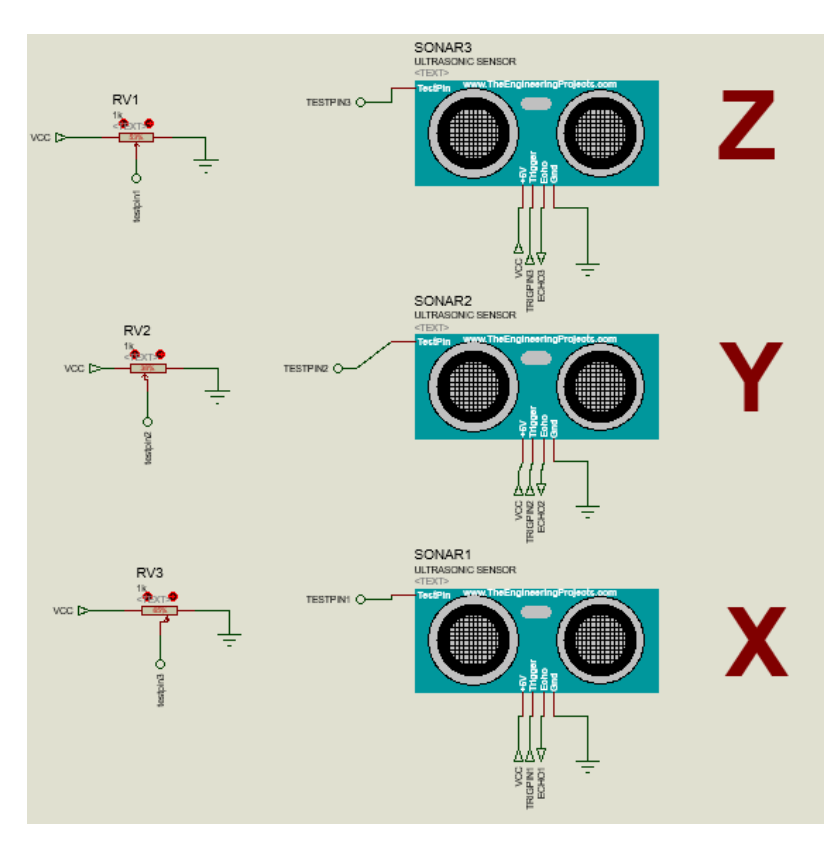

**Fig.V.I.11 :** Capteur de distance HC-SR04.

#### **V.I.4.4.b Capteur de fin de course**

Les capteurs de fin de course sont utilisés pour détecter la présence du chariot sur les extrémités des axes X, Y, Z. dans ce projet nous avons besoin de cinq capteurs de fin de course : deux dans les extrémités de la translation, deux dans les extrémités de la direction et un dans l'extrémité la plus élevé du levage.

Les capteurs de fin de course ne sont pas disponibles dans la bibliothèque du simulateur ISIS de Proteus pour cela nous avons les remplacer par des boutons poussoirs (Fig.V.I.12).

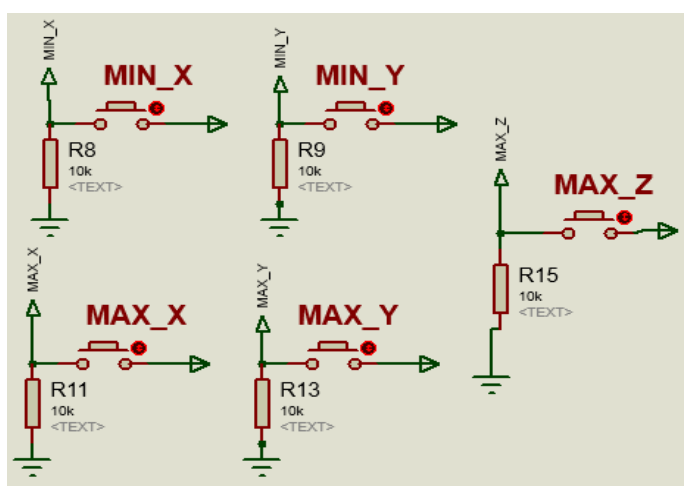

**Fig.V.I.12 :** Capteurs de fin de course.

## **V.I.4.4.c Capteur de force à crochet**

Pour assurer le bon fonctionnement de notre prototype et pour éliminer l'effet de balancement on a ajouté un capteur de force à crochet qui permet de connaitre le poids exact de la charge et par la suite le microcontrôleur choisira la vitesse adéquate pour le pont roulant.

Puisque la bibliothèque du logiciel de simulation ne contient pas ce capteur de force nous l'avons remplacé par une résistance variable (Fig.V.I.13).

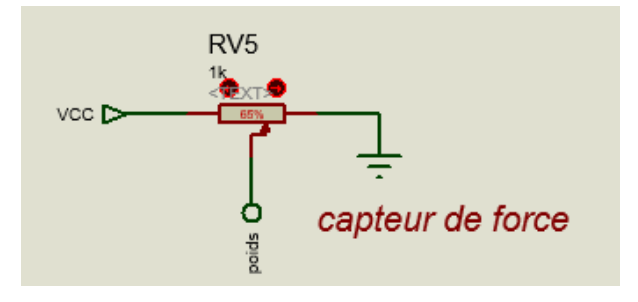

**Fig.V.I.13 :** Capteur de force.

#### **V.I.4.5 Émetteur / Récepteur radio fréquence 433MHz**

Le module sans fil 433MHz est l'un des modules faciles à utiliser pour tous les projets sans fil. Ces modules ne peuvent être utilisés que par paire et seule la communication simplex est possible. Cela signifie que l'émetteur ne peut transmettre que de l'information et que le récepteur ne peut que la recevoir. Donc des données seront envoyées que du point A au point B et non du point B au point A. pour assurer la communication du point B au pont A on rajoute un autre émetteur et un autre récepteur [9]. Pour cela nous avons besoin de deux émetteurs et deux récepteurs pour assurer une communication bidirectionnelle.

Ce module pourrait couvrir un minimum de 3 mètres et avec une antenne appropriée une alimentation peut atteindre jusqu'à 100 mètres théoriquement. Mais pratiquement nous pouvons à peine obtenir environ 30-35 mètres dans des conditions d'essai normales.

#### **V.I.4.5.a Emetteur RF 433MHz**

Le cœur du module émetteur est le résonateur SAW qui est réglé pour l'opération 433.xx Mhz. Il y a un transistor de commutation et quelques composants passifs.

Lorsqu'une logique HIGH est appliquée à l'entrée DATA, l'oscillateur exécute une onde porteuse de sortie RF constante à 433, xx Mhz et lorsque l'entrée DATA est prise à la logique LOW, l'oscillateur s'arrête (Fig.V.I.14). Cette technique est connue sous le nom d'Amplitude Shift Keying [10].

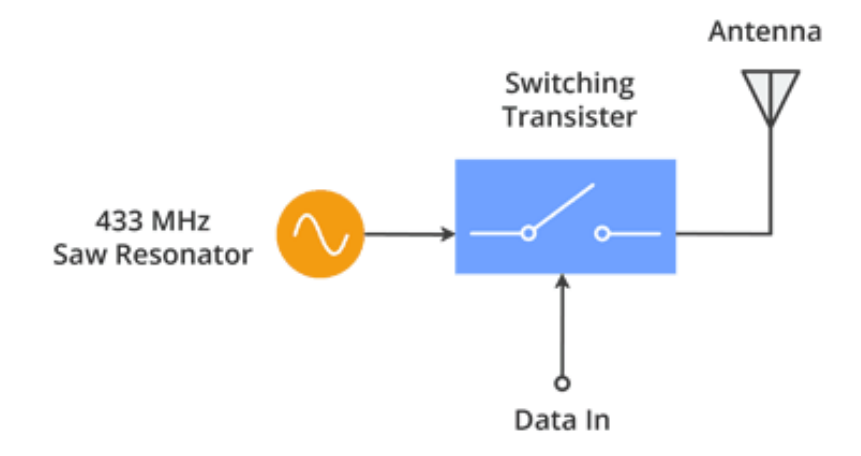

**Fig.V.I.14 :** Emetteur Radio fréquence.

#### **V.I.4.5.b Récepteur RF 433MHZ**

Le module récepteur bien qu'il semble complexe, il est aussi simple que le module émetteur. Il se compose d'un circuit accordé RF et de deux amplificateurs opérationnels pour amplifier l'onde porteuse reçue de l'émetteur (Fig.V.I.15). Le signal amplifié est ensuite envoyé à une boucle de verrouillage de phase PLL (Phase Lock Loop) qui permet au décodeur de se "verrouiller" sur un flux de bits numériques qui offre une meilleure sortie décodée et une meilleure immunité au bruit [11].

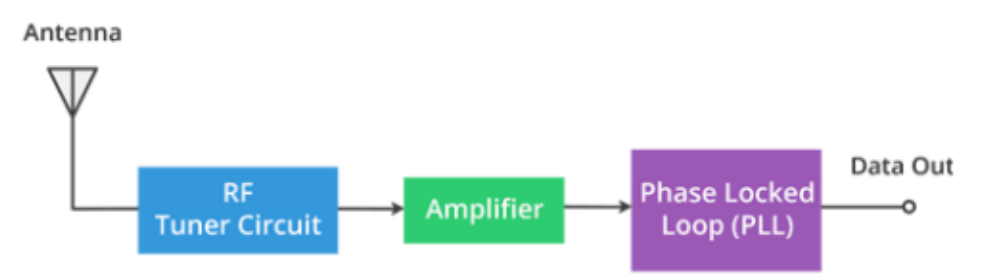

**Fig.V.I.15 :** Récepteur radio fréquence 433MHz.

## **V.I.4.5.c ASK – Amplitude Shift Keying**

Pour l'envoi des données numériques par radio, ces modules utilisent une technique appelée Amplitude Shift Keying ou ASK. Dans Amplitude Shift Keying, l'amplitude de l'onde porteuse (dans notre cas, il s'agit d'un signal à 433 MHz) est modifiée en réponse au signal de données entrant.

Ceci est très similaire à la technique analogique de modulation d'amplitude. C'est parfois ce que l'on appelle le décalage d'amplitude binaire car il ne s'agit que de deux niveaux. On peut le considérer comme un interrupteur ON / OFF.

- Pour Digital 1 Cela entraîne le support à pleine puissance.
- Pour Digital 0 Cela coupe complètement la porteuse.

Voici la Fig.V.I.16 qui montre à quoi ressemble la modulation d'amplitude :

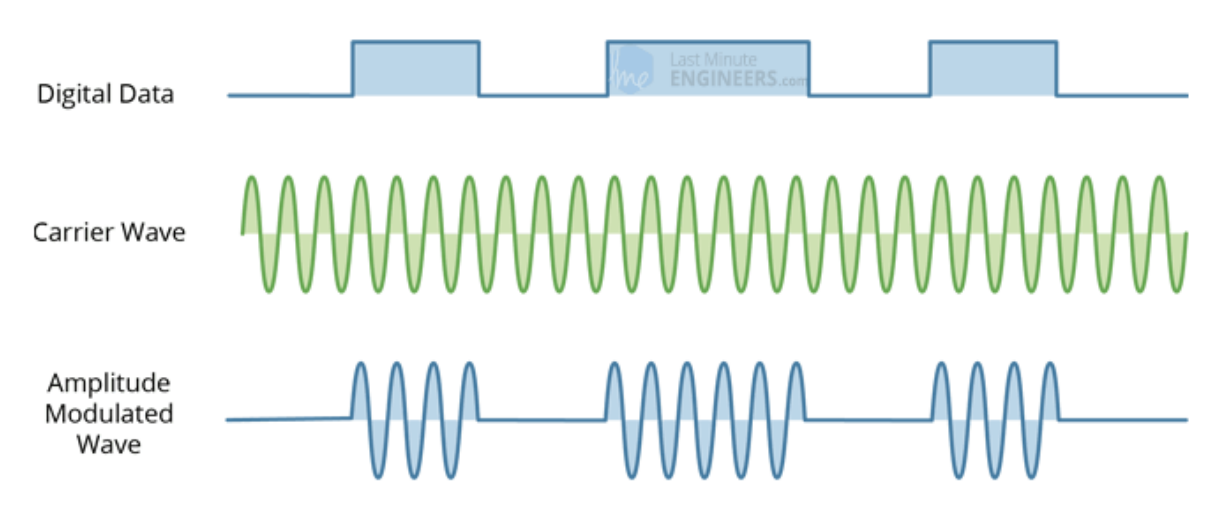

**Fig.V.I.16 :** Modulation d'amplitude.

Le codage Amplitude Shift a l'avantage d'être très simple à mettre en œuvre. Il est assez simple de concevoir les circuits du décodeur. ASK a également besoin de moins de bande passante que d'autres techniques de modulation comme FSK (Frequency Shift Keying). C'est une des raisons d'être peu coûteux.

L'inconvénient est cependant que ASK est sensible aux interférences d'autres appareils radio et au bruit de fond. Mais tant qu'on garde la transmission de données à une vitesse relativement lente, elle peut fonctionner de manière fiable dans la plupart des environnements.

## **V.I.4.5.d Spécifications du module 433 MHz**

- Émetteur et récepteur simplex sans fil (RF)
- Tension de fonctionnement du récepteur : 3 V à 12 V
- Récepteur Courant de fonctionnement : 5,5 mA
- Fréquence de fonctionnement : 433 MHz
- Distance de transmission : 3 mètres (sans antenne) à 100 mètres (maximum)
- Technique de modulation : ASK
- Vitesse de transmission des données : 10 Kbps
- Type de circuit : Résonateur de scie
- Petit prix et petit paquet

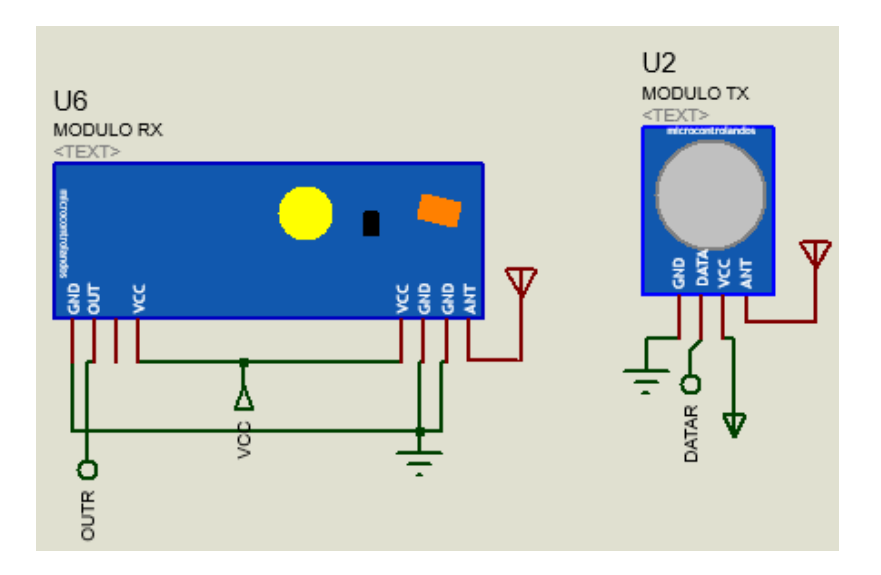

### **V.I.4.5.e Configuration des broches**

**Fig.V.I.17 :** Emetteur (TX) et récepteur (RX) radio fréquence 433MHz.

| Nom de la broche | <b>Description</b>                         |  |
|------------------|--------------------------------------------|--|
| VCC              | Alimentation $(3V \land 12V)$              |  |
| <b>OUT</b>       | Les données reçues peuvent être obtenues à |  |
|                  | partir de cette broche                     |  |
| <b>DATA</b>      | La broche accepte les données numériques à |  |
|                  | transmettre.                               |  |
| <b>GND</b>       | Connecté à la masse du circuit             |  |
| Antenne          | Antenne pour améliorer la portée           |  |

**Tableau V.I.2 :** Configurations des pins du module Rf.

#### **V.I.4.6 Afficheur LCD**

Un afficheur LCD (Liquid Cristal Display) Alphanumérique (2 lignes x 16 colonnes) est interfacé avec la carte électronique pour nous permettre de visualiser en temps réel nos radiocommandes ainsi la position du chariot dans le prototype.

#### **V.I.4.6.a Présentation de l'afficheur**

Le type d'afficheur étudié permet d'afficher [12] :

• Tous les caractères ASCII internationaux : chiffres et lettres, caractères de ponctuations, opérateurs arithmétiques, etc.

- Les caractères nationaux.
- L'afficheur permet aussi de placer un curseur ou de faire clignoter le caractère à l'endroit où le prochain caractère doit être affiché.

L'afficheur est constitué de :

- Un CI contrôleur Hitachi HD44780.
- Un ou plusieurs CI unité d'extension (le contrôleur seul ne permet que de piloter 2 lignes de 8 caractères) : un CI pour 2 lignes de 16 colonnes.
- Une matrice LCD de 2 lignes de 16 colonnes

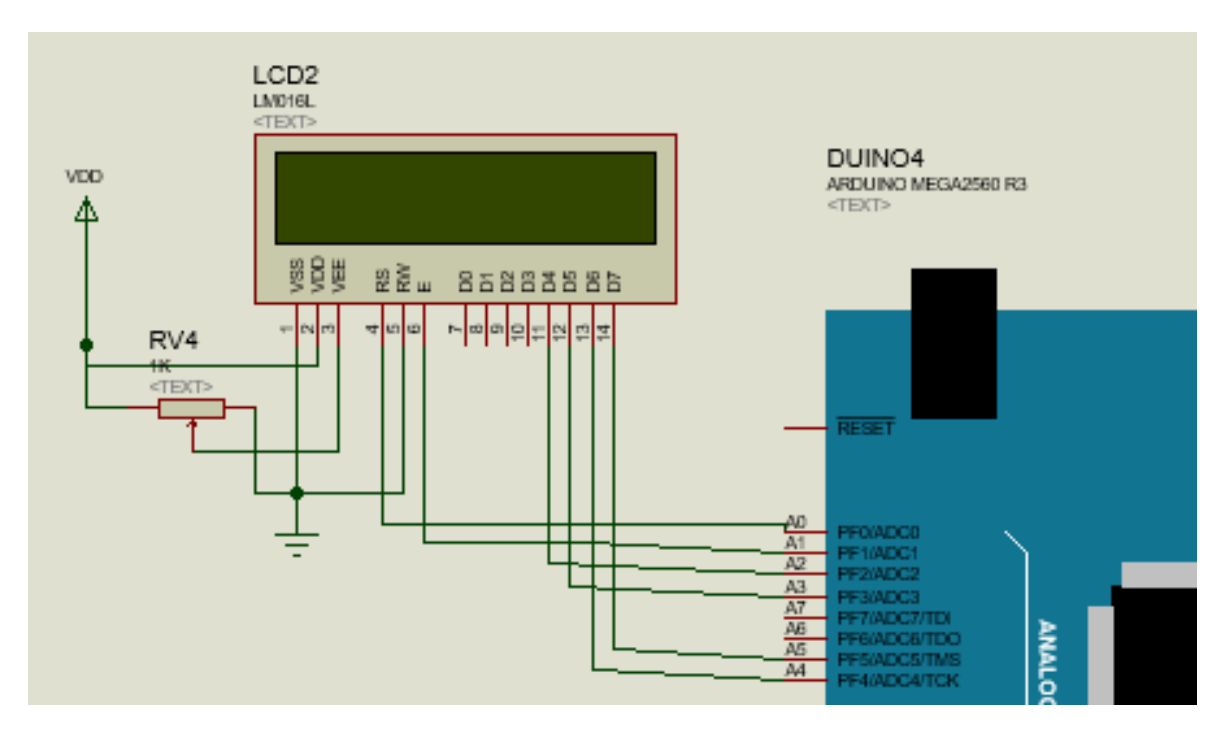

**Fig.V.I.18 :** Afficheur LCD LM016L.

## **V.I.4.6.b Description des pins et brochage**

Le tableau suivant représente une description des broches de l'afficheur LCD [12] :

| Numéro de pin | <b>Symbole</b>   | <b>Type</b>   | <b>Description</b>   |
|---------------|------------------|---------------|----------------------|
| 01            | <b>GND</b>       | Alimentation  | 0V                   |
| 02            | <b>VDD</b>       | Alimentation  | 5V                   |
| 03            | <b>VEE</b>       | Alimentation  | Réglage de contraste |
| 04            | <b>RS</b>        | Entrée        | Registre select      |
| 05            | R/W              | Entrée        | Write/Read           |
| 06            | E                | Entrée        | Enable               |
| 07            | D <sub>B</sub> 0 | Entrée/sortie | Data bit 0           |
| 08            | DB1              | Entrée/sortie | Data bit 1           |
| 09            | D <sub>B2</sub>  | Entrée/sortie | Data bit 2           |
| 10            | D <sub>B</sub> 3 | Entrée/sortie | Data bit 3           |
| 11            | DB4              | Entrée/sortie | Data bit 4           |
| 12            | DB <sub>5</sub>  | Entrée/sortie | Data bit 5           |
| 13            | DB <sub>6</sub>  | Entrée/sortie | Data bit 6           |
| 14            | DB7              | Entrée/sortie | Data bit 7           |

**Tableau V.I.3 :** Description des broches du LCD.

On applique une tension variable sur le pin VEE pour changer le constate

#### **V.I.4.7 Keypad- smallclac**  $(4 \times 4)$

Un clavier est l'un des dispositifs les plus utilisés dans les applications de microcontrôleurs. Dans un clavier standard câblé comme une matrice de commutateur X-Y, les commutateurs normalement ouverts relient une ligne à une colonne lorsqu'ils sont enfoncés. Dans ce prototype nous avons besoin d'un keypad  $(4 \times 4)$ .

Le keypad de commande est utilisé comme dispositif d'entrée pour lire la touche enfoncée par l'utilisateur et pour la traiter.

Ce clavier  $(4 \times 4)$  composé de 4 lignes et 4 colonnes. Des commutateurs sont placés entre les lignes et les colonnes (Fig.V.I.19).

Une pression de touche établit une connexion entre la ligne correspondante et la colonne, entre laquelle le commutateur est placé [13].

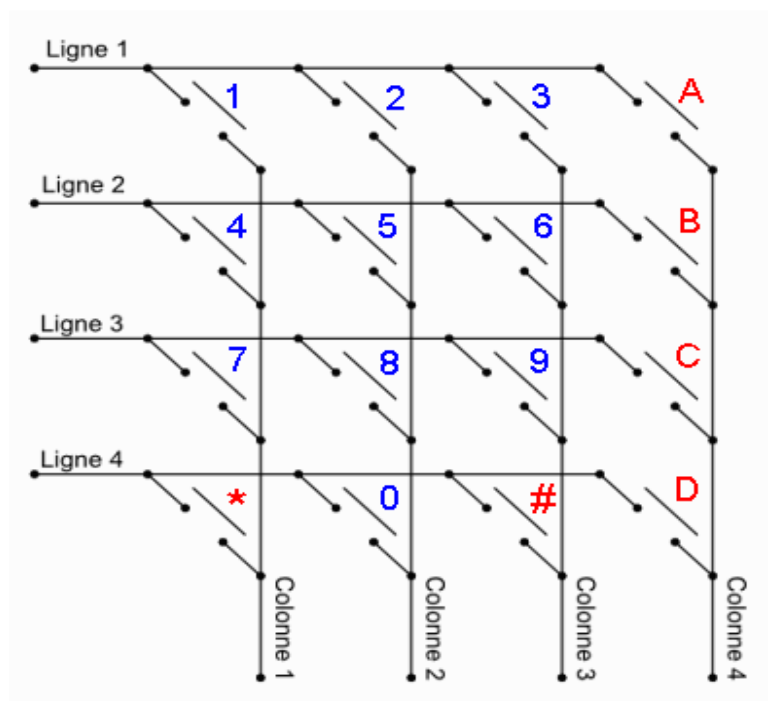

**Fig.V.I.19 :** Schéma interne du clavier.

Dans ce travail on utilise le keypad  $(4 \times 4)$  smallclac trouvé dans la bibliothèque du logiciel de simulation ISIS de Proteus (Fig.V.I.20).

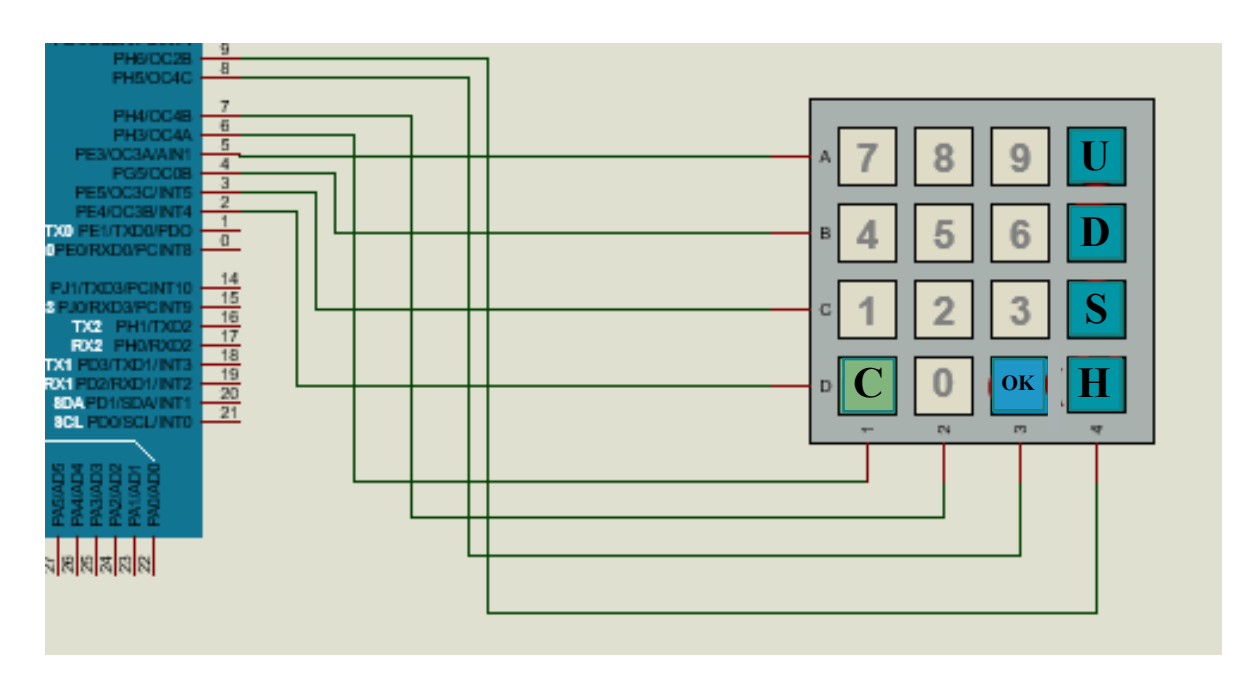

**Fig.V.I.20 :** Keypad- smallclac  $(4 \times 4)$ .

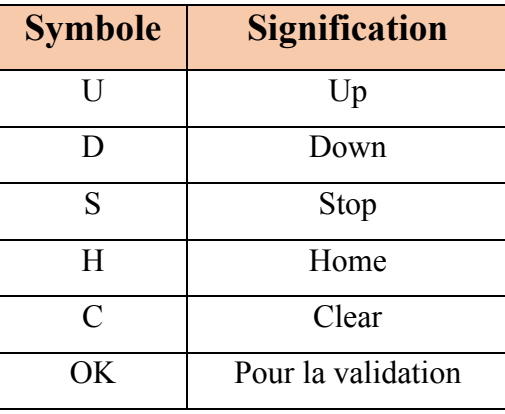

Le tableau suivant représente la signification des abréviations du keypad :

**Tableau V.I.4 :** Signification des abréviations du keypad.

Une pression sur la touche up permet de lever le crochet en haut et la touche Down c'est le contraire elle permet de descendre le crochet en bas.

Une pression sur la touche STOP permet d'arrêter tout le chariot (joue le rôle d'un bouton d'urgence).

La touche Home permet au chariot de revenir à ces points initiaux prédéterminés.

#### **V.I.4.8 Les boutons poussoirs**

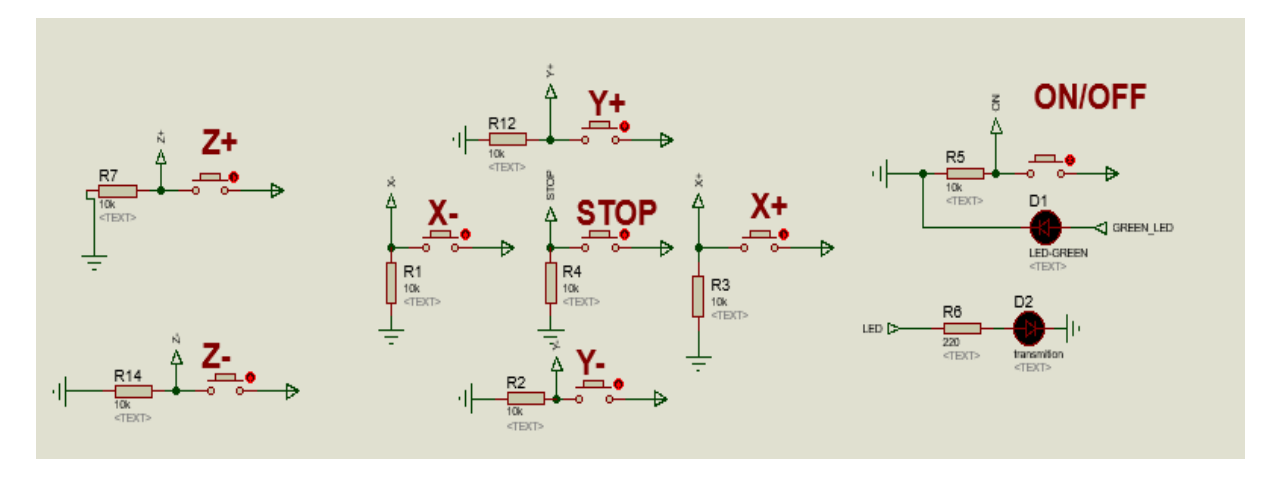

**Fig.V.I.21 :** Les boutons de commande.

Le rôle de ces boutons est d'assurer le bon fonctionnement et la commande du pont roulant en cas d'une défaillance dans la radio commande le tableau suivant monte le rôle de chaque bouton.

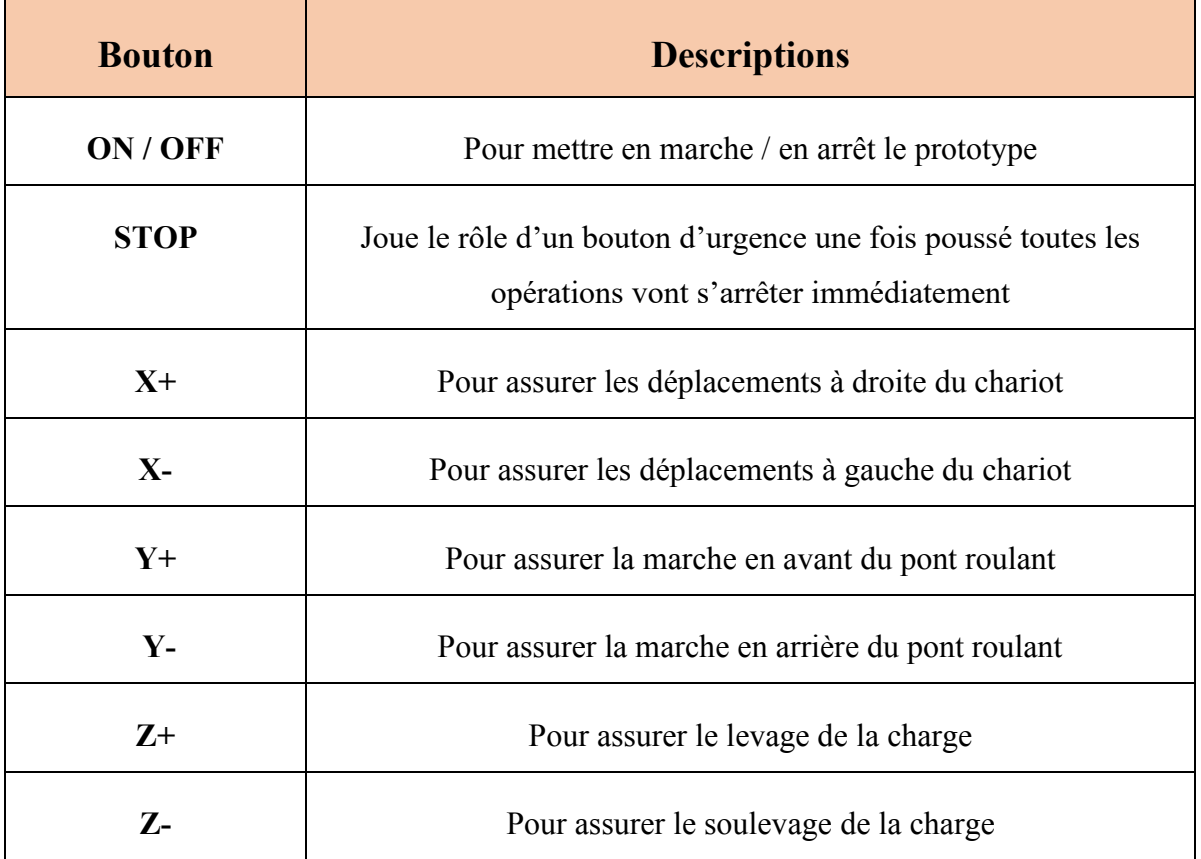

**Tableau V.I.5 :** Descriptions des boutons de commande.

**Note :** *On a rajouté deux LED d'indication :* 

- *LED-GREEN pour indiquer que le pont roulant est en état marche.*
- *Transition pour indiquer qu'il y a une communication entre le pont et la boite de la radiocommande.*

#### **Conclusion**

Dans ce chapitre, nous avons commencé par une présentation du schéma général de notre montage, puis nous avons étudiée les propriétés de tous les éléments électroniques que nous avons besoin et qui constituent notre prototype.

Par la suite nous allons entamer la partie software du fonctionnement du pont roulant à l'aide du logiciel ISIS de Proteus et Arduino IDE.

## Partie V.II : Software

*La* partie software est indispensable pour la réalisation de notre projet vue que le fonctionnement de la partie mécanique et la partie hardware de projet est lié directement au software utilisé pour modéliser les différentes pièces mécaniques ainsi, le développement de firmware et le circuit de commande.

Dans cette partie nous allons parler du logiciel de modélisation 3D SOLIDWORKS, l'environnement de développement ARDUINO IDE et les bibliothèques utilisées et par la suite la modélisation de notre travail avec un diagramme d'activité.

#### **V.II.1 Le logiciel SolidWorks**

SolidWorks est un logiciel de CAD (computer Aided Design) très puissant et facile à manipuler, dédié au design et la modélisation 3D. Il est très utilisé dans l'industrie pour la fabrication de différentes pièces mécaniques, hydrauliques, électriques ainsi l'assemblage des pièces et la conception des machines et des appareils de A à Z [14].

De plus, SolidWorks offre une variété de choix de matériaux à utiliser, ainsi il donne la possibilité de faire des simulations sur l'objet créé pour tester les effets de différents contraintes appliqués sur l'objet avant de le construire ou tout simplement pour le relier à un autre logiciel comme Matlab pour tester sa fonctionnalité avec le code écrit.

Dans ce projet nous avons utilisé le SolidWorks pour modéliser notre prototype (Fig.V.II.1).

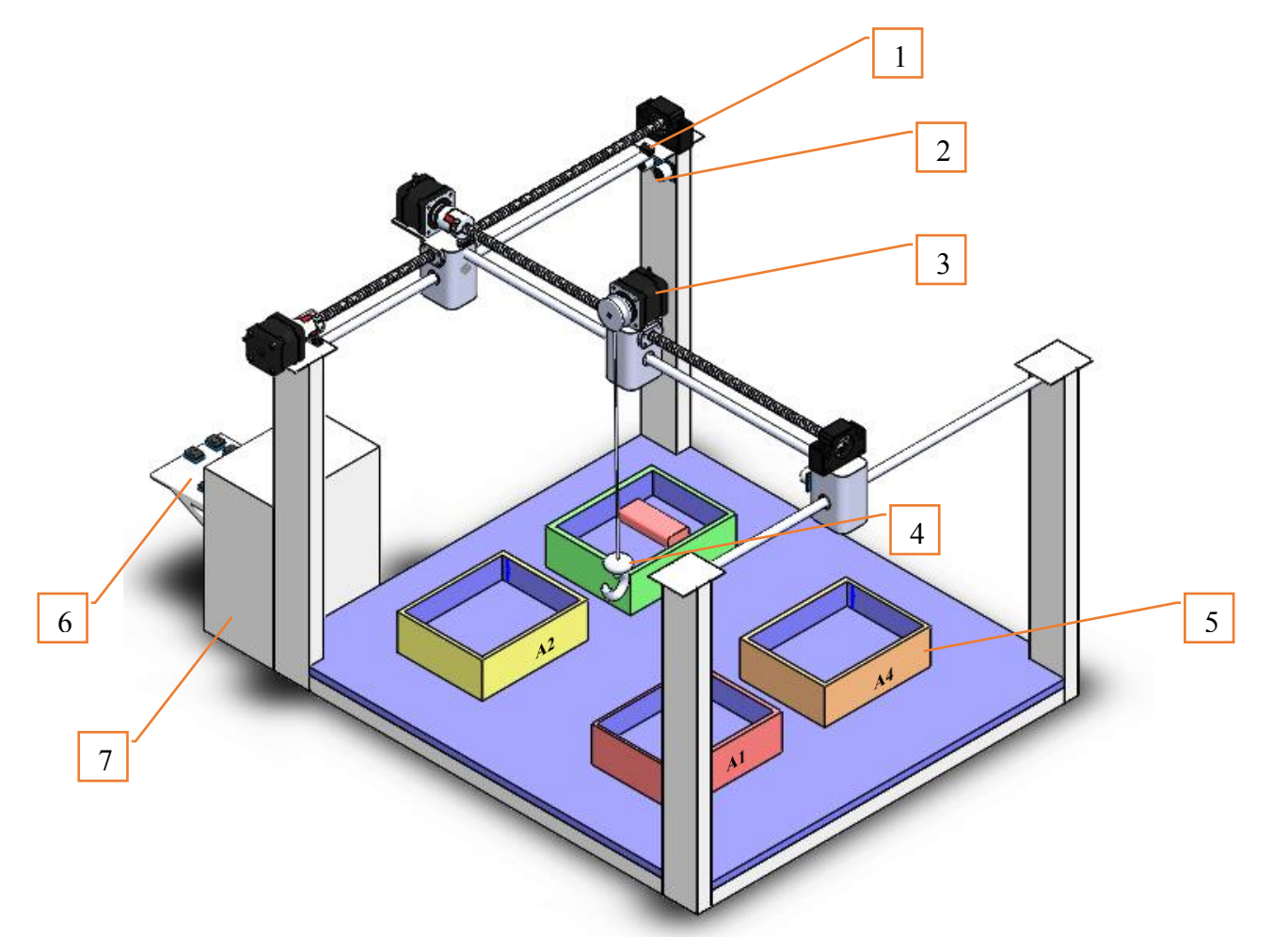

## **V.II.1.1 Modélisation du pont roulant avec SolidWorks**

**Fig.V.II.1 :** Prototype du projet.

La figure *V.II.1* représente la modélisation de notre pont roulant avec sa boite de commande et d'alimentation.

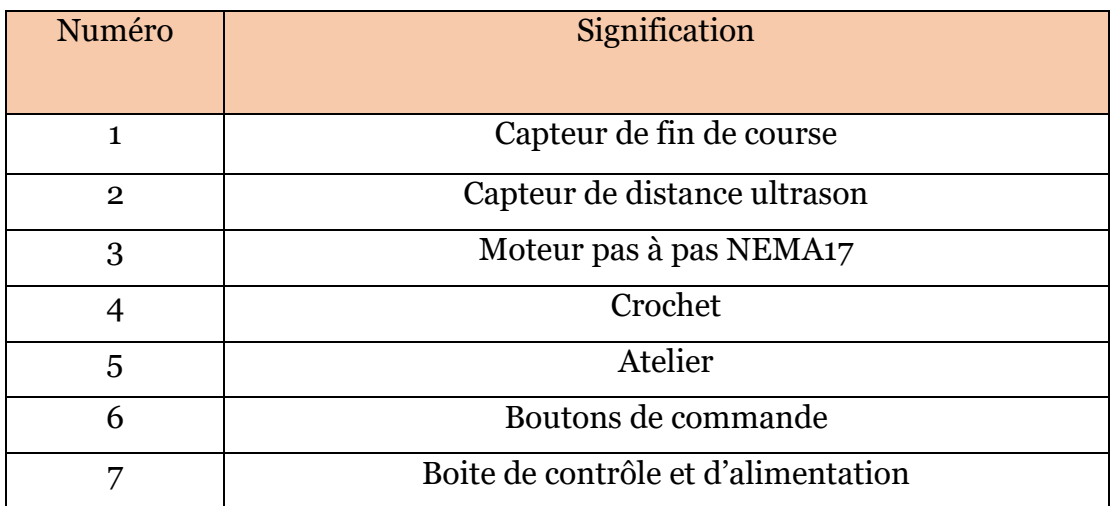

**Tableau V.II.1 :** Description des éléments du prototype.

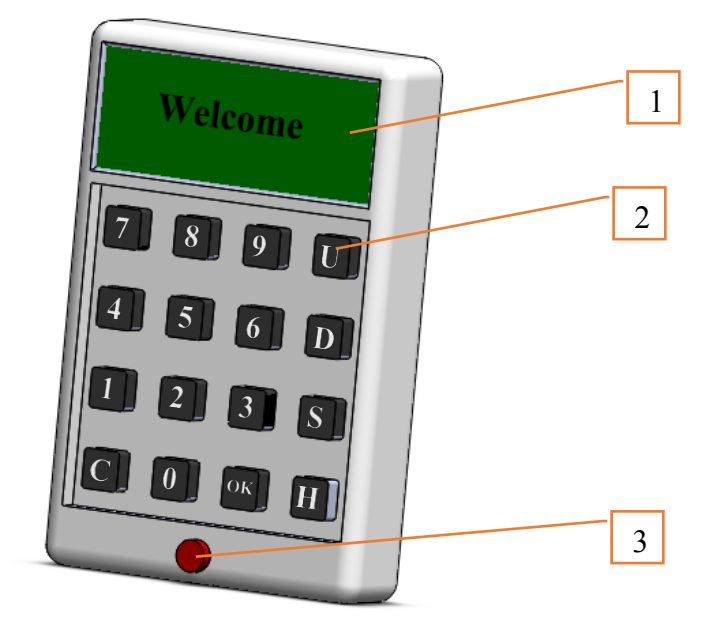

## **V.II.1.2 modélisation de la boite de commande RF**

**Fig.V.II.2 :** Boite de commande RF.

La figure V.II.2 représente la modélisation de la boite de commande RF par le logiciel SolidWorks.

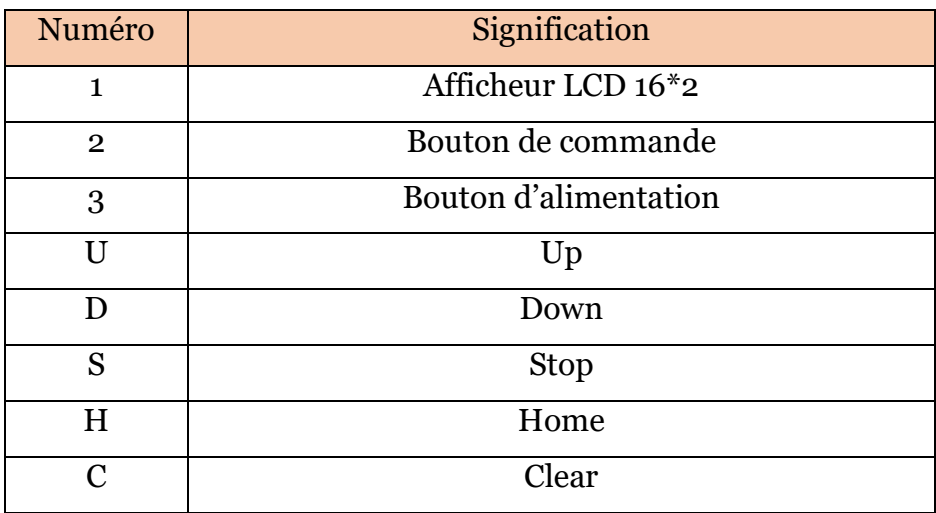

**Tableau V.II.2 :** Description des éléments de la boite de commande.

#### **V.II.2 L'environnement de développement Arduino IDE**

Arduino IDE est un environnement de développement se présente comme un ensemble d'outils qui comporte des bibliothèques de code, un éditeur de texte, un compilateur et un débuggeur. Il est souvent dédié à un seul langage de programmation [15].

Le développement de Firmware de notre projet sur le microcontrôleur Atmega2560 nécessite l'utilisation d'un environnement de développement dédié à ce microcontrôleur de la famille Atmel. Il existe plusieurs environnements parmi eux le Arduino IDE, Atmel Studio et AVR Studio.

Le langage Arduino est inspiré de plusieurs langages. On retrouve notamment des similarités avec le C, le C++et le Java. C'est pour cela qu'on a développé notre Firmware sous l'environnement Arduino IDE qui utilise un compilateur C/C++ avec un éditeur de texte et une interface Homme-machine très simple.

Le chargement de programme dans le microcontrôleur se fait directement par port USB d'une façon simple et facile

#### **V.II.2.1 Structure d'un projet Arduino**

A l'ouverture d'un nouveau projet sur Arduino IDE, on trouvera deux fonctions déjà prédéfinies dans l'éditeur du texte qui sont les fonctions « void setup () » et « void loop () », l'appellation de ces deux fonctions est fixe et non modifiable (Fig.V.II.3).

• **La fonction « Setup »** : Tout ce que vous y mettez, la fonction sera exécutée par l'Arduino une seule fois lorsque le programme démarre.

• **La fonction « Loop »** : Une fois que l'Arduino a terminé avec le code de la fonction setup (), il se déplacera dans Loop (), et il continuera à l'exécuter en boucle, encore et encore, jusqu'à ce que vous le réinitialisiez ou coupiez l'alimentation.

```
1 void setup() {
    // put your setup code here, to run once:
2
3
4 }
5
6 void loop() {
    // put your main code here, to run repeatedly:
7
8
9}
```
**Fig.V.II.3 :** Structure d'un code Arduino.

Le cycle de développement est divisé en 4 phases :

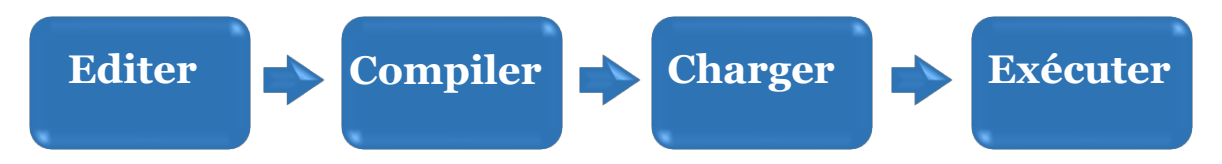

- *Compiler :* Compiler signifie traduire l'esquisse en langage machine, également connu sous le nom de code objet
- *Exécuter :* Arduino croquis est exécuté dès que se termine l'étape de chargement sur la carte.

#### **V.II.3 Bibliothèques de programmation**

Dans la programmation de ce firmware, on avait besoin de plusieurs bibliothèques pour assurer le bon fonctionnement de notre matériel.

#### **V.II.3.1 Bibliothèque RadioHead**

RadioHead est une bibliothèque qui permet un transfert de données simple entre des cartes Arduino. Il est tellement polyvalent qu'il peut être utilisé pour piloter toutes sortes d'appareils de radiocommunication, y compris nos modules 433 MHz [11]. Pour utiliser cette bibliothèque il faut écrire « #include <RH\_ASK.h> ».

Ce que fait la bibliothèque RadioHead, c'est de prendre nos données, de les encapsuler dans un paquet de données qui comprend un CRC (Cyclic Redundancy Check), puis de les envoyer avec le préambule et l'en-tête nécessaires à un autre Arduino. Si les données sont reçues correctement, l'Arduino récepteur est informé qu'il existe des données et procède à leur décodage.

Le paquet RadioHead est composé comme suit : Un flux de 36 bits de paires de bits «1 » et «0 », appelé « Training Preamble » (préambule d'apprentissage), est envoyé au début de chaque transmission. Ces bits sont nécessaires pour que le récepteur ajuste son gain avant d'obtenir les données réelles. Ensuite, un « start symbol » (symbole de début) de 12 bits, puis les données réelles (payload) sont ajoutées.

Une séquence de vérification de trame ou CRC est ajoutée à la fin du paquet qui est recalculée par RadioHead à l'extrémité du récepteur et si la vérification CRC est correcte, le périphérique récepteur est alerté. Si la vérification CRC est échouée, le paquet sera rejeté.
#### L'ensemble du paquet ressemble à ceci (Fig.V.II.4):

| 36 Bits<br>Last Minute<br><b>ENGINEERS</b> com- | 12 Bits | 8 Bits  | 16 Bits     |
|-------------------------------------------------|---------|---------|-------------|
| <b>Training Preamble</b>                        | Start   | Message | Frame Check |
|                                                 | Symbol  | Length  | Sequence    |

**Fig.V.II.4 :** Paquet d'information RadioHead

# **V.II.3.2 Bibliothèque SPI**

Cette bibliothèque vous permet de communiquer avec des appareils SPI, avec l'Arduino comme appareil maître [16]. Pour utiliser cette bibliothèque il faut écrire « #include <SPI.h> ».

**Serial Peripheral Interface** (SPI) ou L'interface périphérique série (SPI) est un protocole de données série synchrone utilisé par les microcontrôleurs pour communiquer rapidement avec un ou plusieurs périphériques sur de courtes distances. Il peut également être utilisé pour la communication entre deux microcontrôleurs.

Avec une connexion SPI, il y a toujours un périphérique maître (généralement un microcontrôleur) qui contrôle les périphériques. En règle générale, trois lignes sont communes à tous les appareils :

- MISO (Master In Slave Out) La ligne esclave pour envoyer des données au maître,
- MOSI (Master Out Slave In) La ligne Master pour l'envoi de données aux périphériques,
- SCK (Serial Clock) Les impulsions d'horloge qui synchronisent la transmission de données générée par le maître

Et une ligne spécifique pour chaque appareil :

• SS (Slave Select) - la broche sur chaque appareil que le maître peut utiliser pour activer et désactiver des appareils spécifiques.

Lorsque la broche Slave Select d'un appareil est LOW, il communique avec le maître. Quand il est HIGH, il ignore le maître. Cela vous permet d'avoir plusieurs appareils SPI partageant les mêmes lignes MISO, MOSI et CLK.

La norme SPI est lâche et chaque appareil l'implémente peu différemment. D'une manière générale, il existe quatre modes de transmission. Ces modes contrôlent si les données sont déplacées vers l'intérieur et vers l'extérieur sur le front montant ou descendant du signal d'horloge de données (appelé la phase d'horloge), et si l'horloge est inactive lorsqu'elle est élevée ou basse (appelée la polarité d'horloge). Les quatre modes combinent polarité et phase selon ce tableau :

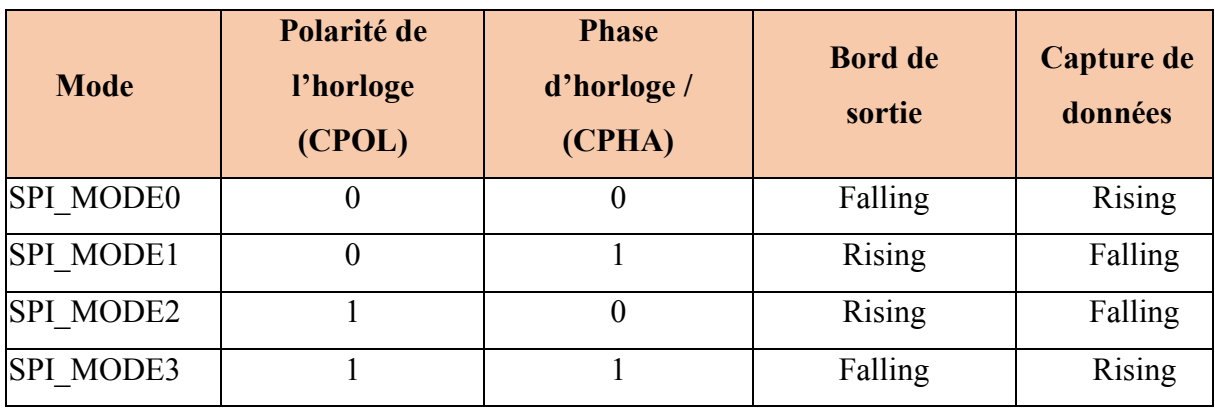

**Tableau V.II.3 :** Combinaison polarité et phase.

## **V.II.3.3 Exemple d'utilisation**

La bibliothèque RadioHead nécessite l'utilisation de la bibliothèque SPI la figure suivante présente un exemple simple d'un sketch d'un émetteur (Fig.V.II.5).

## ¾ **Programme d'émetteur RF**

```
1// Include RadioHead Amplitude Shift Keying Library
 2 #include <RH ASK.h>
 3 // Include dependant SPI Library
 4 \frac{1}{2}include <SPI.h>
 \overline{5}6 // Create Amplitude Shift Keying Object
 7 RH ASK rf driver;
 8
 9 void setup()
10 {
       // Initialize ASK Object
1112\,rf_driver.init();
13|11415 void loop ()
16 {
17const char *msg = "Hello World";
18rf_driver.send((uint8_t *)msg, strlen(msg));
19rf driver.waitPacketSent();
20<sup>1</sup>delay (1000);
21}
```
**Fig.V.II.5 :** Exemple programme d'émetteur RF.

- *Explication :*

Le sketch commence par inclure la bibliothèque RadioHead ASK. Nous devons également inclure la bibliothèque Arduino SPI car la bibliothèque RadioHead en dépend.

```
#include <RH ASK.h>
#include <SPI.h>
         (a)
```
Ensuite, nous devons créer un objet ASK afin d'accéder aux fonctions spéciales liées à la bibliothèque RadioHead ASK.

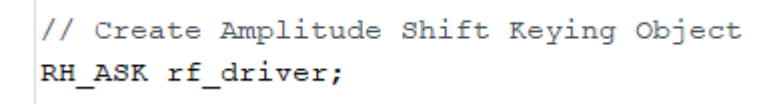

(b)

Dans la fonction de Setup(), nous devons initialiser l'objet ASK.

```
void setup()
\{// Initialize ASK Object
    rf driver.init();
}
```
(c)

En fonction Loop(), nous commençons par préparer un message. Il s'agit d'une simple chaîne de caractères stockée dans un pointeur de caractères nommé msg. Message transféré ne doit pas dépasser 27 caractères pour de meilleures performances. Dans notre cas, nous avons 11 caractères.

```
const char *msq = "Hello World";
```
(d)

Le message est ensuite transmis à l'aide d'une fonction send(). Il a deux paramètres : le premier est un tableau de données et le second est le nombre d'octets (longueur des données) à envoyer. La fonction send () est généralement suivie de la fonction waitPacketSent() qui attend jusqu'à ce que tout paquet de transmission précédent ait fini d'être transmis. Après cela, le croquis attend une seconde pour donner à notre récepteur le temps de tout comprendre (Fig.V.II.6).

```
rf driver.send((uint8 t *)msg, strlen(msg));
    rf driver.waitPacketSent();
    delay(1000);
                           (e)
// Include RadioHead Amplitude Shift Keying Library
#include <RH ASK.h>
// Include dependant SPI Library
\sharpinclude <SPI.h>
// Create Amplitude Shift Keying Object
RH ASK rf driver;
void setup()
€
    // Initialize ASK Object
    rf driver. init();
    // Setup Serial Monitor
    Serial.begin(9600);
\mathbf{R}
```
**Fig.V.II.6 :** Avec (a), (b), (c), (d) et (e) : Explication du programme d'émetteur RF.

Et c'est la même chose pour le récepteur

#### ¾ **Programme du récépteur RF**

```
void loop()
ł
    // Set buffer to size of expected message
    uint8 t buf[11];
    uint8 t buflen = sizeof(buf);// Check if received packet is correct size
    if (rf driver.recv(buf, &buflen))
    \{// Message received with valid checksum
      Serial.print ("Message Received: ");
      Serial.println((char*)buf);
    \mathcal{F}}
```
**Fig.V.II.7 :** Avec (*i*), (*ii*) et (*iii*) : Exemple programme de récepteur RF.

Tout comme l'émetteur, le code du récepteur commence par charger les bibliothèques RadioHead et SPI et créer un objet ASK.

Dans la fonction de setup () : nous initialisons l'objet ASK et configurons également le moniteur série car c'est ainsi que nous allons afficher notre message reçu.

- *Explication :*

```
rf driver.init();
Serial.begin(9600);
```
(*i*)

Dans la fonction Loop () : nous créons un tampon de taille identique au message transmis. Dans notre cas, c'est 11.

```
uint8 t but [11];uint8 t buflen = sizeof(buf);
```
#### (*ii*)

Ensuite, nous appelons une fonction recv (). Cela met le récepteur sous tension s'il ne l'est pas déjà. Si un message valide est disponible, il copie le message dans son premier tampon de paramètres et retourne « True » sinon retourne false. Si la fonction renvoie « True », le sketch entre dans l'instruction if et imprime le message reçu sur le moniteur série.

```
if (rf driver.recv(buf, &buflen))
₹
  Serial.print ("Message Received: ");
 Serial.println((char*)buf);
}
```
(*iii*)

Après avoir chargé le sketch, on ouvre le moniteur série. Si tout va bien, on aura le message « hello world » (Fig.V.II.7).

#### **V.II.3.4 Bibliothèque LiquidCrystal**

Cette bibliothèque permet à une carte Arduino de contrôler les écrans LiquidCrystal (LCD) basés sur le chipset Hitachi HD44780 (ou un compatible), que l'on trouve sur la plupart des LCD textuels. La bibliothèque fonctionne en mode 4 ou 8 bits (c'est-à-dire en utilisant 4 ou 8 lignes de données en plus des lignes rs, enable et éventuellement, rw control) [17]. Pour utiliser cette bibliothèque, il faut introduire « #include <LiquidCrystal.h> ».

#### **V.II.4 Outils de la modélisation**

#### **V.II.4.1 Langage de modélisation**

 Un langage de modélisation est tout langage artificiel utilisé pour décrire et illustrer un système d'une manière structurelle définie par un ensemble de règles utilisées pour interpréter la signification de chaque composant de la structure. Par la suite, nous allons présenter le langage de modélisation le plus populaire dans le domaine du génie logiciel, l'UML [18].

## **V.II.4.2 Unified modelling language (UML)**

Le langage de modélisation unifié est un langage de modélisation à usage général. L'objectif principal d'UML est de définir une manière standard de visualiser la structure globale d'un système.

UML n'est pas un langage de programmation, c'est plutôt un langage visuel qui utilise les diagrammes pour décrire le comportement d'un système et il est utilisé par l'ingénierie logicielle, les hommes d'affaires et les architectes système dans la modélisation, la conception et l'analyse. Object Management Group a adopté le langage de modélisation unifié comme standard en 1997. Depuis, il est géré par OMG. L'Organisation internationale de normalisation (ISO) a publié UML en tant que norme approuvée en 2005 [18].

UML utilise des éléments et des formulaires liés entre eux à partir de diagrammes qui peuvent être classés en deux types :

#### **V.II.4.2.a Diagrammes structurels**

Les diagrammes structurels UML décrivent les éléments d'un système qui sont indépendants du temps et qui transmettent les concepts d'un système et comment ils se rapportent les uns aux autres. Les éléments de ces diagrammes ressemblent aux noms dans un langage naturel, et les relations qui les relient sont des relations structurelles ou sémantiques. Capturant la structure statique du système comme suite : Diagrammes de composants, diagrammes d'objets, diagrammes de classes et diagrammes de déploiement.

#### **V.II.4.2.b Diagrammes de comportement**

Les diagrammes de comportement UML visualisent, spécifient, construisent et documentent les aspects dynamiques d'un système, ils sont classés comme suit : diagrammes de cas d'utilisation, diagrammes d'interaction, diagrammes d'étattransition et diagrammes d'activités.

La figure V.II.8 illustre la hiérarchie des diagrammes en UML2.0

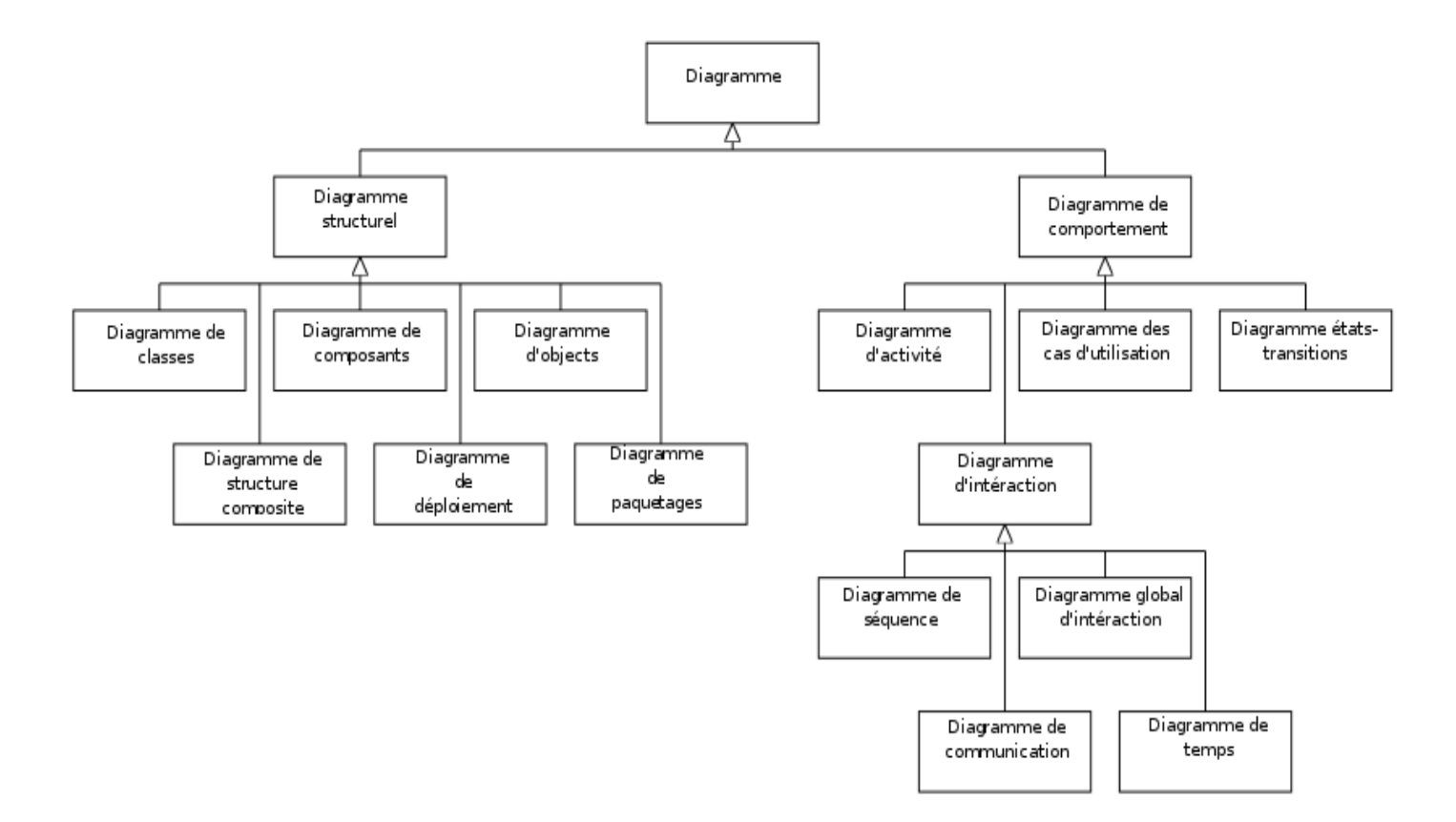

**Fig.V.II.8 :** La hiérarchie des diagrammes en UML2.0.

#### **V.II.4.2.c Diagrammes d'activité**

Les modèles UML représentent essentiellement trois types de diagrammes : les diagrammes de structure, les diagrammes d'interaction et les diagrammes de comportement. Un diagramme d'activité est un diagramme de comportement, c'est-àdire qu'il décrit le comportement d'un système [18,19].

On utilise des diagrammes d'activités pour illustrer le flux de contrôle dans un système et on modélise aussi des activités séquentielles et simultanées à l'aide de ce diagramme. Ainsi, on décrit essentiellement les workflows visuellement. Un diagramme d'activité se concentre sur la condition du flux et la séquence dans laquelle il se produit.

Un diagramme d'activité décrit le flux de contrôle d'un point de départ à un point d'arrivée montrant les différents chemins de décision qui existent pendant l'exécution de l'activité. Nous pouvons représenter à la fois le traitement séquentiel et le traitement simultané des activités à l'aide de ce diagramme. Ils sont utilisés aussi dans la modélisation des opérations et des processus où leur utilisation principale est de décrire les aspects dynamiques d'un système.

## ¾ **Notations du diagramme d'activité**

Dans le tableau suivant on regroupe les formes et les symboles de diagrammes d'activités UML les plus utilisés [18,19].

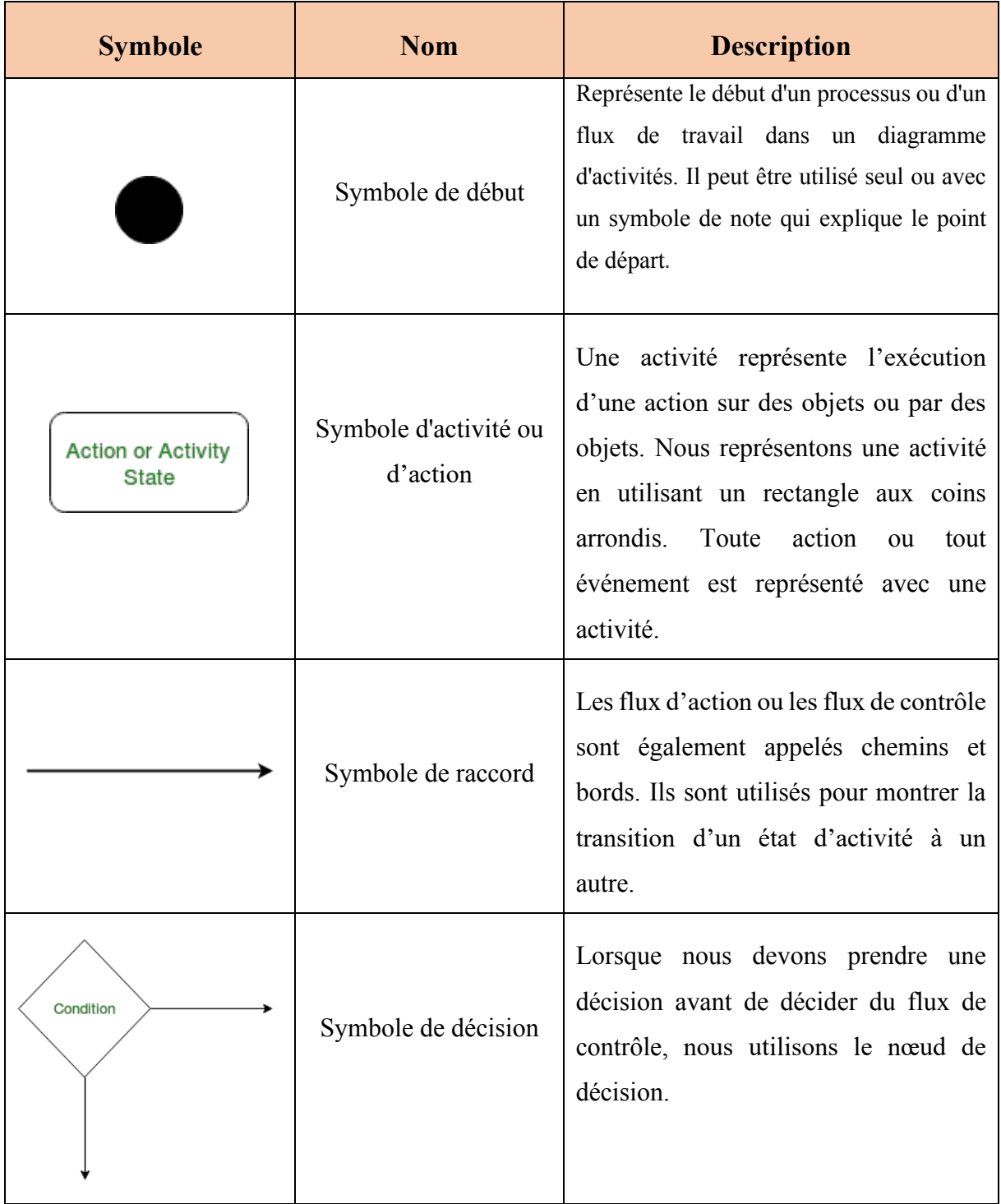

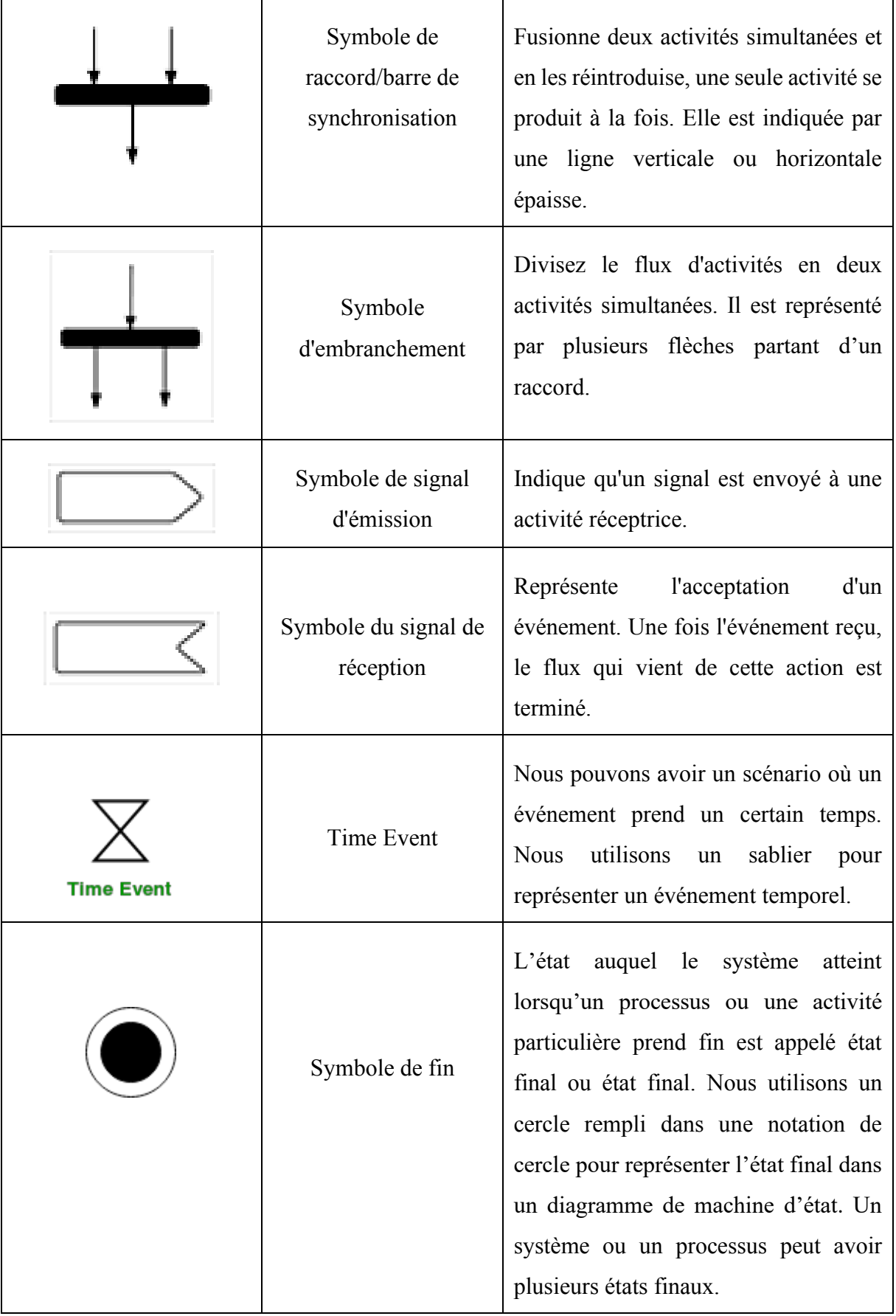

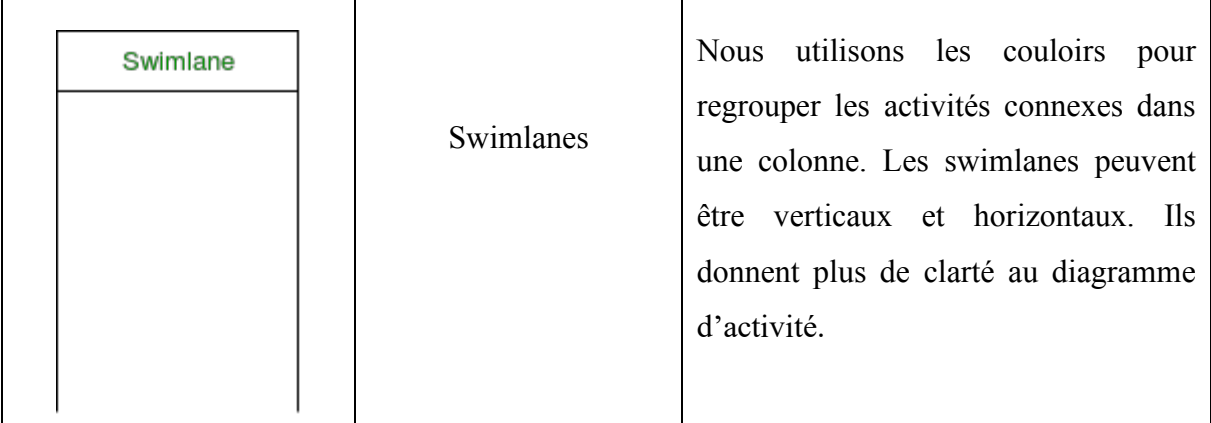

**Tableau V.II.4 :** Notations du diagramme d'activité. **1**

#### **V.II.5 Modélisation**

Pour déplacer le pont roulant, le pontier entre le code d'atelier sur la boite de la radiocommande si son code est valide un msg sera envoyé par radiofréquence au deuxième microcontrôleur, puis ce dernier va vérifier le poids de la charge à l'aide d'un capteur de force. La vitesse de déplacement dépend de la charge, plus la charge est lourde le déplacement sera plus rapide. À chaque instant, le microcontrôleur compare la distance reçue des capteurs avec les coordonnées de l'atelier désirée. Une fois le pont arrive au but il s'arrête et envoie un message par radiofréquence au premier microcontrôleur et le LCD afficher un message de fin.

Dans le cas d'un mal fonctionnement dans la radiocommande le pontier peut utiliser une commande manuelle qui assure la transition, le déplacement du chariot et le levage. Dans la commande manuelle on peut trouver aussi un bouton d'urgence qui permet d'arrêter la totalité du pont en cas d'urgence.

La figure V.II.9 représente la modélisation du pont rouant avec le diagramme d'activité UML2.0.

Chapitre V

Partie II : Software : Software

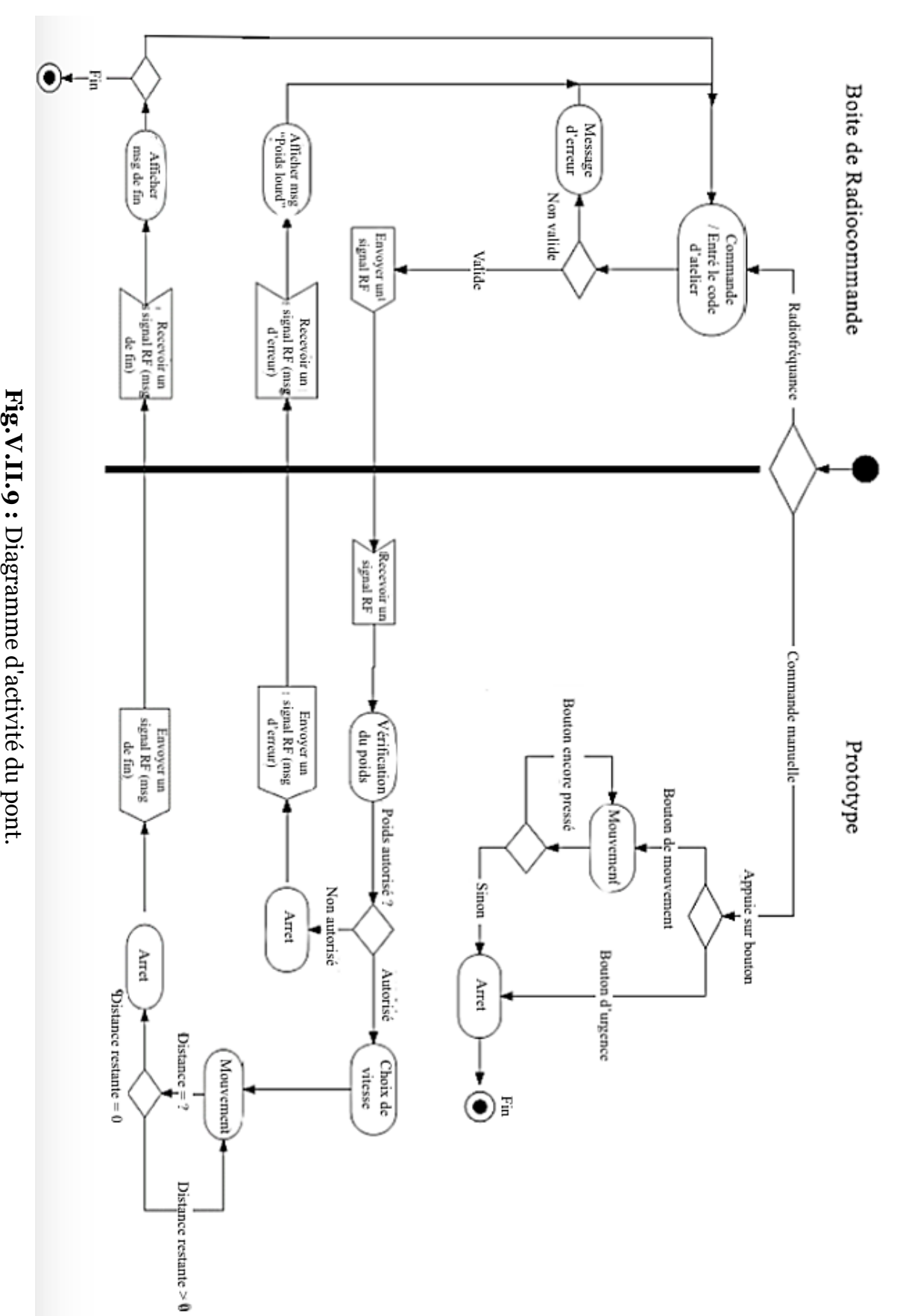

108

# **V.II.6 Résultats et discussion**

Pour vérifier le bon fonctionnement de notre simulation on fait quelques tests sur l'environnement de simulation ISIS Proteus. La figure (Fig.V.II.10) montre l'affichage du message « welcome » et demande ensuite d'entrer le code d'atelier (Fig.V.II.11).

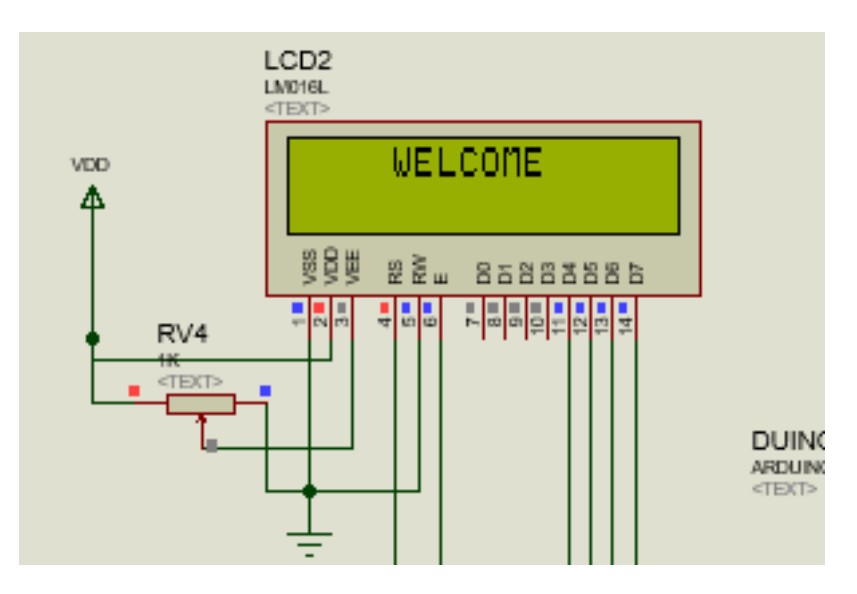

**Fig.V.II.10 :** Affichage du message " WELCOME".

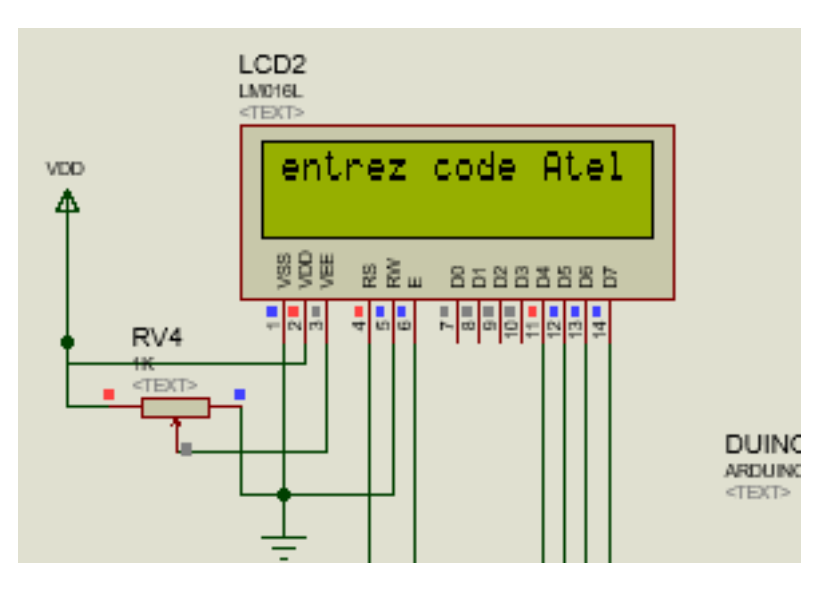

**Fig.V.II.11 :** Message de demande d'entrer le code d'atelier.

Après l'envoie du code d'atelier on fait le pesage du crochet, un message sera envoyé par Radiofréquence à l'utilisateur pour dire si le poids est admissible (Fig.V.II.12).

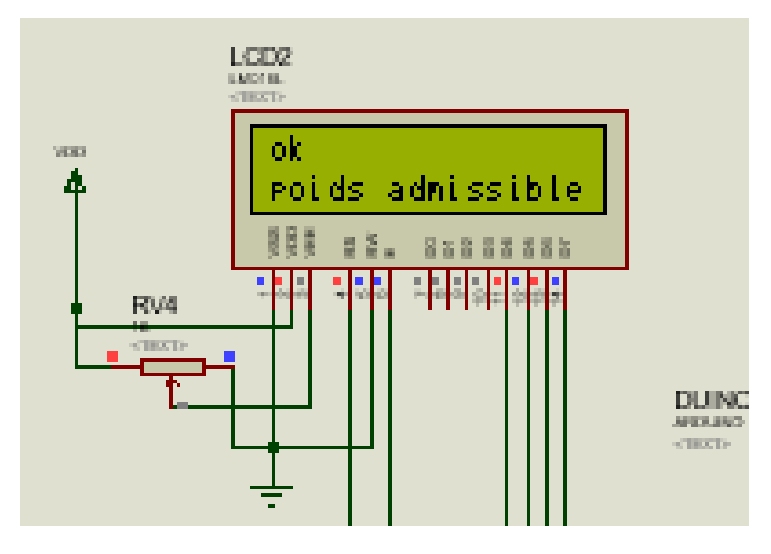

**Fig.V.II.12 :** Message de vérification de poids.

La Fig.V.II.13 monte le fonctionnement des moteurs X et Y pour déplacer le pont, les capteurs de distances indiquent la position d'arriver à l'atelier ciblé.

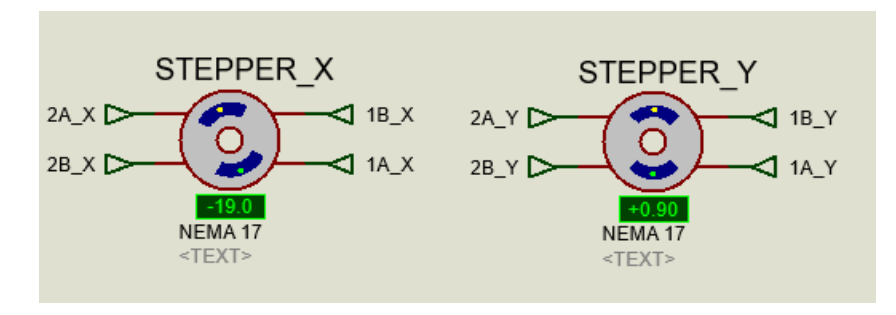

**Fig.V.II.13 :** Fonctionnement des moteurs X et Y.

Quand le chariot arrive à l'atelier ciblé un message sera envoyé à l'utilisateur pour indiquer son arrivage figure (Fig.V.II.14).

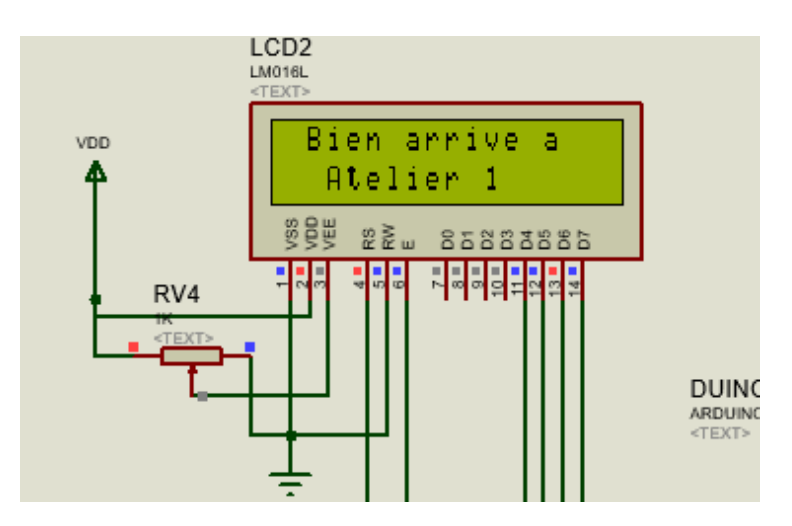

**Fig.V.II.14 :** Message d'arrivage.

De la même façon, l'utilisateur commande le moteur Z à distance d'une manière plus sécurisée (Fig.V.II.15).

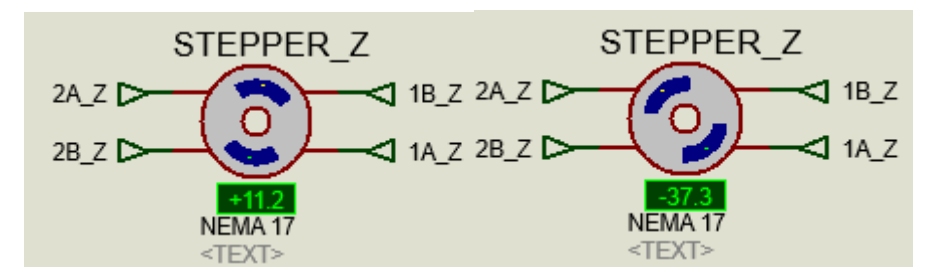

**Fig.V.II.15 :** Manipulation du moteur de levage Z.

# **Conclusion**

On a conclu de cette partie que le choix des bibliothèques d'Arduino joue un rôle très important dans l'amélioration des performances du matériel, ainsi que la modélisation avec le diagramme d'activité permet de mieux visualiser les schémas de procèdes et d'identifier les points à améliorer.

#### **Références bibliographiques**

- **[1]** Site web : « *www.labcenter.com* », une description générale de logiciel « Proteuse ».
- **[2]** Le datasheet de : « *ArduinoMega* ».
- **[3]** Site web : «*http://www.elektronique.fr/logiciels/proteus.php*». Consulté le 08/06/2020
- **[4]** Le datasheet de microcontrôleur : « *Atmega2560* ».
- **[5]** Site web : « *https://www.pololu.com/product/2128* ». Consulté le 10/06/2020
- **[6]** Le datasheet de driver : « *A4988* ».
- **[7]** Le datasheet de : « *Nema 17 Stepper Motor* ».
- **[8]** Le datasheet de : « *capteur ultrason HCSR04* ».

**[9]** Site web : « *https://www.carnetdumaker.net/articles/communiquer-sans-fil-en-433mhz-*

*avec-la-bibliotheque-virtualwire-et-une-carte-arduino-genuino/*». Consulté le 12/06/2020

**[10]** Le datasheet de : « *433Mhz\_RF-TX&RX* ».

**[11]** Site web : « *https://lastminuteengineers.com/433mhz-rf-wireless-arduino-tutorial/*».

**[12]** Le datasheet de : « *LCD display Hitachi ADM1602K* ».

**[13]** Le datasheet de : « *keypad- smallclac (4\*4)* ».

**[14]** Site web : « *http://www.solidworks.in* », site officiel de « Solidworks ».

- **[15]** Site web : « **https://www.arduino.cc** », site officiel de « Arduino ». Consulté le 15/06/2020
- **[16]** Site web : « **https://www.arduino.cc/en/reference/SPI**», site officiel de « Arduino »,

article sur « SPI ». Consulté le 01/07/2020

**[17]** Site web : «**https://www.arduino.cc/en/Reference/LiquidCrystal**», site officiel de « Arduino », article sur « LiquidCrystal ». Consulté le 10/07/2020

**[18]** Site web : «**https://www.geeksforgeeks.org/unified-modeling-language-uml-activitydiagrams/**». Consulté le 14/07/2020

**[19]** Site web : « **https://www.lucidchart.com/pages/fr/diagramme-dactivite/** » . Consulté le 19/07/2020

# Conclusion générale

*L*'amélioration du fonctionnement du pont roulant bipoutre a été une de nos préoccupations. Cette dernière assurera un rendement plus élevé et évitera tout accident éventuel. L'automatisation de ce système donnera un autre élan dans le gain du temps.

Cette procédure d'amélioration nous a incité tout d'abord à mettre en premier plan l'étude des structures des ponts roulants en les classifiant selon les modèles déjà existants. L'entreprise METGAV INDUSTRY possède un de ces modèles d'où la nécessité d'une technologie récente qui donnera une rapidité et une sécurité.

Parlant de sécurité, l'apparition de la radiofréquence reste l'une des solutions les plus sûres. Le principe des ondes radio aide de manière primordiale dans la transmission de l'information d'un lieu à un autre en réduisant les erreurs. Ce qui permettra de contrôler à distance en toute sécurité le fonctionnement du pont.

La conversion du modèle réel à un modèle mathématique assurera la maîtrise des deux paramètres d'automatisation qui sont la stabilité et la rapidité. Par conséquent le bon choix de la vitesse développera un de ces paramètres du déplacement avec une oscillation qui tend vers « 0 » en respectant les besoins de l'opération.

Notre protocole de travail a consisté à établir d'abord un schéma général de montage avec une étude sur les propriétés des éléments électroniques nécessaires pour la réalisation d'un prototype du pont roulant et la commande radiofréquence utilisés pour une simulation du mouvement. Le logiciel ISIS nous a permis d'entamer cette dernière. Le diagramme d'activité lui aussi aide à mieux visionner les schémas et à caractériser les points à compléter.

Quoique notre projet semble d'une grande importance dans le monde de l'automatique et qui sollicite efforts et temps, notre souhait ne s'arrête pas à ce stade mais nous espérons que cette étude prendra d'autres visions plus performantes ce qui permettra aux nouvelles industries d'atteindre un profil de production plus rentable.